**HERMES SoftLab EMC Documentum SMART Plug-In for HP Operations Manager (SPI for EMC Documentum)**

*Version 02.10*

**\_\_\_\_\_\_\_\_**

User's Guide

# **Contents**

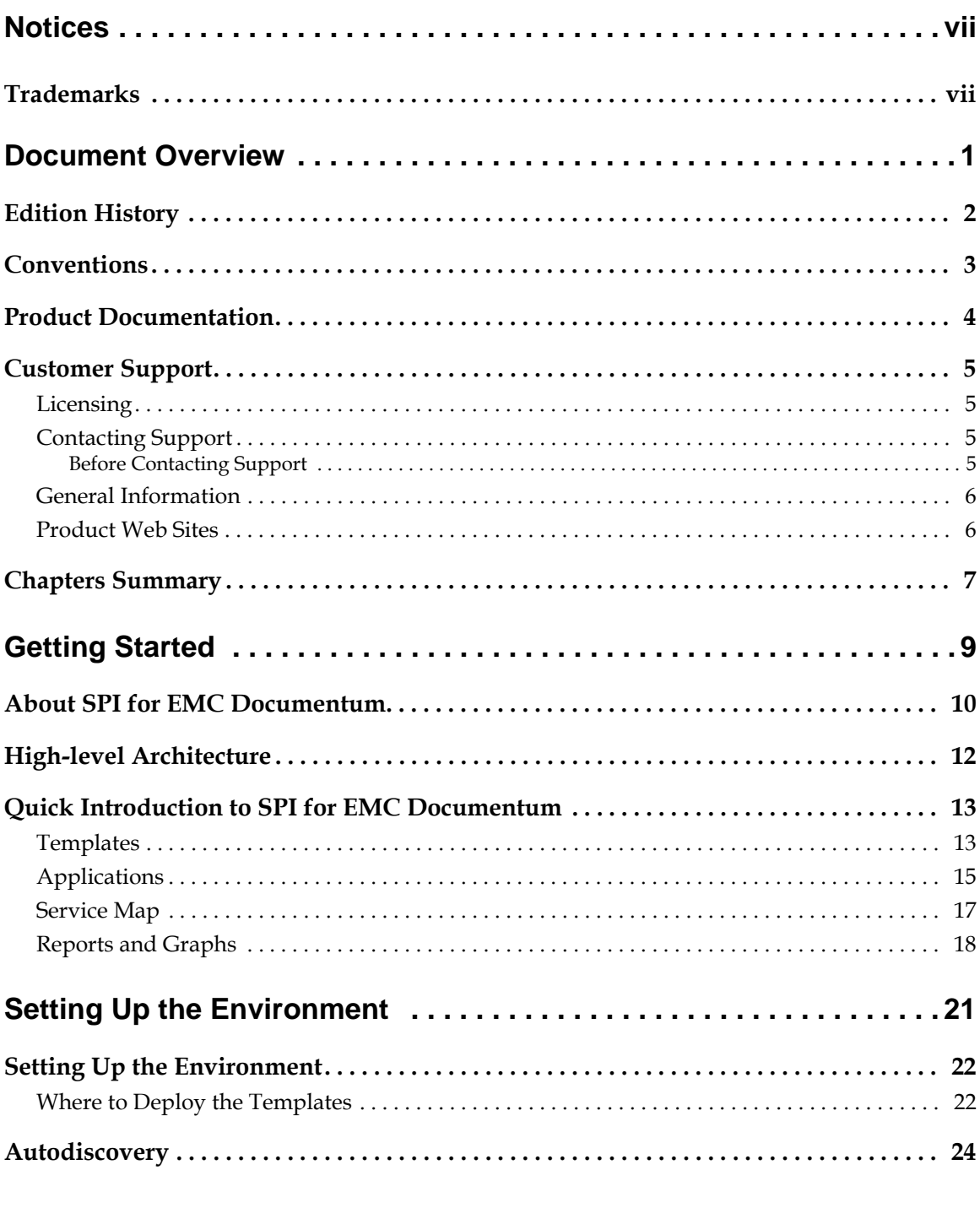

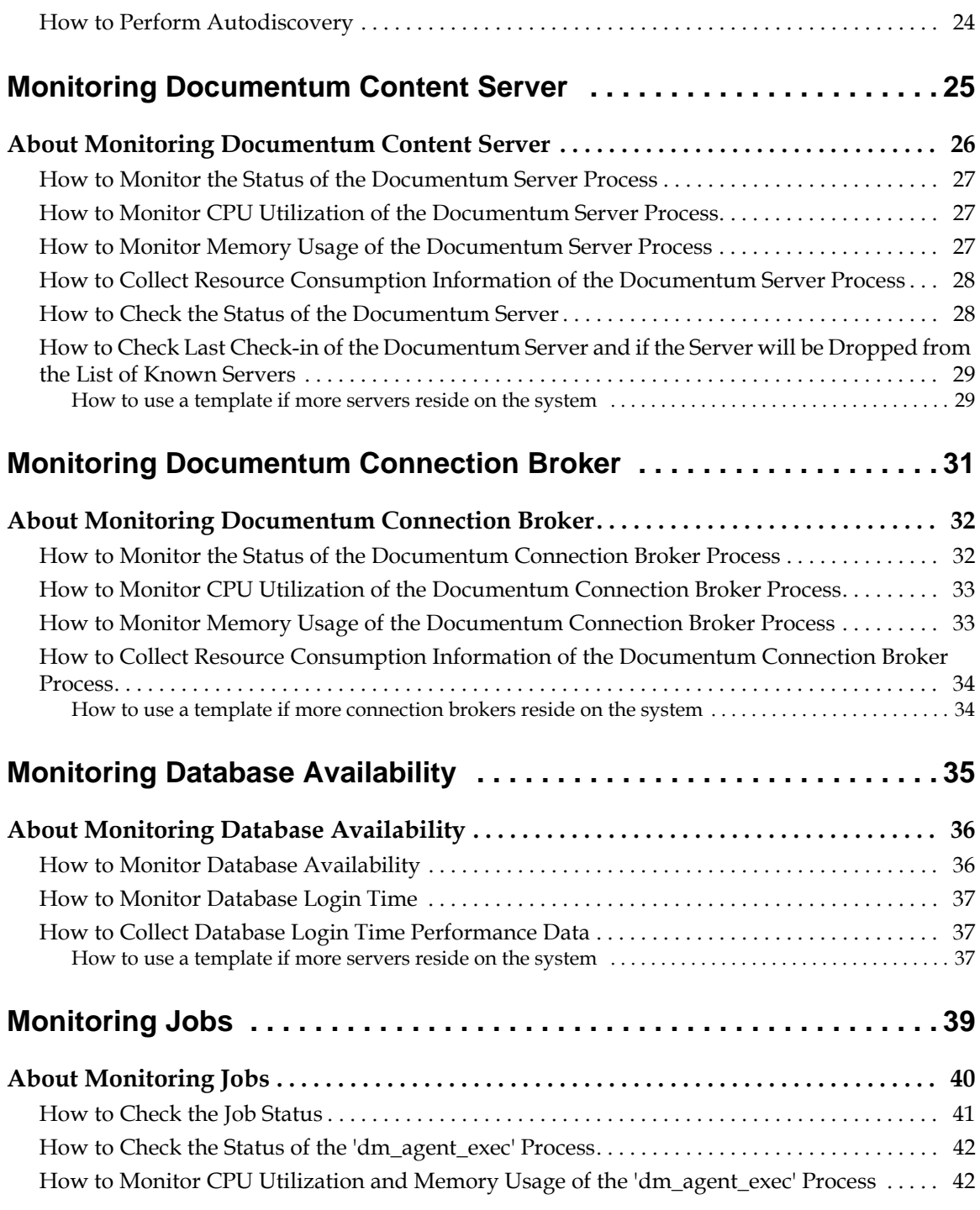

# **Contents**

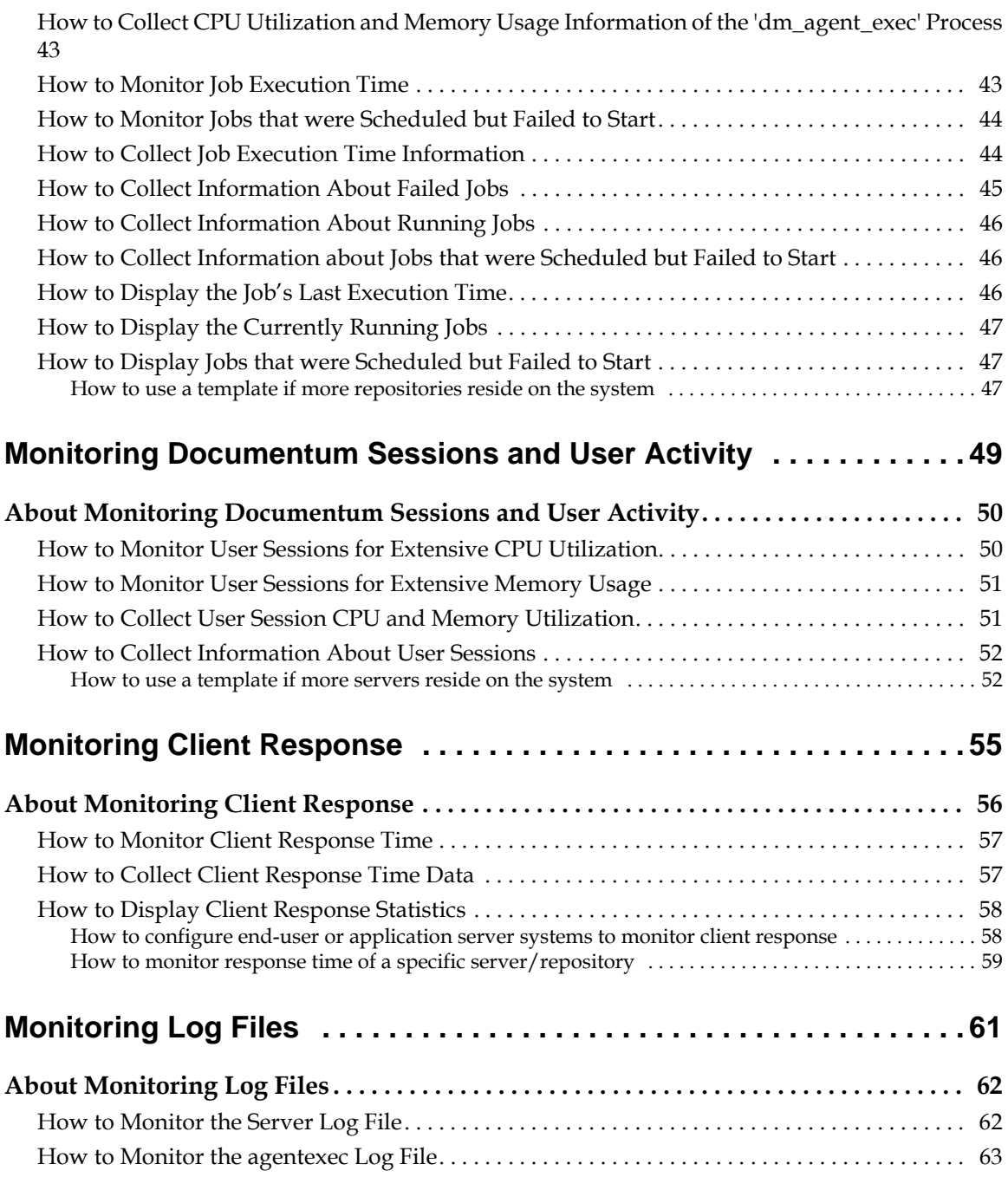

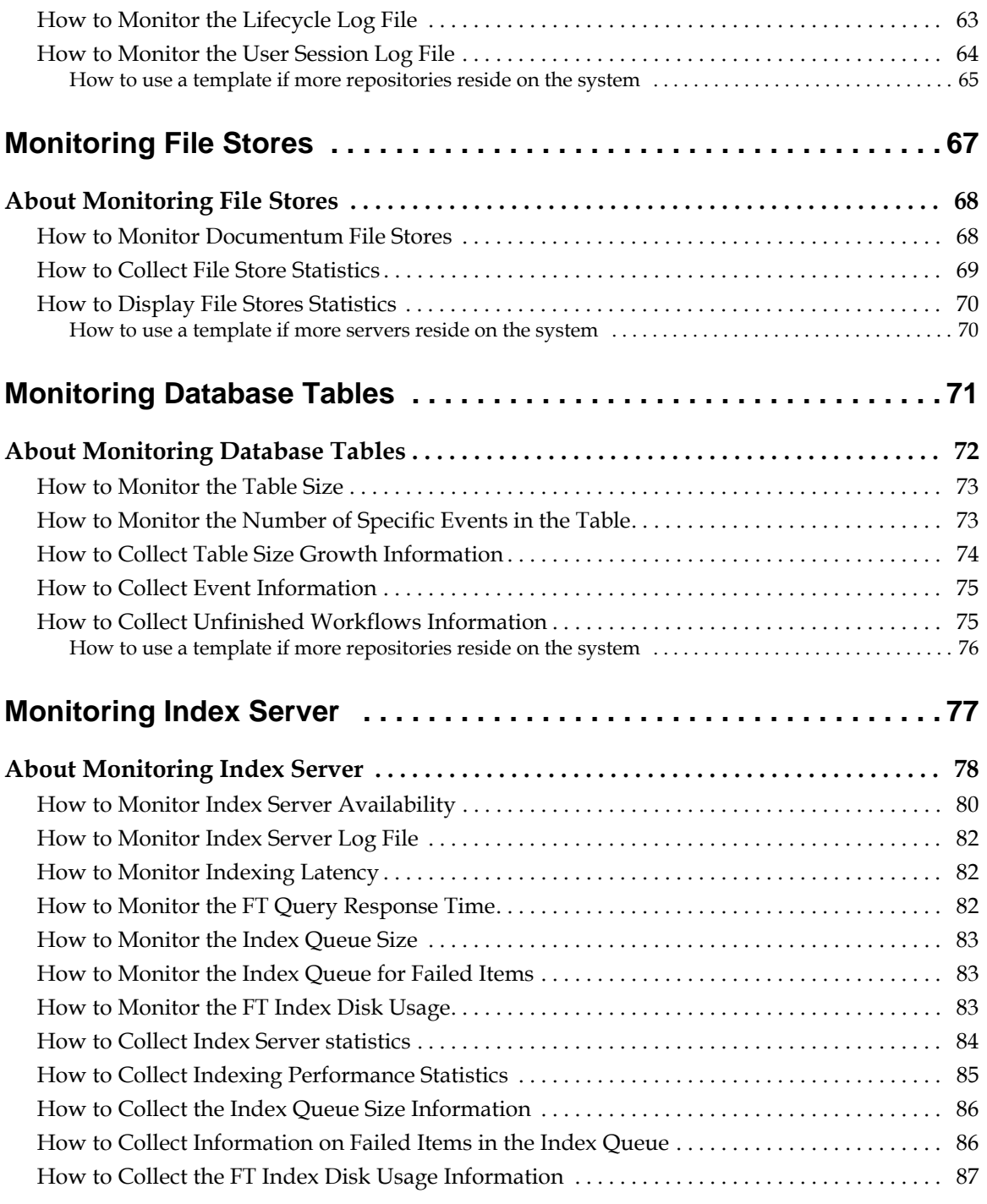

# **Contents**

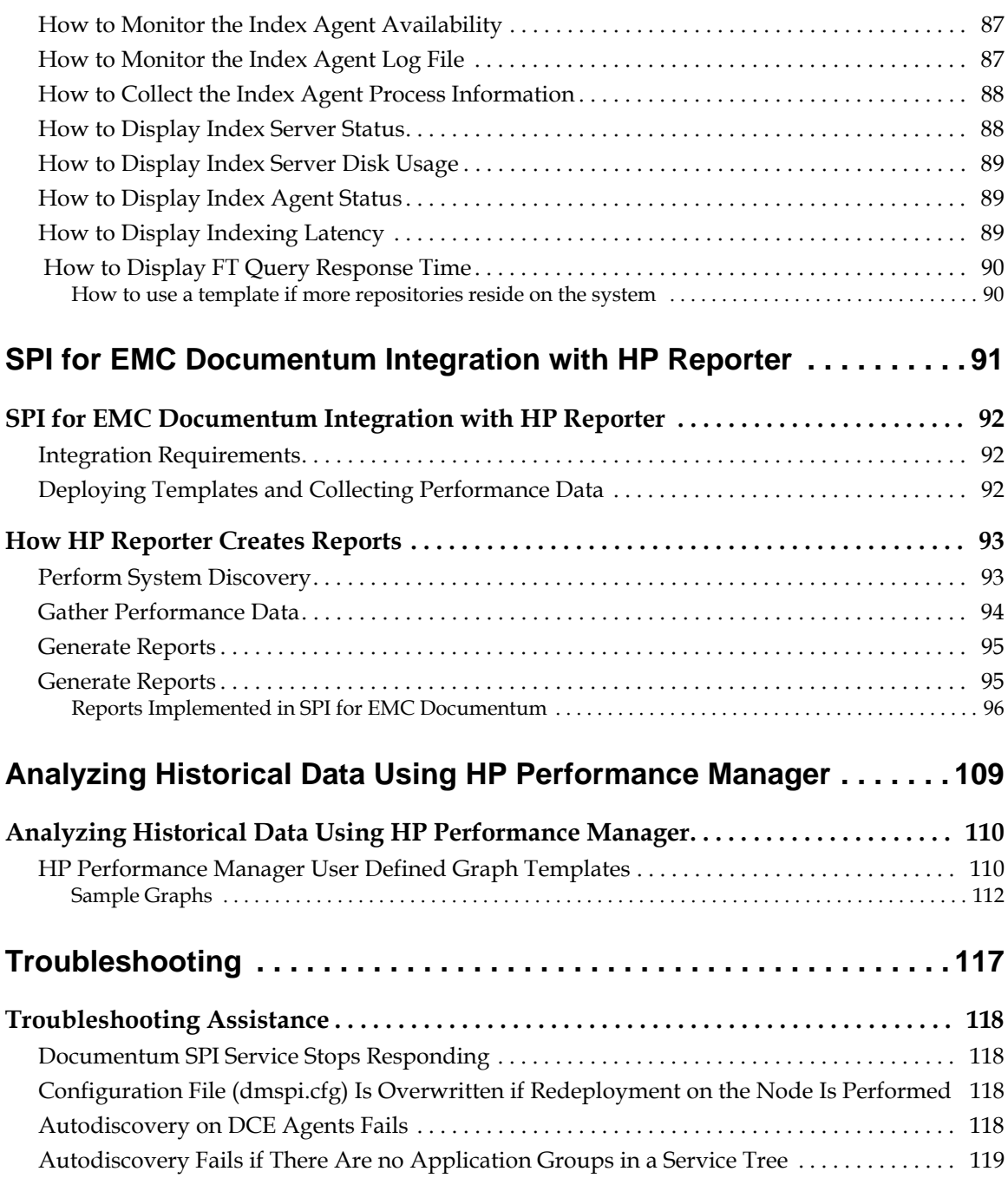

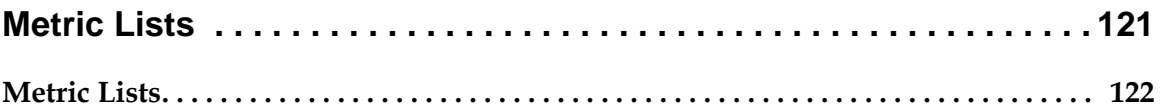

## <span id="page-8-0"></span>**Notices**

The information contained in this document is subject to change without notice.

HERMES SOFTLAB D.D. PROVIDES THIS MATERIAL "AS IS" AND MAKES NO WARRANTY OF ANY KIND, EXPRESSED OR IMPLIED, INCLUDING, BUT NOT LIMITED TO, THE IMPLIED WARRANTIES OF MERCHANTABILITY AND FITNESS FOR A PARTICULAR PURPOSE. HERMES SOFTLAB D.D. SHALL NOT BE LIABLE FOR ERRORS CONTAINED HEREIN OR FOR INCIDENTAL OR CONSEQUENTIAL DAMAGES IN CONNECTION WITH THE FURNISHING, PERFORMANCE OR USE OF THIS MATERIAL WHETHER BASED ON WARRANTY, CONTRACT, OR OTHER LEGAL THEORY.

### <span id="page-8-1"></span>**Trademarks**

This document contains proprietary information, which is protected by copyright. All rights are reserved. No part of this document may be photocopied, reproduced or translated to another language without the prior written consent of HERMES SoftLab d.d.

Documentum and the Corporate Logo are trademarks of Documentum, a division of EMC Corporation.

Microsoft®, Windows®, Windows® 2000, and Windows NT® are registered trademarks of Microsoft Corporation in the United States and/or other countries.

UNIX is a registered trademark of The Open Group in the United States and other countries.

Solaris Operating Environment, Java, and all Java-based trademarks are trademarks of Sun Microsystems, Inc. in the United States, other countries, or both.

IBM® and AIX® are registered trademarks of the IBM Corporation.

All other product names are the property of their respective trademark or service mark holders and are hereby acknowledged.

HERMES SoftLab d.d. Litijska 51 SI-1000 Ljubljana Slovenia, Europe www.hermes-softlab.com © Copyright HERMES SoftLab d.d. 2008

**viii** User Guide

**Chapter 1**

<span id="page-10-0"></span>**Document Overview**

## <span id="page-11-0"></span>**Edition History**

New editions are complete revisions of the manual. The printing dates for each edition are listed below.

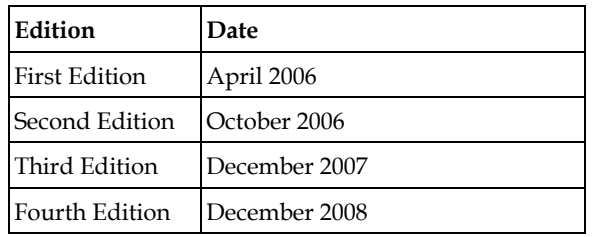

## <span id="page-12-0"></span>**Conventions**

The following typographical conventions are used in this manual:

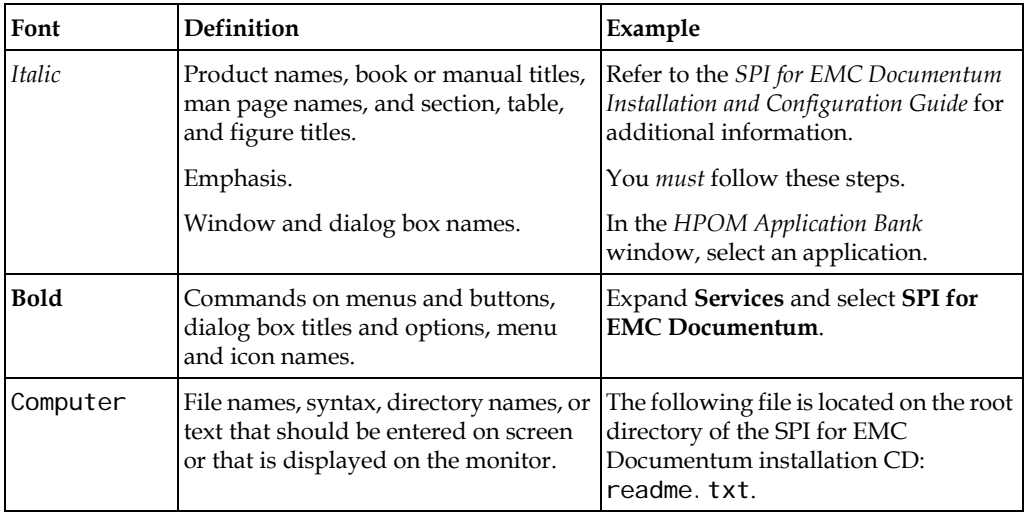

## <span id="page-13-0"></span>**Product Documentation**

With SPI for EMC Documentum, the following documentation is provided:

- *HERMES SoftLab EMC Documentum SMART Plug-In for HP Operations Manager Installation and Configuration Guide* Installation and Configuration Guide is available in printed and PDF format (*DMSPI\_Install\_GuideUNIX.pdf*).
- *HERMES SoftLab EMC Documentum SMART Plug-In for HP Operations Manager User's Guide* This guide is available in printed and PDF format (*DMSPI\_User\_GuideUNIX.pdf*).
- Release notes Release notes are available in TXT format (*dmspi-release-notes-unix.txt*).
- Readme Readme file is available in TXT format (*dmspi-readme-unix.txt*).
- License file License file is available in TXT format (*hsl\_license\_terms.txt*)

**4** User Guide

## <span id="page-14-0"></span>**Customer Support**

Use the following e-mail and Web page addresses if you need help with the licensing process or while using the product, and if you would like additional information about this or other HERMES SoftLab products.

### <span id="page-14-1"></span>**Licensing**

To obtain the license activation file you can visit HERMES SoftLab licensing portal:

http://spi.hermes-softlab.com/licensing/

or send an e-mail to the following address:

spi-licensing@hermes-softlab.com

For more information on licensing and licensing procedure refer to *SPI for EMC Documentum Installation and Configuration Guide.*

If you encounter any problems with the licensing process, contact the HERMES SoftLab licensing department at:

spi-licensing@hermes-softlab.com

### <span id="page-14-2"></span>**Contacting Support**

#### **I M P O R T A N T N O T E**

**Should you require additional assistance or information while using the product, contact the vendor that shipped the software.**

If you have purchased the software directly from HERMES SoftLab, send e-mail to: support-dmspi@hermes-softlab.com

#### <span id="page-14-3"></span>**Before Contacting Support**

Before you contact the support department, have the following information available so that a technical support analyst can work on your problem more efficiently:

the support file dmspi\_supp. zi p To create the support file dmspi\_supp.zip, run the **Collect Support Information** application on one or more nodes. To run the application, perform the following

#### steps:

Go to **Application Bank/SPI for EMC Documentum/DMSPI-Maintenance/ DMSPI-Support** application group and run the **Collect Support Information** application on the managed nodes for which you would like to collect the information. The files with the support information are created in the following directory on the node(s):

%OvDataDir%\dmspi\support (Windows nodes)

\$OvAgentDir/dmspi/support (Unix nodes)

- sequence of events leading to the problem
- commands and options that you used
- messages you have received (a description with the time and date)

### <span id="page-15-0"></span>**General Information**

For marketing or business-related issues in reference to this or other HERMES SoftLab SPIs, send e-mail to:

spi-info@hermes-softlab.com

## <span id="page-15-1"></span>**Product Web Sites**

Visit HERMES SoftLab SMART Plug-In Web site at: http://www.hermes-softlab.com/products/SPI/about\_SPI.html and the company Web site at: http://www.hermes-softlab.com/

## <span id="page-16-0"></span>**Chapters Summary**

This guide describes how to use HERMES SoftLab EMC Documentum SMART Plug-In for HP Operations Manager to monitor and manage Documentum application resources.

The guide contains the following chapters:

• ["Getting Started" on page 9](#page-18-1) This chapter gives you a short overview of SPI for EMC Documentum functionality and describes four main components of the product. • ["Setting Up the Environment" on page 22](#page-31-2) This chapter provides information on how to perform autodiscovery and where to deploy the SPI for EMC Documentum templates. • ["Monitoring Documentum Content Server" on page 25](#page-34-1) This chapter provides information on how to monitor Documentum content server. • ["Monitoring Documentum Connection Broker" on page 31](#page-40-1) This chapter provides information on how to monitor Documentum connection broker. • ["Monitoring Database Availability" on page 35](#page-44-1) This chapter provides information on how to monitor database availability. • ["Monitoring Jobs" on page 39](#page-48-1) This chapter provides information on how to monitor Documentum administrative jobs. • ["Monitoring Documentum Sessions and User Activity" on page 49](#page-58-1) This chapter provides information on how to monitor Documentum sessions and user activity. • ["Monitoring Client Response" on page 55](#page-64-1) This chapter provides information on how to monitor client response. • ["Monitoring Log Files" on page 61](#page-70-1) This chapter provides information on how to monitor log files. • ["Monitoring File Stores" on page 67](#page-76-1) This chapter provides information on how to monitor file stores. • ["Monitoring Database Tables" on page 71](#page-80-1) This chapter provides information on how to monitor database tables.

- ["Monitoring Index Server" on page 77](#page-86-1) This chapter provides information on how to monitor index server.
- ["SPI for EMC Documentum Integration with HP Reporter" on page 91](#page-100-1) This chapter provides instructions on how to use the product for monitoring, how to integrate SPI for EMC Documentum with HP Reporter, and how to create reports.
- ["Analyzing Historical Data Using HP Performance Manager" on page 109](#page-118-1) This chapter provides instructions on how to use HP Performance Manager to analyze historical data.
- ["Troubleshooting" on page 117](#page-126-1) This chapter provides instructions on what to do if you encounter any problems while using the SPI for EMC Documentum.
- Appendix A, ["Metric Lists" on page 122](#page-131-1) This chapter provides metrics lists that are created for SPI for EMC Documentum reports.

**Chapter 2**

<span id="page-18-1"></span><span id="page-18-0"></span>**Getting Started**

## <span id="page-19-0"></span>**About SPI for EMC Documentum**

HERMES SoftLab EMC Documentum SMART Plug-In for HP Operations Manager (SPI for EMC Documentum) is designed specifically for use with EMC Documentum products from HP Software environments. Developed by HERMES SoftLab Group, it proactively and securely manages a distributed, Documentum environment from one, centralized point. SPI for EMC Documentum works with other HP Software solutions to help you gain control over your EMC Documentum environment. Additionally, it helps you to manage your IT infrastructure in order to increase your system availability and performance. Benefits of using SPI for EMC Documentum include the following:

- Alerts on failures of critical Documentum processes. Server, connection broker, and job processes are monitored for availability and performance.
- Tracks the time that has elapsed since the server's last check-in and the total time that connection broker will wait before dropping the server from the list of known servers.
- Alerts on Documentum job failures.
- Monitors job execution time and detects possible hung jobs.
- Monitors jobs that were scheduled to run but never started.
- Collects job execution statistics.
- Measures response times for business transactions from end-user perspective. Sources of potential response time problems can be detected.
- Identifies user sessions that are causing excessive CPU and memory consumption.
- Monitors file stores and helps with capacity planning.
- Alerts if database is not available or connection time takes too long.
- Immediately identifies internal Documentum issues by forwarding relevant log messages.
- Monitors table size growth and the number of unprocessed renditions, the number of failed indexing items, and other events specified by user.
- Monitors if index server is available and all necessary components are running.
- Monitors if it is possible to search for documents, add new documents to full-text index, and how fast is the search.
- Monitors index server performance (save-to-search latency).
- Collects indexing performance.

**10** User Guide

- Monitors index agent health, availability, and resource consumption.
- Enhances an administrator's toolbox by providing various informational applications including information about client response time, file stores capacity, user sessions, and so on.
- Regularly records resource consumption of critical Documentum processes.
- Collects information about session activity (number of active/inactive sessions, session resource consumption).
- Collects and reports client response time statistics.
- Collects and reports information about file store and database table growth.
- Reports resource consumption for Documentum processes.
- Provides insight into session activity by generating numerous reports.
- Automatically discovers Documentum environment, creates a corresponding service map model, and displays dependencies between servers, repositories, and connection brokers.

## <span id="page-21-0"></span>**High-level Architecture**

Below is a high-level architecture diagram of SPI for EMC Documentum.

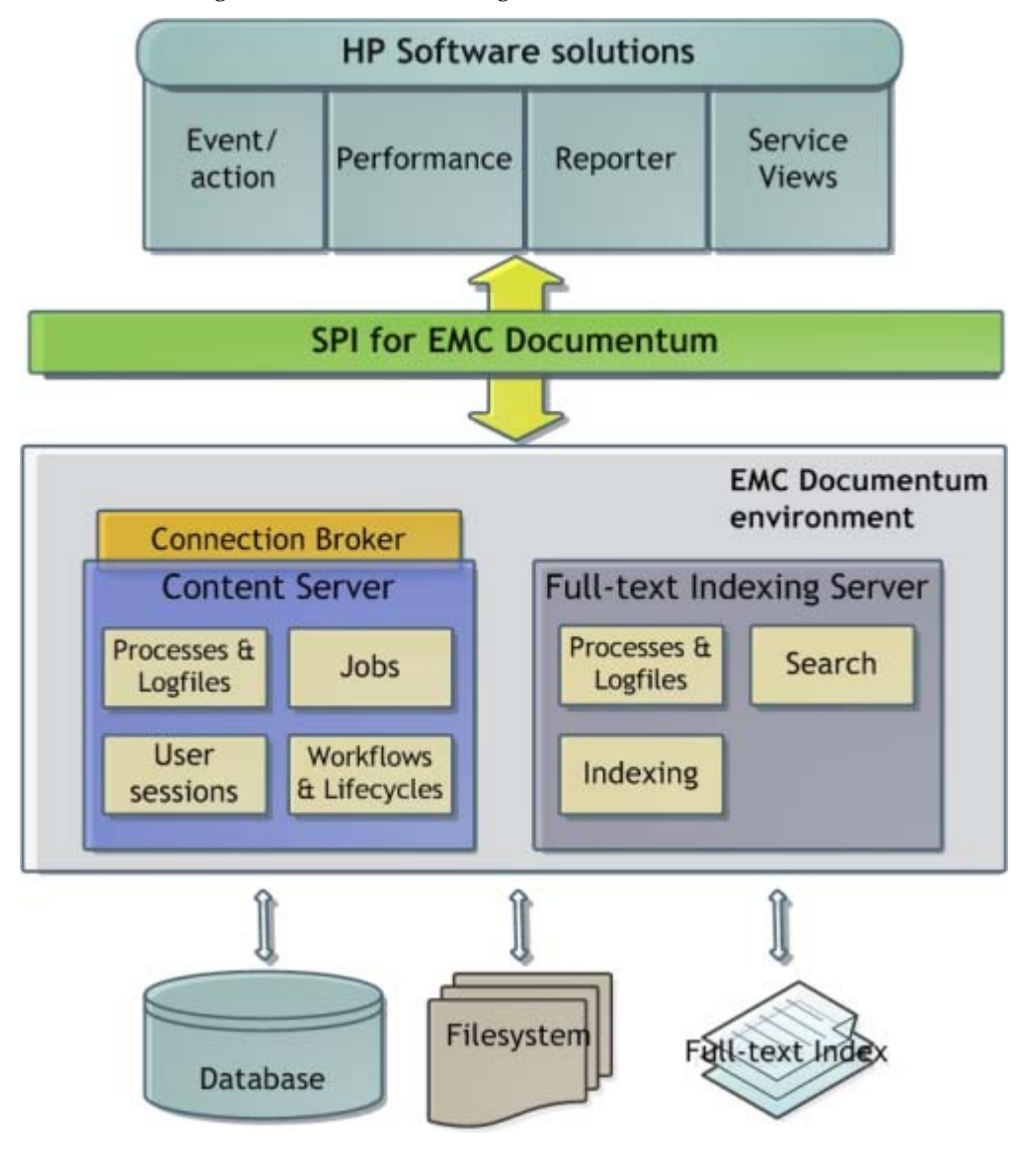

**12** User Guide

## <span id="page-22-0"></span>**Quick Introduction to SPI for EMC Documentum**

SPI for EMC Documentum integrates the following HP Operations Manager components:

- HP Operations Manager/UNIX Templates
- HP Operations Manager/UNIX Applications
- HP Operations Manager/UNIX Reports
- HP Operations Manager/UNIX Service Map

#### <span id="page-22-1"></span>**Templates**

Templates instruct HP Operations Manager how to solve system management issues, for example, "Monitor CPU Utilization".

SPI for EMC Documentum templates enable you to define complex rules and instructions for monitoring different systems and services. Templates are instructions for HP Operations Manager (HPOM) agents that monitor your Documentum environment. When an issue is detected, a message is sent to the HPOM console.

In addition, you can define automated actions to be performed upon detecting a specific issue, or include instructions for operators as part of the message. Every templates can start automatic or operator initiated action when issue is detected. You can check which actions were launched when issue was detected, and check the action outcome in the message annotation.

SPI for EMC Documentum adds a **SPI for EMC Documentum** template group and several templates to HP Operations Manager for UNIX.

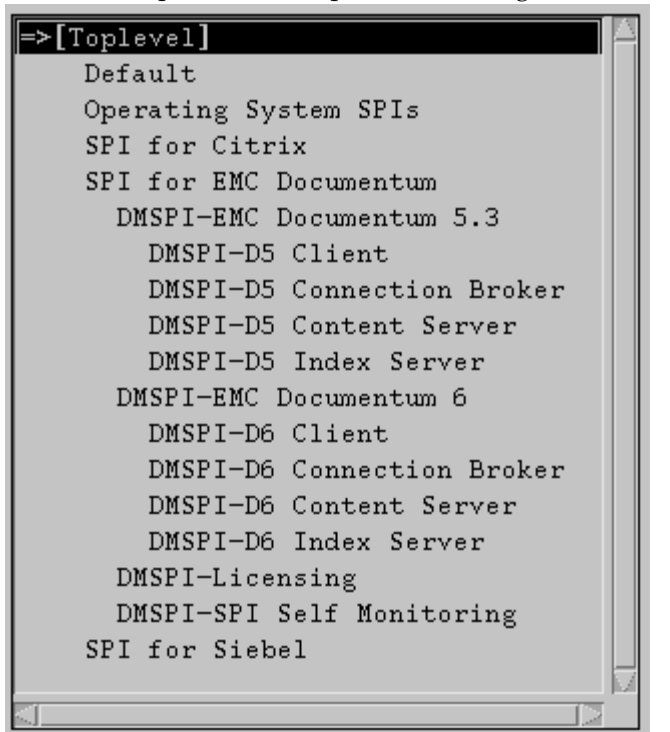

These templates enable you to:

- Monitor Documentum Content Server and connection broker availability and resource consumption.
- Detect job failures and track the number of failed jobs per Repository.
- Monitor job execution time and detect possible hung jobs.
- Monitor user activity and identify user sessions that are causing excessive CPU and memory consumption.
- Monitor client response time for standard operations (for example, connect, check-in, check-out, delete) against Repositories from the client systems.
- Monitor file stores.
- Monitor log files (server, session, job, life-cycle) .
- Monitor the size and growth of Documentum DB tables (for example, dmi\_queue\_item, dm\_audittrail) .

**<sup>14</sup>** User Guide

- Monitor the number of unprocessed renditions , number of failed indexing items and other events specified by user.
- Monitor if index server is available and all necessary components are running.
- Monitor if it is possible to search for documents, add new documents to full-text index, and how fast is the search.
- Monitor index server performance (save-to-search latency).
- Monitor index sgent health, availability and resource consumption.
- Collect performance statistics.

## <span id="page-24-0"></span>**Applications**

SPI for EMC Documentum supplies powerful applications for monitoring and managing your EMC Documentum environment. SPI for EMC Documentum applications enable you to inspect, analyze and manage your EMC Documentum environment, check the current status, and react to issues in your environment.

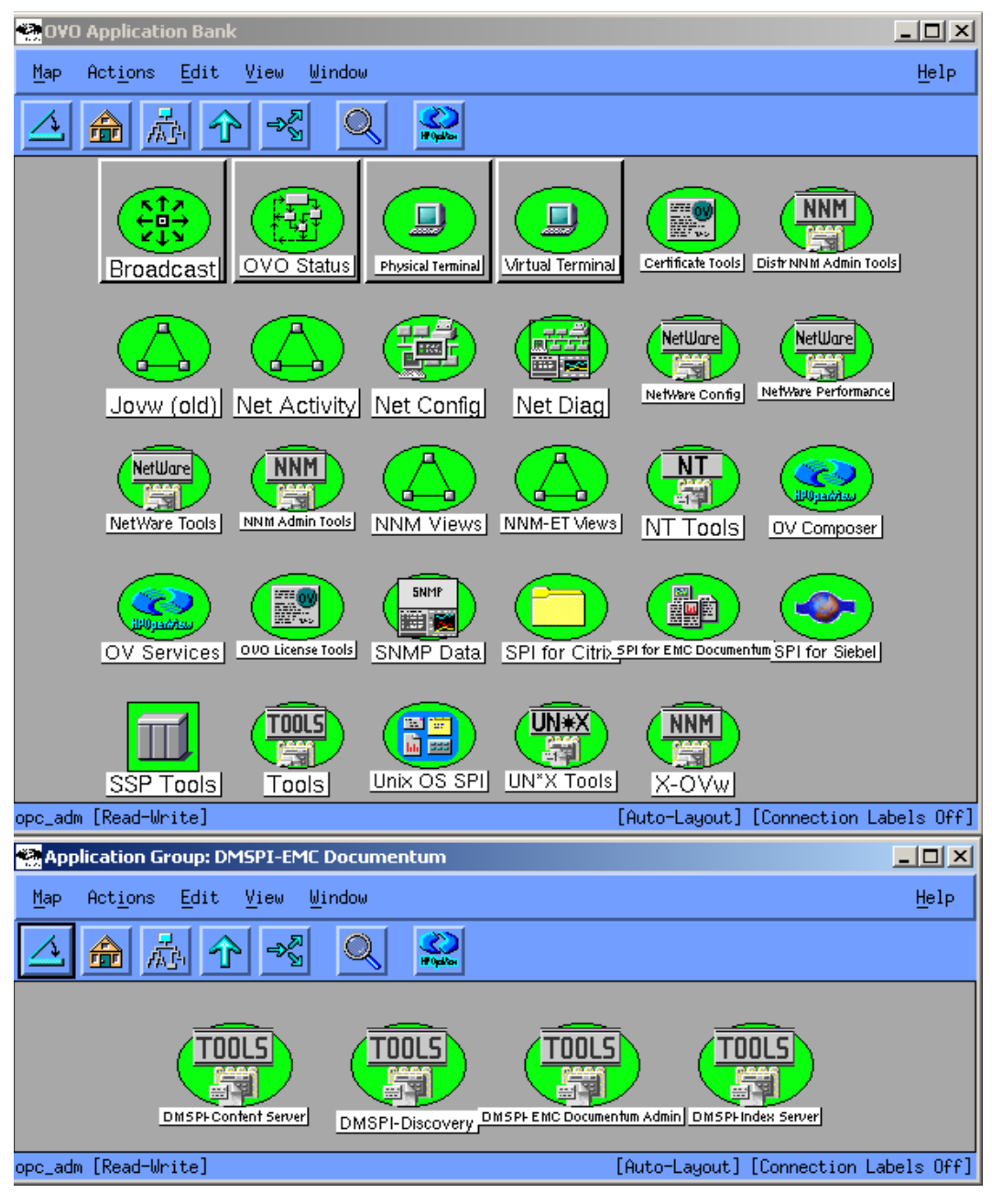

SPI for EMC Documentum adds a **SPI for EMC Documentum** applications group and several applications to HP Operations Manager for UNIX.

**16** User Guide

These applications enable you can perform the following tasks:

- Show users that are causing excessive CPU and memory consumption.
- Display file store info.
- Display documents with largest content and most versions.
- Display workflows that are not finished yet and are older than the specified time period.
- Display current running jobs and their execution times.
- Display full-text index query response.
- Display Index Agent status.
- Display save-to-search time of a document.
- Display jobs that were scheduled to run but never started.
- Display Index Server disk usage.
- Display Index Server status.
- Perform discovery of your EMC Documentum environment and update the Documentum servicemodel.
- Troubleshoot the SPI for EMC Documentum installation and configuration.
- License SPI for EMC Documentum.
- Manage Documentum nodes.

#### <span id="page-26-0"></span>**Service Map**

Service map is a component of the HP Operations Manager for Windows. This component enables you to manage your IT (information technology) environment while focusing on the IT services that you provide.

SPI for EMC Documentum integrates into the HP Operations Manager for Windows service map component. It automatically generates a Documentum service map, which offers complete graphical representation of your Documentum environment and its hierarchical organization. All Documentum object types (connection brokers, Content Servers, repositories, file stores, and so on) in your environment are displayed in a tree view, which shows the components and their hierarchical dependencies.

In addition, graphical representation of your EMC Documentum environment clearly indicates relations between EMC Documentum environment components, how they impact one another, and which business services are affected. This enables you to effectively manage services within your information technology framework.

Example of the service map view:

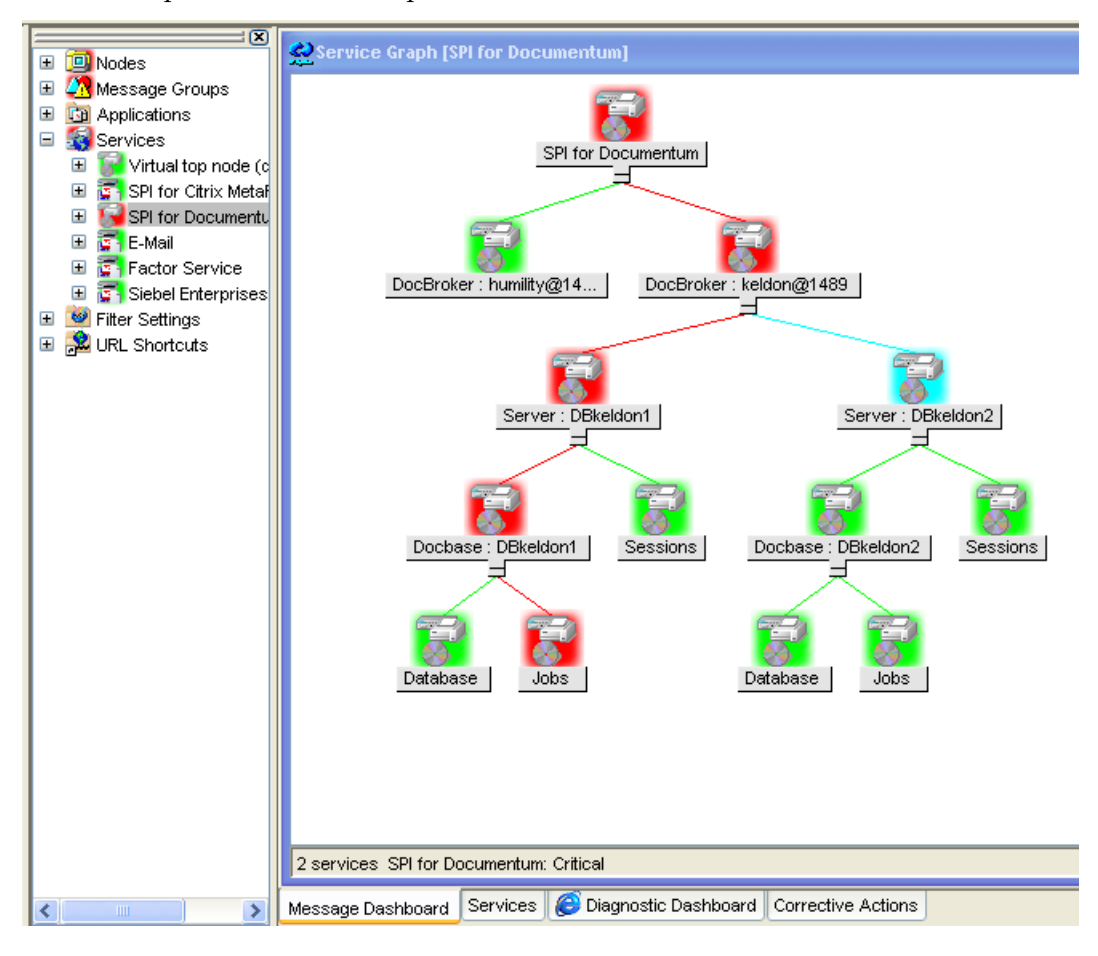

### <span id="page-27-0"></span>**Reports and Graphs**

SPI for EMC Documentum offers reporting functionality, where collected performance data can be represented in web-based reports or real-time graphs.

SPI for EMC Documentum integrates with the HP Operations Manager for Windows reporting component (Reporter Lite) and with the HP Reporter products.

Additionally, SPI for EMC Documentum integrates with the HP Operations Manager for Windows graphing component (Performance Manager Lite) and with the HP Performance Manager products.

You can generate reports and graphs on the following information:

- Documentum process availability and resource consumption
- File store statistics
- Database availability
- User activity
- Client response time
- Table size growth and the number of unprocessed events (renditions, indexing)
- Job timeline report and top jobs by longest execution time
- The number of running/failed jobs in the specified interval
- Index agent/server process availability and resource consumption
- Save-to-search latency the time it takes to add a new document into the index and make it searchable
- Full-text index search response time

User Guide

**Chapter 3**

<span id="page-30-0"></span>**Setting Up the Environment**

## <span id="page-31-2"></span><span id="page-31-0"></span>**Setting Up the Environment**

Setting up your environment involves installing, licensing and configuring SPI for EMC Documentum on the HPOM management server and on the managed nodes. For more information on how to install, license, and configure managed nodes refer to SPI for EMC Documentum Installation and Configuration Guide.

After you successfully configured your environment, you can start using the SPI for EMC Documentum product. For procedural information on how to:

• perform autodiscovery of Documentum components and update your configuration, refer to ["How to Perform Autodiscovery" on page 24.](#page-33-1)

To see the SPI for EMC Documentum templates, open the *Message Source Template* window and expand the **SPI for EMC Documentum** group.

#### <span id="page-31-1"></span>**Where to Deploy the Templates**

#### • **DMSPI-Client**

This template group contains templates for monitoring response time from server or end-user systems. Install the templates from this group on the servers or on the nodes where the dmcl API is installed.

• **DMSPI-Connection Broker**

This template group contains templates for monitoring Documentum connection broker process. Install the templates from this group only on the nodes where one or more connection brokers reside.

#### • **DMSPI-Content Server**

This template group contains templates for monitoring Documentum server and server components. Install the templates from this group only on the nodes where one or more Documentum servers reside.

#### • **DMSPI-Index Server**

This template group contains templates for monitoring Documentum Indexing Server. Install the templates from this group only on the nodes where Documentum index servers reside.

#### • **DMSPI-Licensing**

This template group contains templates for generating, merging, installing license Install the templates from this group on all nodes where SPI for EMC Documentum is installed.

•

#### • **DMSPI-SPI Self Monitoring**

This template group contains templates for intercepting error messages from SPI for EMC Documentum. Install the templates from this group on all nodes where SPI for EMC Documentum is installed.

## <span id="page-33-0"></span>**Autodiscovery**

To perform automatic discovery of the Documentum topology and generate a service view that displays your Documentum environment, you can use the **DMSPI-SvcDiscMapUplExt** template. The template is located in the Discovery group under Connection Broker, Content Server, or Index Server group.

## <span id="page-33-1"></span>**How to Perform Autodiscovery**

To perform autodiscovery, do the following:

- 1. Deploy the **DMSPI-SvcDiscMapUplExt** template on the node where SPI for EMC Documentum is installed.
- 2. On the system where **DMSPI-SvcDiscMapUplExt** template was deployed, go to **Application Bank/SPI for EMC Documentum/DMSPI-Documentum/DMSPI-Discovery** and run the **Autodiscovery** application. The application will send a message with the Documentum environment topology to the HPOM server. Automatic action on the HPOM server will upload the Documentum service tree.

By default, services are assigned to the opc\_op user. If you want these services to also be assigned to another operator or user, you must execute the following command:

/opt/OV/bin/OpC/opcservice -ass operator dmspi\_root

**Chapter 4**

# <span id="page-34-1"></span><span id="page-34-0"></span>**Monitoring Documentum Content Server**

## <span id="page-35-0"></span>**About Monitoring Documentum Content Server**

Servers are processes that provide client access to the repository. Every repository must have at least one active server. If a repository does not have an active server, then users cannot access that repository. Servers are accessible for users via connection broker, which keeps a list of active Servers. To stay on the list, each Server has to check-in with the connection broker at regular intervals otherwise it is dropped from the list after a specified period of time. Availability of the Server process is vital for the health of your Documentum environment.

To monitor the Documentum server with SPI for EMC Documentum, you can use the following templates located in the SPI for EMC Documentum/DMSPI-EMC Documentum 5.3 /DMSPI-D5 ContentServer and SPI for EMC Documentum/ DMSPI-EMC Documentum 6 /DMSPI-D6 ContentServer template groups:

#### **DMSPI-DxCS Quick Start template group**

• **DMSPI-SrvrProcess**

This is a Monitor template that monitors Documentum Server service and daemon availability.

#### • **DMPSI-SrvrAvailability**

It is a Measurement Threshold template that monitors the current state of the Documentum server.

• **DMPSI-SrvrCheckIn**

It is a Measurement Treshold template that monitors server's last chec-in time before the server will be dropped from the list of known servers.

#### **DMSPI-DxCS Additional template group.**

• **DMSPI-SrvrProcessCpu**

It is a Measurement Threshold template that monitors CPU utilization of the Documentum server process.

• **DMSPI-SrvrProcessMem**

It is a Measurement Threshold template that monitors memory usage of the Documentum server process.

#### **DMSPI-DxCS Data Collection template group**

#### • **DMSPI-SrvrProcessPerf**

It is a Scheduled Task template that collects server process MEM and CPU usage and stores this information to HP Performance Agent.
### **How to Monitor the Status of the Documentum Server Process**

To check if the Documentum server process is running, deploy the **DMSPI-SrvrProcess** template on the system. The template runs dmspi \_proc(.exe) with the following arguments:

dmspi\_proc(.exe) --srvr\_proc

A message is sent each time the process state changes:

- **Not running** critical message
- **Running** normal message

If no servers are found on the system, a DMSPI internal error message is sent.

See also ["How to use a template if more servers reside on the system" on page 29.](#page-38-0)

## **How to Monitor CPU Utilization of the Documentum Server Process**

To monitor CPU utilization of the server process, use the **DMSPI-SrvrProcessCpu** template. The template runs dmspi \_proc(.exe) with the following arguments:

dmspi\_proc(.exe) --srvr\_proc --cpu

A message is sent if:

- Server process CPU utilization > 50% warning message
- Server process CPU utilization > 70% minor message
- Server process CPU utilization > 90% critical message
- If no servers are found on the system, a DMSPI internal error message is sent.

See also ["How to use a template if more servers reside on the system" on page 29.](#page-38-0)

## **How to Monitor Memory Usage of the Documentum Server Process**

To monitor memory usage of the server process, use the **DMSPI-SrvrProcessMem** template. The template runs dmspi \_proc(.exe) with the following arguments: dmspi\_proc(.exe) --srvr\_proc --mem

A message is sent if:

- Server process memory usage > 30000 kb warning message
- Server process memory usage > 50000 kb minor message

Monitoring Documentum Content Server **27**

• Server process memory usage > 100000 kb - major message

If no servers are found on the system, a DMSPI internal error message is sent.

See also ["How to use a template if more servers reside on the system" on page 29](#page-38-0)..

## **How to Collect Resource Consumption Information of the Documentum Server Process**

To collect performance data about server CPU and memory utilization, deploy the **DMSPI-SrvrProcessPerf** template to the node. The template runs dmspi\_proc(.exe) with the following arguments:

dmspi\_ proc(.exe) --srvr\_proc --perf

Information about server process CPU and memory usage will be logged to HP Performance Agent where DMSPI\_SRVR\_PROCESS class will be added to the DMSPI datasource with the following metrics:

- Repository name
- Server name
- Server process status
- Server process memory usage (KB)
- Server process virtual memory usage (KB)
- Server process CPU utilization (%)

If no servers are found on the system, a DMSPI internal error message is sent.

See also ["How to use a template if more servers reside on the system" on page 29](#page-38-0).

### **How to Check the Status of the Documentum Server**

To check the current state of the server, deploy the **DMSPI-SrvrAvailability** template on the node. The template runs dmspi\_srvr(.exe) with the following arguments:

```
dmspi_srvr(.exe) --availability
```
A message will be generated each time the server status changes. The following states are possible:

- Starting, Open
- Stopped
- Presumed down

If no servers are found on the system, a DMSPI internal error message is sent.

See also ["How to use a template if more servers reside on the system" on page 29.](#page-38-0)

## **How to Check Last Check-in of the Documentum Server and if the Server will be Dropped from the List of Known Servers**

To check if the server did not check in and will be dropped from the connection broker's list of known servers, deploy the **DMSPI-SrvrCheckIn** template on the node. This tracks the time that has elapsed since the server's last check-in (**LastCheckInTime**) and the total time that connection broker will wait before dropping the server from the list of known servers (**WaitTime**). The template runs dmspi\_srvr(.exe) with the following arguments:

dmspi\_srvr(.exe) -checkin

The percentage of how much **WaitTime** has been used by **LastCheckInTime** is calculated as:

ElapsedTimePerc = ((CurrentTime - LastCheckInTime) / WaitTime) \* 100

A message is sent if **ElapsedTimePerc** exceeds:

- 1% of total keep entry interval warning message The threshold is so low because we want to notify the administrator immediately if the server does not check-in.
- 70% of total keep entry interval minor message
- 90% of total keep entry interval major message

The message also contains information about how much time (in minutes) remains until the server will be dropped.

#### <span id="page-38-0"></span>**How to use a template if more servers reside on the system**

It is possible to have more than one server on the same system. By default, all templates for monitoring Documentum server check only the first server specified in the DMSPI configuration file (%OvDataDir%\dmspi\conf\dmspi.cfg on Windows or \$OvAgentDir/dmspi/conf/dmspi.cfg on Unix systems) or the first one found on the system.

To monitor a specific server on the system, make a copy of the template and add - server and --templ ate arguments to the program name.

Example:

```
dmspi srvr(.exe) --availability --server=server name --
template=my_new_template_name
```
If the wrong server is specified, a DMSPI internal error message is sent.

Monitoring Documentum Content Server **29**

**Chapter 5**

**Monitoring Documentum Connection Broker**

# **About Monitoring Documentum Connection Broker**

The Documentum connection broker is a process that provides client sessions with connection information. When a client session is opened, the client contacts the connection broker and requests the information it needs to connect with a server for the requested repository.

To monitor Documentum connection broker with SPI for EMC Documentum, use the following templates located in the SPI for EMC Documentum/DMSPI-EMC Documentum 5.3/DMSPI-D5 Connection Broker and SPI for EMC Documentum/ DMSPI-EMC Documentum 6/DMSPI-D6 Connection Broker template groups:

### **DMSPI-DxCB Quick Start template group**

• **DMSPI-BrokerProcess**

It is a Measurement Threshold template that monitors availability of the Documentum connection broker process.

### **DMSPI-DxCB Additional template group**

• **DMSPI-BrokerProcessCpu**

It is a Measurement Threshold template that monitors CPU utilization of the Documentum connection broker process.

• **DMSPI-BrokerProcessMem**

It is a Measurement Threshold template that monitors memory usage of the Documentum connection broker process.

### **DMSPI-DxCB Data Collection template group**

• **DMSPI-BrokerProcessPerf**

It is a Scheduled Task template that collects connection broker process MEM and CPU usage and stores this information to HP Performance Agent.

## **How to Monitor the Status of the Documentum Connection Broker Process**

To check if the Documentum connection broker process is running, deploy the **DMSPI-BrokerProcess** template on the system. This checks if the dmdocbroker(.exe) process is running. The template runs dmspi \_proc(.exe) with the following arguments:

dmspi\_proc(.exe) --docbroker

A message is sent each time the process state changes:

- **Not running** critical message
- **Running** normal message

If no connection brokers are found on the system, a DMSPI internal error message is sent.

See also ["How to use a template if more connection brokers reside on the system" on](#page-43-0)  [page 34](#page-43-0).

## **How to Monitor CPU Utilization of the Documentum Connection Broker Process**

To monitor CPU utilization of the connection broker process, use the **DMSPI-BrokerProcessCpu** template. The template runs dmspi\_proc(.exe) with the following arguments:

dmspi\_proc(.exe) --docbroker --cpu

A message is sent to the console if:

- process CPU utilization > 50% warning message
- process CPU utilization > 70% minor message
- process CPU utilization > 90% critical message

If no connection brokers are found on the system, a DMSPI internal error message is sent.

See also ["How to use a template if more connection brokers reside on the system" on](#page-43-0)  [page 34](#page-43-0).

## **How to Monitor Memory Usage of the Documentum Connection Broker Process**

To monitor memory usage of the connection broker process, use the **DMSPI-BrokerProcessMem** template. The template runs dmspi\_proc(.exe) with the following arguments:

dmspi\_proc(.exe) --docbroker --mem

A message is sent to the console if:

- process memory usage > 30000 kb a warning message
- process memory usage > 50000 kb a minor message
- process memory usage > 100000 kb a major message

Monitoring Documentum Connection Broker **33**

If no connection brokerrs are found on the system, a DMSPI internal error message is sent.

See also ["How to use a template if more connection brokers reside on the system" on](#page-43-0)  [page 34.](#page-43-0)

## **How to Collect Resource Consumption Information of the Documentum Connection Broker Process**

To collect performance data about connection broker CPU and memory utilization, deploy the **DMSPI-BrokerPerf** template to the node. The template runs dmspi\_proc(.exe) with the following arguments:

dmspi\_proc(.exe) --docbroker --perf

Information about connection broker process CPU and memory usage is logged to HP Performance Agent where DMSPI\_DOCBROKER\_PROC class is added to the DMSPI datasource with the following metrics:

- Connection broker process name and port number
- Connection broker process status
- Connection broker process memory usage (KB)
- Connection broker process virtual memory usage (KB)
- Connection broker process CPU utilization (%)

If no connection brokers are found on the system, a DMSPI internal error message is sent.

See also ["How to use a template if more connection brokers reside on the system" on](#page-43-0)  [page 34.](#page-43-0)

#### <span id="page-43-0"></span>**How to use a template if more connection brokers reside on the system**

It is possible to have more than one connection broker on the same system. By default, all templates for monitoring Documentum connection broker check only the first connection broker specified in the DMSPI configuration file (%OvDataDir%\dmspi\conf\dmspi.cfg on Windows or \$OvAgentDir/dmspi/ conf/dmspi.cfg on Unix systems) or the first one found on the system.

To monitor a specific connection broker on the system, make a copy of the template and add --port and --template arguments to the program name.

Example:

```
dmspi_proc(.exe) --docbroker --port=port_number --
template=my_new_template_name
```
If the wrong connection broker is specified, a DMSPI internal error message is sent.

**Chapter 6**

**Monitoring Database Availability**

# **About Monitoring Database Availability**

Repositories comprise object type tables, type indexes, content files, and full-text indexes. The type tables and type indexes are tables in an underlying relational database. Because the Documentum database usually resides on a standalone machine, it is crucial that the Documentum servers can connect to the database.

To monitor the Documentum database availability, use the following templates located in the SPI for EMC Documentum/DMSPI-EMC Documentum 5.3/DMSPI-D5 Content Server and SPI for EMC Documentum/DMSPI-EMC Documentum 6/ DMSPI-D6 Content Server templates groups:

### **DMSPI-DxCS Quick Start template group**

### • **DMSPI-DBAvailability**

It is a Measurement Threshold template that checks if Documentum database is available.

### • **DMSPI-DBLogin**

It is a Measurement Threshold template that checks the database login time from the Documentum server.

### **DMSPI-DxCS Data Collection template group**

• **DMSPI-DBLoginPerf**

This is a Schedule template that collects the information about the database login time and stores it to HP Performance Agent.

## **How to Monitor Database Availability**

To check the database availability, deploy the **DMSPI-DBAvailability** template on the node. A message is sent each time the process state changes:

- **Available** normal message
- **Not available** critical message

The template runs dmspi\_db(.exe) with the following arguments:

dmspi\_db(.exe) --availability

See also ["How to use a template if more servers reside on the system" on page 37](#page-46-0).

### **How to Monitor Database Login Time**

To check the login time of the database, deploy the **DMSPI-DBLogin** template on the node. A message will be generated if the database login time from the server exceeds the threshold value:

- login time > 5 seconds minor message
- login time > 3 seconds warning message

The template runs dmspi\_db(.exe) with the following arguments:

dmspi\_db(.exe) --login

See also ["How to use a template if more servers reside on the system" on page 37.](#page-46-0)

### **How to Collect Database Login Time Performance Data**

To collect performance data about database login response, deploy the **DMSPI-DBLoginPerf** template to the node. The template runs dmspi\_db(. exe) with the following arguments:

dmspi\_db(.exe) --login --perf

Information about database login time is logged to HP Performance Agent where DMSPI\_DB\_LOGIN class is added to the DMSPI datasource with the following metrics:

- Server name
- Repository name
- Database login time (ms)

See also ["How to use a template if more servers reside on the system" on page 37.](#page-46-0)

#### <span id="page-46-0"></span>**How to use a template if more servers reside on the system**

It is possible to have more than one server on the same system. By default, all templates for monitoring database availability check only database availability of the first server specified in the DMSPI configuration file

(%OvDataDir%\dmspi\conf\dmspi.cfg on Windows or \$OvAgentDir/dmspi/conf/ dmspi.cfg on Unix systems) or the first one found on the system.

To monitor database availability of a specific server on the system, make a copy of the template and add --server and --template arguments to the program name.

Example:

dmspi\_db(.exe) --availability --server=server\_name - template=my\_new\_template\_name

If the wrong server is specified, a DMSPI internal error message is sent.

Monitoring Database Availability **37**

**Chapter 7**

**Monitoring Jobs**

# **About Monitoring Jobs**

Jobs are repository objects that automate method object execution. Methods associated with jobs are executed automatically on a user-defined schedule. Jobs are invoked by the dm\_agent\_exec process. At regular intervals, the dm\_agent\_exec process examines the job objects in the repository and runs those jobs that are ready for execution.

To monitor Documentum job status, job execution time, the number of running jobs, and processes responsible for the job execution with SPI for EMC Documentum, you can use the following templates located in the SPI for EMC Documentum/DMSPI-EMC Documentum 5.3/DMSPI-D5 Content Server and SPI for EMC Documentum/ DMSPI-EMC Documentum 6/DMSPI-D6 Content Server template groups:

### **DMSPI-DxCS Quick Start template group:**

- **DMSPI-JobStatus** It is a Scheduled Task template that monitors the status of Documentum jobs.
- **DMSPI-JobStatus**

It is a Open Message Interface template that monitors the status of Documentum jobs.

• **DMSPI-JobProcess**

It is a Measurement Threshold template that checks availability of the dm\_agent\_exec process. The dm\_agent\_exec process is responsible for executing jobs.

• **DMSPI-JobTime-dm\_DBWarning**

It is a Measurement Threshold template that checks the Documentum dm\_DBWarning job execution time.

### • **DMSPI-JobTime-dm\_DataDictionaryPublisher**

It is a Measurement Threshold template that checks the Documentum dm\_DataDictionaryPublisher job execution time.

### • **DMSPI-JobTime-dm\_ContentWarning**

It is a Measurement Threshold template that checks the Documentum dm\_ContentWarning job execution time.

### • **DMSPI-JobTime-dm\_StateOfDocbase**

It is a Measurement Threshold template that checks the Documentum dm\_StateOfDocbase job execution time.

### **DMSPI-DxCS Additional template group:**

• **DMSPI-JobProcessMem**

It is a Measurement Threshold template that monitors memory usage of the dm\_agent\_exec process.

#### • **DMSPI-JobProcessCpu**

It is a Measurement Threshold template that monitors CPU utilization of the dm\_agent\_exec process.

#### • **DMSPI-JobsFailedToStart**

It is a Scheduled Task template that monitors jobs that were scheduled but for some reason failed to start.

#### • **DMSPI-JobsFailedToStart**

It is a Open Message Interface template that monitors jobs that were scheduled but for some reason failed to start.

#### **DMSPI-DxCS Data Collection template group:**

• **DMSPI-JobProcessPerf**

This template collects MEM and CPU usage of the dm\_agent\_exec process and stores this information to HP Performance Agent.

• **DMSPI-JobExecTimePerf**

It is a Scheduled Task template that collects job execution time statistics and stores this information to HP Performance Agent.

• **DMSPI-JobStatusPerf**

It is a Scheduled Task template that collects statistics about the number of failed jobs and stores this information to HP Performance Agent.

### • **DMSPI-RunningJobsPerf**

It is a Scheduled Task template that collects statistics about the number of jobs that are currently running and stores this information to HP Performance Agent.

### **How to Check the Job Status**

To check the status of the job, deploy the **DMSPI-JobStatus** (Schedule template) and **DMSPI-JobStatus** (Message template) templates on the node. A message is sent if the job finishes with an error.

The template **DMSPI-JobStatus** (Schedule) runs dmspi\_jobs(.exe) with the following arguments:

dmspi\_job(.exe) --status

Monitoring Jobs **41**

See also ["How to use a template if more repositories reside on the system" on page](#page-56-0)  [47.](#page-56-0)

## **How to Check the Status of the 'dm\_agent\_exec' Process**

To check if the process responsible for executing jobs is running, deploy the **DMSPI-JobProcess** template on the system. This checks if the dm\_agent\_exec(.exe) process is running. The template runs dmspi\_proc(.exe) with the following arguments:

dmspi\_proc(.exe) --job

A message is sent each time the process state changes:

- **Not running** critical message
- **Running** normal message

```
See also "How to use a template if more repositories reside on the system" on page 
47.
```
# **How to Monitor CPU Utilization and Memory Usage of the 'dm\_agent\_exec' Process**

To check the impact of the dm\_agent\_exec(.exe) process on the system, use the **DMSPI-JobProcessCpu** and **DMSPI-JobProcessMem** templates.

With the **DMSPI- JobProcessCpu** template, you can monitor CPU utilization of the dm\_agent\_exec process. The template runs dmspi\_proc(.exe) with the following arguments:

dmspi\_proc(.exe) --job --cpu

A message is sent if:

- 'dm\_agent\_exec' process CPU utilization > 50% warning message
- 'dm\_agent\_exec' process CPU utilization > 70% minor message
- 'dm\_agent\_exec' process CPU utilization > 90% critical message

With the **DMSPI-JobProcessMem** template, you can monitor virtual memory usage of the dm\_agent\_exec process. The template runs the dmspi\_proc(.exe) executable with the following arguments:

dmspi\_proc(.exe) --job --mem

A message is sent if:

• 'dm\_agent\_exec' process memory usage > 5000 kb - warning message

• 'dm\_agent\_exec' process memory usage > 10000 kb - minor message

• 'dm\_agent\_exec' process memory usage > 15000 kb - major message

See also ["How to use a template if more repositories reside on the system" on page](#page-56-0)  [47](#page-56-0).

## **How to Collect CPU Utilization and Memory Usage Information of the 'dm\_agent\_exec' Process**

To collect performance data about dm\_agent\_exec CPU and MEM utilization, deploy the **DMSPI-JobProcessPerf** template to the node. The template runs dmspi\_proc(.exe) with the following arguments:

dmspi\_proc(.exe) --job --perf

Information about the dm\_agent\_exec process CPU and memory usage is logged to HP Performance Agent.

DMSPI\_JOB\_PROCESS class is added to the DMSPI datasource with the following metrics:

- Repository name
- Server name
- dm\_agent\_exec process status
- dm\_agent\_exec process memory usage (KB)
- dm\_agent\_exec process virtual memory usage (KB)
- dm\_agent\_exec process CPU utilization (%)

See also ["How to use a template if more repositories reside on the system" on page](#page-56-0)  [47](#page-56-0).

## **How to Monitor Job Execution Time**

To monitor the job execution time and detect possible hung jobs, deploy the following Monitor templates on the node:

- DMSPI-JobTime-dm\_ContentWarning, if you would like to monitor execution time of the dm\_ContentWarning job.
- DMSPI-JobTime-dm\_DataDictionaryPublisher, if you would like to monitor execution time of the dm\_DataDictionaryPublisher job.
- DMSPI-JobTime-dm\_DBWarning, if you would like to monitor execution time of the dm\_DBWarning job.

• DMSPI-JobTime-dm\_StateOfDocbase, if you would like to monitor execution time of the dm\_StateOfDocbase job.

To monitor the execution time of any Documentum job, copy one of the listed templates, change the template name (for example, DMSPI-JobTime-JobName) and the --job and --template parameters:

dmspi\_job (.exe) --exectime --job=job\_name --template=DMSPI-JobTime-JobName

The message will be sent if execution time of monitored job exceeds the predefined thresholds:

- Job execution time > 3600s warning message
- Job execution time > 7200s minor message
- Job execution time > 14400s major message

See also ["How to use a template if more repositories reside on the system" on page](#page-56-0)  [47.](#page-56-0)

### **How to Monitor Jobs that were Scheduled but Failed to Start**

To monitor jobs that were scheduled but for some reason failed to start, deploy the **DMSPI-JobsFailedToStart** (Scheduled Task) and **DMSPI- JobsFailedToStart** (Open Message Interface) templates on the node.

The template **DMSPI-JobsFailedToStart** (Scheduled Task) runs dmspi\_jobs(.exe) with the following arguments:

dmspi\_jobs(.exe) --failed

If more repositories reside on the system, the template monitors the jobs only for the first repository specified in the DMSPI configuration file

(%OvDataDir%\dmspi\conf\dmspi.cfg on Windows or \$OvAgentDir/dmspi/ conf/dmspi.cfg on Unix systems).

To monitor the jobs for the specific repository, make a copy of the template and add --docbase argument.

Example:

dmspi\_ job(.exe) --failed --docbase\_{repository name}

### **How to Collect Job Execution Time Information**

To collect the job execution time information, deploy the **DMSPI-JobExecTimePerf** template on the node. The template runs dmspi \_j ob with the following parameters:

dmspi\_job --exectime --perf

Information about job execution time is logged to HP Performance Agent, where DMSPI\_JOBS\_EXECTIME class is added to the DMSPI datasource with the following metrics:

- Repository name
- Target server
- Job name
- Job start time in number of seconds since 01/01/1970
- Job stop time in number of seconds since 01/01/1970
- Job exit status
- Job status message
- Job owner

#### **N O T E**

**To gather accurate statistics, this template should run more frequently than the most frequent Documentum job.**

See also ["How to use a template if more repositories reside on the system" on page](#page-56-0)  [47](#page-56-0).

### **How to Collect Information About Failed Jobs**

To collect statistics about failed jobs, deploy the **DMSPI-JobStatusPerf** template on the node. The template runs dmspi\_job with the following arguments:

dmspi\_job --status --perf

The template collects and stores job statistics to HP Performance Agent where the DMSPI\_JOBS class is added to the DMSPI datasource with the following metrics:

- Docbase name
- Number of failed jobs

See also ["How to use a template if more repositories reside on the system" on page](#page-56-0)  [47](#page-56-0).

## **How to Collect Information About Running Jobs**

To collect statistics about how many jobs are runnning at the moment, deploy the **DMSPI-JobRunningPerf** template on the node. The template runs dmspi\_job with the following arguments:

dmspi\_job --current --perf

The template collects and stores job statistics to HP Performance Agent where DMSPI\_JOBS\_RUNNING class is added to the DMSPI datasource with the following metrics:

- Docbase name
- Target server
- The number of jobs that are running at the moment

See also ["How to use a template if more repositories reside on the system" on page](#page-56-0)  [47.](#page-56-0)

## **How to Collect Information about Jobs that were Scheduled but Failed to Start**

To collect information about jobs that were scheduled, but for some reason failed to start, deploy the **DMSPI-JobsFailedToStartPerf** template on the node. The template runs dmspi\_job with the following arguments:

dmspi\_job --failed --perf

The template collects and stores job information to HP Performance Agent where DMSPI\_JOBS\_NO\_START class is added to the DMSPI datasource with the following metrics:

- Job name
- Target server
- Expected execution

### **How to Display the Job's Last Execution Time**

To display information about the job's last execution time, go to **Application Bank/ SPI for EMC Documentum/DMSPI-Documentum/DMSPI-Content Server** and run the **Job Execution Times** application. The following information is displayed:

• Job name

- Target server
- Job owner
- Job start time
- Job finish time
- Job duration
- Job exit status
- Job status message

## **How to Display the Currently Running Jobs**

To display jobs that are currenly running, go to **Application Bank/SPI for EMC Documentum/DMSPI-Documentum/DMSPI-Content Server** and run the **Running Jobs** application. The following information is displayed:

- Job name
- Target server
- Job owner
- Job start time
- Job duration till now

## **How to Display Jobs that were Scheduled but Failed to Start**

To display jobs that were scheduled but for some reason failed to start, go to **Application Bank/SPI for EMC Documentum/DMSPI Documentum/DMSPI-Content Server** and run the **JobsFailedToStart** application. The following information is displayed:

- Job name
- Object ID
- Target server
- Expected execution

### <span id="page-56-0"></span>**How to use a template if more repositories reside on the system**

It is possible to have more than one repository on the system. By default, all templates for monitoring jobs check only jobs for the first repository specified in the DMSPI configuration file (%OvDataDir%\dmspi\conf\dmspi.cfg on Windows or \$OvAgentDir/dmspi/conf/dmspi.cfg on Unix systems).

To monitor the jobs of a specific repository, make a copy of the template and add --docbase and --template arguments to the program name.

Example:

dmspi\_job(.exe) --status --docbase=repository\_name - template=my\_new\_template\_name

If the wrong repository is specified, a DMSPI internal error message is sent

**Chapter 8**

**Monitoring Documentum Sessions and User Activity**

# **About Monitoring Documentum Sessions and User Activity**

A repository session is opened when an end user or application establishes a connection to a server. Inactive repository sessions are sessions in which the server connection has timed out but the client has not specifically disconnected from the server. If the client sends a request to the server, the inactive session automatically reestablishes its server connection and becomes active.

To monitor Documentum sessions and user activity with SPI for EMC Documentum, you can use the following templates located in the SPI for EMC Documentum/ DMSPI-EMC Documentum 5.3/DMSPI-D5 Content Server and SPI for EMC Documentum/DMSPI-EMC Documentum 6/DMSPI-D6 Content Server:

### **DMSPI-DxCS Quick Start template group:**

• **DMSPI-SessionsCpu**

It is a Measurement Threshold template that monitors CPU utilization of user sessions.

### **DMSPI-DxCS Additional template group:**

• **DMSPI-SessionsMem**

It is a Measurement Threshold template that monitors memory usage of user sessions (should be deployed on UNIX nodes only).

### **DMSPI-DxCS Data Collection template group:**

• **DMSPI-SessionsPerf**

It is a Scheduled Task template that collects user session CPU and memory utilization and stores information to HP Performance Agent.

### • **DMSPI-NumberOfSessionsPerf**

It is a Scheduled Task template that collects the number of active and inactive sessions and stores information to HP Performance Agent.

## **How to Monitor User Sessions for Extensive CPU Utilization**

To check the user sessions for extensive CPU utilization and discover the users that make the most load on the Documentum server, deploy the DMSPI-SessionsCpu template on the node. The template runs dmspi\_sess with the following arguments:

dmspi\_sess --cpu

A message is sent if CPU utilization of all sessions is over:

• 50% - warning message

- 70% minor message
- 90% major message

You can add an additional filter switch --max\_cpu={session cpu threshold} to turn on monitoring of the most CPU intensive sessions. If the switch is specified, the monitor template will send the message only if sum of all sessions CPU utilization exceeds the threshold and the session with max CPU utilization exceeds the specified --max\_cpu option value.

Additionally, an automatic action is prepared that displays top 10 user sessions by CPU utilization.

See also ["How to use a template if more servers reside on the system" on page 52.](#page-61-0)

### **How to Monitor User Sessions for Extensive Memory Usage**

To check the user sessions for extensive memory usage and discover the users that make the highest load on the Documentum server, deploy the

**DMSPI-SessionsMem** template on the node. The template runs dmspi \_sess with the following arguments:

dmspi\_sess --mem

A message is sent if memory usage of the session with highest memory usage exceeds:

- 70000KB warning message
- 100000KB minor message
- 150000KB major message

Additionally, an automatic action is prepared that displays top 10 user sessions by memory usage.

### **N O T E**

### **This feature is available only for UNIX nodes.**

See also ["How to use a template if more servers reside on the system" on page 52.](#page-61-0)

### **How to Collect User Session CPU and Memory Utilization**

To collect performance data about user session CPU utilization, deploy the **DMSPI-SessionsPerf** template on the node. The template runs dmspi\_sess with the following arguments:

Monitoring Documentum Sessions and User Activity **51**

dmspi\_sess --top\_cpu=10 --perf

The template collects and stores information about top 10 user sessions with the extensive CPU utilization. The information is stored to HP Performance Agent where DMSPI\_SESS\_UTIL class is added to the DMSPI datasource with the following metrics:

- Session ID
- User name
- System name
- Server name
- Reposi tory name
- Session CPU utilization (%)
- Session memory usage in KB (for Unix systems only)

### **How to Collect Information About User Sessions**

To collect performance data about current server sessions, deploy the **DMSPI-NumOfSessionsPerf** template on the node. This Schedule template runs dmspi\_sess with the following arguments:

dmspi\_sess --num\_sess --perf

The template stores information about server sessions to HP Performance Agent. The DMSPI\_SESSIONS class will be added to the DMSPI datasource with the following metrics:

- Docbase name
- Server name
- Number of active sessions
- Number of inactive sessions
- Maximum number of concurrent sessions

#### <span id="page-61-0"></span>**How to use a template if more servers reside on the system**

It is possible to have more than one server on the system. By default, all templates for monitoring Documentum sessions monitor only Documentum sessions of the first server specified in the DMSPI configuration file

(%OvDataDir%\dmspi\conf\dmspi.cfg on Windows or \$OvAgentDir/dmspi/ conf/dmspi.cfg on Unix systems).

To monitor the Documentum sessions of a specific server, make a copy of the template and add --server and --template arguments to the program name.

Example:

dmspi\_sess(.exe) --mem --server=server\_name - template=my\_new\_template\_name

If the wrong server is specified, a DMSPI internal error message is sent.

Monitoring Documentum Sessions and User Activity **53**

**Chapter 9**

**Monitoring Client Response**

# **About Monitoring Client Response**

A client is an end user, application, or process that uses Content Server to access the repository.

To monitor client response time for basic transactions (connect, check-in, check-out, and so on) with SPI for EMC Documentum, you can use the following templates located in the SPI for EMC Documentum/DMSPI-EMC Documentum 5.3/DMSPI-D5 Client and SPI for EMC Documentum/DMSPI-EMC Documentum 6/DMSPI-D6 Client template groups:

### **DMSPI-DxC Quick Start template group:**

• **DMSPI-ClientResponseCheckin** It is a Measurement Threshold template that monitors the time needed to checkin the dummy document to the repository.

### • **DMSPI-ClientResponseCheckout**

It is a Measurement Threshold template that monitors the time needed to checkout the dummy document from the repository.

### • **DMSPI-ClientResponseConnect**

It is a Measurement Threshold template that monitors the repository connect time.

### **DMSPI-DxC Additional template group:**

• **DMSPI-ClientResponseDelete** It is a Measurement Threshold template that monitors the time needed to delete the dummy document from the repository.

### • **DMSPI-ClientResponseDisconnect**

It is a Measurement Threshold template that monitors the repository disconnect time.

### • **DMSPI-ClientResponseImport**

It is a Measurement Threshold template that monitors the time needed to import the dummy document to the repository.

### **DMSPI-DxC Data Collection template group:**

### • **DMSPI-ClientResponsePerf**

It is a Scheduled Task template that collects information about the response time of standard Documentum operations and stores it to HP Performance Agent.

### **How to Monitor Client Response Time**

To monitor client response time, deploy all or some of the following templates on the system (depends on which operations would you like to monitor):

- **DMSPI-ClientResponseCheckin**
- **DMSPI-ClientResponseCheckout**
- **DMSPI-ClientResponseConnect**
- **DMSPI-ClientResponseDelete**
- **DMSPI-ClientResponseDisconnect**
- **DMSPI-ClientResponseImport**

All templates use the dmspi\_conn executable with the different arguments:

dmspi\_conn --checkin

dmspi\_conn --checkout, and so on

A message will be sent if the response is longer than:

- **3000 ms** warning message
- **5000 ms** minor message

### All templates, except **DMSPI-ClientResponseConnect** and **DMSPI-**

**ClientResponseDisconnect**, use the dummy document (dmspi\_test.txt stored in the HPOM Agent instrumentation directory) to measure the response times from the repository. It is recommended to set the dm\_DMClean job as active to remove orphaned content objects.

See also ["How to monitor response time of a specific server/repository" on page 59](#page-68-0).

## **How to Collect Client Response Time Data**

To collect performance data about the client response time, deploy the **DMSPI-ClientResponsePerf** template on the node. The template runs dmspi\_conn with the following arguments:

dmspi\_conn --perf

The template collects and stores the following information to HP Performance Agent where DMSPI\_CLIENT\_RESP class is added to the DMSPI datasource with the following metrics:

- Repository name
- Server name
- User name
- Connect time (ms)
- Import time (ms)
- CheckOut time (ms)
- CheckIn time (ms)
- Delete time (ms)
- Disconnect time (ms)

See also ["How to monitor response time of a specific server/repository" on page 59.](#page-68-0)

## **How to Display Client Response Statistics**

To display client response time statistics, go to **Application Bank/SPI for EMC Documentum/DMSPI-Documentum/DMSPI-Content Server** and run the **Client Response Time** application. The following information is displayed:

- Repository name
- Server name
- User name
- Connect time (ms)
- Disconnect time (ms)
- Checkin time (ms)
- Checkout time (ms)
- Delete time (ms)
- Import time (ms)
- Total time (ms)

### **How to configure end-user or application server systems to monitor client response**

If you deploy the templates to end-user systems, you must perform the following steps to configure the systems:

- 1. Deploy instrumentation (**SPI for EMC Documentum**, **Data Collector**) on the node.
- 2. Create the %OvDataDir%\dmspi directory on Windows or \$OvAgentDir/dmspi on Unix (for example, /var/opt/OV/dmspi).
- 3. Go to the %OvDataDir%\dmspi on Windows or \$OvAgentDir/dmspi on Unix and extract the dmspi. zip file with the following command:

unzip %OvInstrumentationDir%\dmspi.zip (or \$OvInstrumentationDir/ dmspi.zip on Unix).

4. Create the dmspi.cfg file and save it to the %OvDataDir%\dmspi\conf directory on Windows or \$0vAgentDir/dmspi/conf directory on Unix.

#### **N O T E**

**The dmcl.ini file should contain all connection brokers that you specify in the dmspi.cfg configuration file.** 

#### *Example:*

If you want to connect to the D1\_eagl e2 repository via eagl e2 server, you will need the following information:

- connection broker system and port number to which eagle2 sends its connection information
- Documentum admin username and password

The dmspi.cfg file should look like this:

```
[SERVER_eagle2]
docbrokers=nova@1489
docbase=D1_eagle2
[SERVERS]
servers=eagle2
[DOCBASE_D1_eagle2]
servers=eagle2
docbrokers=nova@1489
user=dmuser
password=2D23E19CF1A07811
[DOCBASES]
docbases=D1_eagle2
```
5. Start the service manually as the Documentum admin user: /\$OvAgentDir/dmspi/bin/dmspi\_svc --start

### <span id="page-68-0"></span>**How to monitor response time of a specific server/repository**

By default, all templates for monitoring client response times monitor only the response from the first server (repository) specified in the DMSPI configuration file (%OvDataDir%\dmspi\conf\dmspi.cfg on Windows or \$OvAgentDir/dmspi/ conf/dmspi.cfg on Unix systems).

If more servers or repositories are specified in the DMSPI configuration file and you want to monitor response time of a specific server (repository), make a copy of the template and add --server (--docbase) and --template arguments to the program name.

Example:

dmspi\_conn(.exe) --checkin --server=server\_name - template=my\_new\_template\_name

dmspi\_conn(.exe) --checkin --docbase=repository\_name - template=my\_new\_template\_name

If the wrong server (repository) is specified, a DMSPI internal error message is sent.

**Chapter 10**

**Monitoring Log Files**

# **About Monitoring Log Files**

To periodically monitor Server, connection broker, lifecycle, and user session log files for error messages with SPI for EMC Documentum, use the templates listed below. There are several patterns prepared that are searched in the log files. Additional custom patterns for searching can be added later.

Log file templates are located in the SPI for EMC Documentum/DMSPI-EMC Documentum 5.3/DMSPI-D5 Content Server and SPI for EMC Documentum/ DMSPI-EMC Documentum 6/DMSPI-D6 Content Server template groups.

### **DMSPI-DxCS Quick Start template group:**

• **DMSPI-ServerLog**

It is a Logfile Entry template that periodically scans the server log file for new messages (logs) with the content that needs attention.

### • **DMSPI-AgentexecLog**

It is a Logfile Entry template that periodically scans the agentexec log file for new messages (logs) with the content that needs attention.

### **DMSPI-DxCS Additional template group:**

• **DMSPI-LifecycleLog**

It is a Logfile Entry template that periodically looks for the lifecycle log files and if they exist scans them for new messages (logs) with the content that needs attention.

• **DMSPI-UserSessionLog**

It is a Logfile Entry template that periodically scans user session log files for new messages (logs) with the content that needs attention.

## **How to Monitor the Server Log File**

To monitor the server log file (\$DOCUMENTUM/dba/I og/server\_I og\_name. I og - log file name is usually a server name, but can be a name that you specify in the server ini file), deploy the **DMSPI-ServerLog** template on the node. The template is started periodically and scans the server log content. The template runs dmspi  $\angle$  log(. exe) with the following arguments:

dmspi\_log(.exe) --srvr

A message is sent if the following strings are found:

- FATAL ERROR major message
- ERROR minor message
• WARNING - warning message

It is possible to have more than one server on the same system. By default, **DMSPI-ServerLog** template will scan only the log file of the first server specified in the DMSPI configuration file (%OvDataDir%\dmspi\conf\dmspi.cfg on Windows or \$OvAgentDir/dmspi/conf/dmspi.cfg on Unix systems) or the first one found on the system.

To scan the log file of the specific server, make a copy of the template and add - server and --template arguments to the program name.

Example:

```
dmspi_log(.exe) --srvr --server=server_name --
template=my_new_template_name
```
If the wrong server is specified, a DMSPI internal error message is sent.

### **How to Monitor the agentexec Log File**

To monitor the agentexec log file agentexec.log (located in \$DOCUMENTUM/dba/ log/docbase\_id\_hex/agentexec/), deploy the **DMSPI-AgentexecLog** template on the node. The template is started periodically and scans the agentexec log content. The template runs dmspi \_I og(. exe) with the following arguments:

dmspi\_log(.exe) --agentexec

A message is sent if the following strings will be found:

- FATAL ERROR major message
- ERROR minor message
- WARNING warning message

See also ["How to use a template if more repositories reside on the system" on page](#page-74-0)  [65](#page-74-0).

### **How to Monitor the Lifecycle Log File**

To monitor the lifecycle log files bp\_transition and bp\_schedule (located in \$DOCUMENTUM/dba/log/docbase\_id\_hex/), deploy the **DMSPI-LifecycleLog** template on the node. The template is started periodically and scans the lifecycle log content. The template runs dmspi \_I og(. exe) with the following arguments:

dmspi\_log(.exe) -lifecycle

A message will be sent if the following strings will be found:

• FATAL ERROR - major message

Monitoring Log Files **63**

- ERROR minor message
- WARNING warning message

By default, the template checks the log files that were created in the last hour only to avoid monitoring of too many files. You can specify how old log files you would like to monitor with an optional argument --hours=number\_of\_hours. With this parameter, only the log files that were created after the specified hour will be scanned.

The template runs dmspi \_I og(. exe) with the following arguments:

dmspi\_log(.exe) --lifecycle --hours=NrOfHrs

See also ["How to use a template if more repositories reside on the system" on page](#page-74-0)  [65.](#page-74-0)

### **How to Monitor the User Session Log File**

To monitor the user session log file (located in \$DOCUMENTUM/dba/log/ docbase\_id\_hex/user\_name/), deploy the **DMSPI-UserSessionLog** template on the node. The template is started periodically and scans user sessions log content. The template runs dmspi \_I og(. exe) with the following arguments:

dmspi \_log(.exe) --user=dmuser (replace dmuser with an existing Documentum username)

A message will be sent if the following strings will be found:

- FATAL ERROR major message
- ERROR minor message
- WARNING warning message

By default, the template checks the log files that were created in the last hour only to avoid monitoring of too many files. You can specify how old log files you would like to monitor with an optional argument --hours=number\_of\_hours. With this parameter, only the log files that were created after the specified hour will be scanned.

The template runs dmspi  $\angle$  log(. exe) with the following arguments:

dmspi\_log(.exe) --user=dmuser --hours=NrOfHrs

You can monitor log files from any user by replacing dmuser with the user's name.

See also ["How to use a template if more repositories reside on the system" on page](#page-74-0)  [65.](#page-74-0)

#### <span id="page-74-0"></span>**How to use a template if more repositories reside on the system**

It is possible to have more than one repository on the system. By default, all templates for monitoring log files scan only log files of the first repository specified in the DMSPI configuration file (%0vDataDir%\dmspi \conf\dmspi.cfg on Windows or \$0vAgentDir/dmspi/conf/dmspi.cfg on Unix systems).

To monitor the log files of a specific repository, make a copy of the template and add

--docbase and --templ ate arguments to the program name.

Example:

dmspi\_log(.exe) --dmuser --docbase=repository\_name

--template=my\_new\_template\_name

If the wrong repository is specified, a DMSPI internal error message is sent.

User Guide

**Chapter 11**

**Monitoring File Stores**

# **About Monitoring File Stores**

File store storage areas are the basic building blocks of your storage strategy. In most installations, the majority of the content files are stored in file store storage areas.

To monitor file store growth with SPI for EMC Documentum, you can use the following templates located in the SPI for EMC Documentum/DMSPI-EMC Documentum 5.3/DMSPI-D5 Content Server and SPI for EMC Documentum/ DMSPI-EMC Documentum 6/DMSPI-D6 Content Server template groups:

#### **DMSPI-DxCS Quick Start template group:**

• **DMSPI-FileStores-filestore\_01**

It is a Measurement Threshold template that monitors available space on Documentum file store filestore\_01.

#### **DMSPI-DxCS Additional template group:**

• **DMSPI-FileStores-thumbnail\_store\_01** It is a Measurement Threshold template that monitors available space on Documentum file store thumbnail\_store\_01.

#### **DMSPI-DxCS Data Collection template group:**

• **DMSPI-FileStoresPerf**

It is a Scheduled Task template that collects file stores statistics and stores them to HP Performance Agent.

### **How to Monitor Documentum File Stores**

SPI for EMC Documentum provides two templates to monitor default Documentum file stores (**filestore\_01** and **thumbnail\_store\_01**). To monitor other default or custom-named file stores, you should make a copy of the template and change the parameters of the new template. The template runs dmspi \_filestores with the following parameters:

```
dmspi_filestores --freespace --filestore="filestore_name" 
--template="new_template_name"
```
The file store template periodically scans the disk on which the specified file store resides and returns used space in percentage. The message is sent to the console if:

- Used space > 95% major message
- Used space > 90% minor message

The **DMSPI-FileStores-filestore\_01** template for monitoring the filestore\_01 file store runs dmspi\_filestores with the following parameters:

```
dmspi_filestores --freespace --filestore="filestore_01" 
--template="DMSPI-FileStores-filestore_01"
```
*Example:*

If you want to monitor the streaming\_storage\_01 filestore, perform the following steps:

- 1. Make a copy of the **DMSPI-Filestores-flestore\_01** template and change its name to **DMSPI-Filestores-streaming\_storage\_01**.
- 2. Change the parameters in the new template to:

dmspi\_filestores --freespace --filestore="streaming\_storage\_01" - template="DMSPI-FileStores-streaming\_storage\_01"

See also ["How to use a template if more servers reside on the system" on page 70.](#page-79-0)

## **How to Collect File Store Statistics**

To collect performance statistics about file stores, deploy the **DMSPI-FilestorePerf** template on the node. The template runs dmspi\_filestores with the following arguments:

dmspi\_filestores --perf

The template collects and stores all file stores statistics to HP Performance Agent.

The DMSPI\_FILESTORES class is added to the DMSPI datasource with the following metrics:

- Reposi tory name
- Server name
- File store name
- Name of the distributed store
- Available space for the file store [KB]
- Total size of the disk on which file store resides [KB]
- File store used space [KB]
- Percentage of used space occupied by full text index

If you want to collect statistics for the specific file store, add the parameter

--filestore="filestore\_name" to the dmspi\_filestores executable:

dmspi\_filestores -perf -filestore="filestore\_name"

See also ["How to use a template if more servers reside on the system" on page 70.](#page-79-0)

## **How to Display File Stores Statistics**

To display file stores statistics, go to **Application Bank/SPI for EMC Documentum/ DMSPI-Documentum/DMSPI-Content Server** and run the **Filestore Info** application. The following information will be displayed for each file store:

- Repository name
- Server name
- File store name
- Name of the distributed store
- File store Available space [KB]
- Filesystem capacity [KB]
- File store used space [KB]
- Percentage of occupied space:
	- Content storage [%]
	- Full text index [ %]

#### <span id="page-79-0"></span>**How to use a template if more servers reside on the system**

It is possible to have more than one server on the system. By default, all templates for monitoring file stores monitor only file stores of the first server specified in the DMSPI configuration file (%OvDataDir%\dmspi\conf\dmspi.cfg on Windows or \$OvAgentDir/dmspi/conf/dmspi.cfg on Unix systems).

To monitor the file stores of a specific server, make a copy of the template and add

--server and --templ ate arguments to the program name.

Example:

dmspi\_filestores(.exe) --freespace --filestore=filestore\_name - server=server\_name --template=my\_new\_template\_name

If the wrong repository is specified, a DMSPI internal error message is sent.

**Chapter 12**

**Monitoring Database Tables**

# **About Monitoring Database Tables**

Documentum database tables can grow rapidly if something goes wrong in your Documentum environment. For example, requests that are sent from client applications to the Documentum Content Server are stored in a special queue called dm\_queue (database table). Documentum applications (for example, Rendition services) poll dm\_queue at predefined intervals, and retrieve any pending requests. If Rendition server is down or does not work properly, the requests are accumulating and queue item table can grow rapidly. With SPI for EMC Documentum, you can monitor the size and the growth of any Documentum database table. Additionally, it is possible to get information about events that occurred in your Documentum environment - for example, number of unprocessed renditions, number of login failures, and so on.

Templates for monitoring database tables are located in the SPI for EMC Documentum/DMSPI-EMC Documentum 5.3/DMSPI-D5 Content Server and SPI for EMC Documentum/DMSPI-EMC Documentum 6/DMSPI-D6 Content Server template groups:

#### **DMSPI-DxCS Quick Start template group:**

#### • **DMSPI-DmAudittrailSize**

It is a Measurement Threshold template that monitors the size of the dm\_audittrail table.

• **DMSPI-DmiQueueItemSize**

It is a Measurement Threshold template that monitors the size of the dmi\_queue\_item table.

• **DMSPI-LogonFailure** It is a Measurement Threshold template that monitors the number of logon failures.

#### • **DMSPI-RenditionQueue**

It is a Measurement Threshold template that monitors the number of unprocessed renditions.

#### **DMSPI-DxCS Data Collection template group:**

• **DMSPI-DmAudittrailSizePerf** This is a Schedule template that collects information about dm\_audittrail table size growth.

#### • **DMSPI-DmiQueueItemSizePerf**

This is a Schedule template that collects information about dmi \_queue\_i tem table size growth.

#### • **DMSPI-LogonFailurePerf**

This is a Schedule template that collects information about number of logon failures.

• **DMSPI-RenditionQueuePerf**

This is a Schedule template that collects information about the number of unprocessed rendition.

• **DMSPI-UnfinishedWorkflowsPerf**

It is a Schedule template that collects data on workflows that are not finished yet and are older than the specified time period.

## **How to Monitor the Table Size**

SPI for EMC Documentum provides two templates to monitor the size of the Documentum tables:

- **DMSPI-DmAudittrailSize**
- **DMSPI-DmiQueueItemSize**

Both templates use dmspi\_table with the following arguments:

dmspi\_table --table="dm\_audittrail"

dmspi\_table --table="dmi\_queue\_item"

A message will be sent if the table size is bigger than:

- 5000 warning message
- 8000 minor message

To monitor the size of any other Documentum table, you should make a copy of the **DMSPI-DmAudittrailSize** or **DMSPI-DmiQueueItemSize** template and change the --table parameter of the new template:

dmspi\_table --table="new\_table\_name"

See also ["How to use a template if more repositories reside on the system" on page](#page-85-0)  [76](#page-85-0).

## **How to Monitor the Number of Specific Events in the Table**

The events that occurred in the Documentum environment (for example, rendition requests, logon failures, and so on) are stored to database tables. To monitor the number of such events, SPI for EMC Documentum provides two templates:

• **DMSPI-LogonFailure**, to monitor the number of logon failures

• **DMSPI-RenditionQueue**, to monitor the number of unprocessed renditions

Both templates use dmspi\_table with the following arguments:

dmspi\_table --dql\_query="dmspi\_logfail.dql"

dmspi\_table --dql\_query="dmspi\_rendqueue.dql"

A message will be sent to the console if:

- number of logon failures  $> 50$  warning message
- number of logon failures > 80 minor message
- number of unprocessed renditions > 30 warning message
- number of unprocessed renditions > 50 minor message

To monitor the number of events in the Documentum database table, you should write your own DQL query and store it to the instrumentation directory. In this directory, you can also find the DQL example queries that get the number of unprocessed rendition events (dmspi\_rendqueue.dql) and logon failures (dmspi\_logfail.dql). Then make a copy of the **DMSPI-LogonFailure** or **DMSPI-RenditionQueue** template and change the following:

- Specify the name of the file that contains your DQL query (- dql\_query="new\_dql\_query")
- Specify the template name (--template="new\_template\_name")
- In the modified template, change the threshold levels and messages if necessary

```
dmspi_table --dql_query="new_dql_query" --
template="new_template_name"
```
See also ["How to use a template if more repositories reside on the system" on page](#page-85-0)  [76.](#page-85-0)

## **How to Collect Table Size Growth Information**

To collect information about the size and growth of the audittrail and dmi\_queue\_item database tables, deploy the **DMSPI-DmAudittrailSizePerf** and **DMSPI-DmiQueueItemSizePerf** templates on the node. The templates will run the dmspi\_table executable with the following arguments:

```
dmspi_table --table="dm_audittrail" -perf
```

```
dmspi_table --table="dmi_queue_item" --perf
```
To collect the size and growth of any Documentum table, make a copy of the **DMSPI-DmAudittrailSizePerf** or **DMSPI-DmiQueueItemSizePerf** template and change the --table parameter of the new template:

dmspi\_table --table="table\_name" --perf

**74** User Guide

The DMSPI\_EVENT\_SI ZE class will be added to the DMSPI datasource with the following metrics:

- Repository name
- Table name
- Table size

See also ["How to use a template if more repositories reside on the system" on page](#page-85-0)  [76](#page-85-0).

### **How to Collect Event Information**

To collect information about the number of unfinished renditions and logon failures, deploy the **DMSPI-RenditionQueuePerf** and **DMSPI-LogonFailurePerf** templates on the node. The template will run dmspi\_table with the following arguments:

dmspi\_table --dql\_query="dmspi\_logfail.dql" --perf

dmspi\_table --dql\_query="dmspi\_rendqueue.dql" --perf

To collect the number of any events in the Documentum database table, you should write your own DQL query and store it to the \$OvInstrumentationDir directory. In this directory, you can also find the DQL example queries that get the number of unprocessed events (dmspi\_rendqueue.dql) and logon failures

(dmspi\_logfail.dql). Then make a copy of the **DMSPI-LogonFailurePerf** or **DMSPI-RenditionQueuePerf** template and change or add the --dql\_query and - event parameters of the new template:

dmspi\_table --dql\_query="new\_dql\_query" --event="event\_name" --perf

The DMSPI\_EVENT\_SIZE class will be added to the DMSPI datasource with the following metrics:

- Repository name
- Table name
- Event name
- Number of events

See also ["How to use a template if more repositories reside on the system" on page](#page-85-0)  [76](#page-85-0).

## **How to Collect Unfinished Workflows Information**

To collect data on workflows that are not finished yet and are older than a specified time period, deploy the **DMSPI-UnfinishedWorkflowsPerf** template on the node. The template runs dmspi\_table with the following arguments:

dmspi\_table --perf --workflow=50

To change the predefined time period (50 days), change the --workflow parameter value.

The DMSPI\_U\_WORKFLOWS class will be added to the DMSPI datasource with the following metrics:

- Reposi tory name
- Workflow ID
- Workflow name
- Workflow state
- Workflow start date
- Supervisor name
- Workflow age

See also ["How to use a template if more repositories reside on the system" on page](#page-85-0)  [76.](#page-85-0)

#### <span id="page-85-0"></span>**How to use a template if more repositories reside on the system**

It is possible to have more than one repository on the system. By default, all templates for monitoring database tables monitor only tables of the first repository specified in the DMSPI configuration file (%0vDataDir%\dmspi\conf\dmspi.cfg on Windows or \$0vAgentDir/dmspi/conf/dmspi.cfg on Unix systems).

To monitor the database tables of a specific repository, make a copy of the template and add --docbase and --template arguments to the program name.

Example:

dmspi\_table (.exe) --table="table\_name" --docbase=repository\_name - template=my\_new\_template\_name

If the wrong repository is specified, a DMSPI internal error message is sent.

**Chapter 13**

**Monitoring Index Server**

# **About Monitoring Index Server**

Full-text indexes enable users to search a repository for specific text found in stored documents or the attributes of documents. The full-text indexing software consists of three components: Content Server, the index agent, and the index server.

Content Server manages the objects in a repository, generates the events that trigger full-text indexing operations, queries the full-text indexes, and returns query results to client applications.

The index agent exports documents from a repository and prepares them for indexing.

The index server creates full-text indexes and responds to full-text queries from Content Server.

With SPI for EMC Documentum you can monitor:

- If is it possible to add new documents to full-text index
- If is it possible to search for documents and how fast is the search
- What's the index server performance (save-to-search latency)
- Index server availability and resource consumption
- If there are any internal issues
- Full-text index disk usage
- Index agent availability and resource consumption
- Index queue size and number of failed indexing items

To monitor the index server with SPI for EMC Documentum, you can use the following templates that have to be deployed on the Content Server node and are located in the SPI for EMC Documentum/DMSPI-EMC Documentum 5.3/DMSPI-D5 Content Server and SPI for EMC Documentum/DMSPI-EMC Documentum 6/ DMSPI-D6 Content Server template groups:

### **DMSPI-DxCS Additional template group:**

#### • **DMSPI-FTQueryResponse**

It is a Measurement Threshold template that monitors full-text query response time.

#### • **DMSPI-FTSearchAvailability**

It is a Measurement Threshold template that checks Index Server search availability.

#### • **DMSPI-IdxAgtStatus**

It is a Measurement Threshold template that checks index agent status.

#### • **DMSPI-IdxQueueFailed**

It is a Measurement Threshold template that checks failed items in index queue.

• **DMSPI-IdxQueueSize**

It is a Measurement Threshold template that monitors the size of index queue.

• **DMSPI-IndexingLatency**

It is a Measurement Threshold template that monitors how long does it take for a document to become searchable.

#### **DMSPI-DxCS Additional Data Collection template group:**

- **DMSPI-IdxQueueFailedPerf** It is a Scheduled Task template that collects failed items statistics.
- **DMSPI-IdxQueueSizePerf** It is a Scheduled Task template that collects queue size statistics.
- **DMSPI-IndexingPerf**

It is a Scheduled Task template that collects full-text indexing performance statistics.

Additionally, the following templates located in the SPI for EMC Documentum/ DMSPI-EMC Documentum 5.3/DMSPI-D5 Index Server and SPI for EMC Documentum/DMSPI-EMC Documentum 6/DMSPI-D6 Index Server template groups have to be deployed on the index server node:

#### **DMSPI-DxIS Quick Start template group:**

• **DMSPI-NctrlStatus**

It is a Measurement Threshold template that checks index server's node controller module status.

#### • **DMSPI-ProcServerStatus**

It is a Measurement Threshold template that checks index server's document processor module status.

• **DMSPI-IdxAgtLog**

It is a Logfile Entry template that periodically scans the index agent log file for new messages (logs) with the content that needs attention.

#### • **DMSPI-IdxSrvrDiskUsage**

It is a Measurement Threshold template that checks index server's full-text index disk usage (in %).

• **DMSPI-IdxSrvrLog**

It is a Logfile Entry template that periodically scans the index server log file for new messages (logs) with the content that needs attention.

#### **DMSPI-DxIS Additional template group:**

• **DMSPI-ContentDistributorStatus** It is a Measurement Threshold template that checks index server's content distributor module status.

#### • **DMSPI-QRServerStatus**

It is a Measurement Threshold template that checks index server's QRServer module status.

• **DMSPI-RTSTopDispatcherStatus** It is a Measurement Threshold template that checks index server's RTS Top Dispatcher module status.

#### **DMSPI-DxIS Data Collection template group:**

• **DMSPI-IdxAgtProcPerf**

It is a Scheduled Task template that collects performance data for index agent process.

- **DMSPI-IdxSrvrDiskUsagePerf** It is a Scheduled Task template that collects index server's full-text index disk usage.
- **DMSPI-IdxSrvrProcPerf** It is a Scheduled Task template that collects performance data for index server processes.

## **How to Monitor Index Server Availability**

To monitor the index server availability and detect possible cases when the index server is not functioning properly, deploy the **DMSPI-{Index Server component}Status** templates to the index server node and the **DMSPI-FTSearchAvailability** template on the Content Server, index server, application server, or Documentum client node. A message is sent if index server does not work properly or there is no connectivity with the host where index server resides.

The template **DMSPI-FTSearchAvailability** runs dmspi\_idxsrvr(.exe) with the following arguments:

dmspi\_idxsrvr(.exe) --availability

**80** User Guide

See also ["How to use a template if more repositories reside on the system" on page](#page-99-0)  [90](#page-99-0).

To monitor the status of main components in the FAST data search system, deploy the following templates to index server node:

- **DMSPI-NctrlStatus** for monitoring Node Controller component
- **DMSPI-QRServerStatus** for monitoring QRServer component
- **DMSPI-RTSTopDispatcherStatus** for monitoring Top Level Fdispatch component
- **DMSPI-ProcServerStatus** for monitoring Document Processors component
- **DMSPI-ContentDistributorStatus** for monitoring Content Distributors component

To monitor the status of any index server component, copy the **DMSPI-NctrlStatus** template and change the --module={module process name} parameter of the new template. A general index server component status monitoring template would look like this:

dmspi\_idxsrvr(.exe) --module={module process name} --status - template={template\_name}

The template **DMSPI-NctrlStatus** runs dmspi\_idxsrvr(.exe) with the following arguments:

dmspi\_idxsrvr(.exe) --module=nctrl --status --template=DMSPI-**Nctrl Status** 

The template **DMSPI-QRServerStatus** runs dmspi\_idxsrvr(.exe) with the following arguments:

dmspi\_idxsrvr(.exe) --module=qrserver --status --template=DMSPI-QRServerStatus

The template **DMSPI-RTSTopDispatcherStatus** runs dmspi\_idxsrvr(.exe) with the following arguments:

dmspi\_idxsrvr(.exe) --module=topfdispatch --status --template=DMSPI-RTSTopDi spatcherStatus

The template **DMSPI-ProcServerStatus** runs dmspi\_idxsrvr(.exe) with the following arguments:

dmspi\_idxsrvr(.exe) --module=procserver\_n --status --template=DMSPI-ProcServerStatus

The template **DMSPI-ContentDistributorStatus** runs dmspi\_idxsrvr(.exe) with the following arguments:

dmspi\_idxsrvr(.exe) --module=contentdistributor --status - template=DMSPI-ContentDistributorStatus

Monitoring Index Server **81**

#### **How to Monitor Index Server Log File**

To monitor the index server log file, deploy the **DMSPI-IdxSrvrLog** template on the index server node. The template is started periodically and scans the index server log content. The template runs dmspi  $\angle$  log(. exe) with the following arguments:

dmspi\_log(.exe) --index\_server

A message is sent if the following string is found:

- **FATAL** major message
- **ERROR** minor message

#### **How to Monitor Indexing Latency**

To monitor indexing latency (the time needed to merge a new document into the FT index and to make it searchable), deploy the **DMSPI-IndexingLatency** template on the Content Server node. The template runs dmspi\_idxsrvr(.exe) with the following arguments:

dmspi\_idxsrvr(.exe) --latency

A message is sent if:

- **Create/delete latency > 180 seconds** warning message
- **Create/delete latency > 360 seconds** minor message
- **Create/delete latency > 600 seconds** major message

See also ["How to use a template if more repositories reside on the system" on page](#page-99-0)  [90.](#page-99-0)

#### **How to Monitor the FT Query Response Time**

To monitor if your full text queries come back in a timely fashion, deploy the **DMSPI-FTQueryResponse** template to the Content Server node. The template runs dmspi\_idxsrvr(.exe) with the following arguments:

dmspi\_idxsrvr(.exe) --query

A message is sent if:

- **Query response time > 2 seconds** warning message
- **Query response time > 5 seconds** minor message
- **Query response time > 10 seconds** major message

See also ["How to use a template if more repositories reside on the system" on page](#page-99-0)  [90](#page-99-0).

### **How to Monitor the Index Queue Size**

To monitor the size of Index queue, deploy the **DMSPI-IdxQueueSize** template on the Content Server node. The template runs dmspi\_table(.exe) with the following arguments:

dmspi\_table(.exe) --dql\_query=dmspi\_indsize.dql

A message is sent if:

- **Index queue size > 500** warning message
- **Index queue size > 5000** minor message
- **Index queue size > 10000** major message

See also ["How to use a template if more repositories reside on the system" on page](#page-99-0)  [90](#page-99-0).

### **How to Monitor the Index Queue for Failed Items**

To monitor the Index queue and detect possible failed queue items, deploy the **DMSPI-IdxQueueFailed** template on the Content Server node. The template runs dmspi\_table(.exe) with the following arguments:

dmspi\_table(.exe) --dql\_query=dmspi\_indfail.dql

Message will be sent if there are Index queue items with failed state:

- **Number of failed items > 500** warning message
- **Number of failed items > 5000** minor message
- **Number of failed items > 10000** major message

See also ["How to use a template if more repositories reside on the system" on page](#page-99-0)  [90](#page-99-0).

### **How to Monitor the FT Index Disk Usage**

To monitor the full-text index disk usage, deploy the **DMSPI-IdxSrvrDiskUsage** template on the index server node. The **DMSPI-IdxSrvrDiskUsage** template runs dmspi \_i dxsrvr(.exe) with the following arguments:

dmspi\_idxsrvr(.exe) --disk\_usage

Monitoring Index Server **83**

A message is sent if:

- **FT index disk usage > 90%** minor message
- **FT index disk usage > 95%** major message

## **How to Collect Index Server statistics**

To collect index server statistics, deploy the **DMSPI-IdxSrvrProcPerf** template on the index server node. The template runs dmspi \_proc(.exe) with the following arguments:

dmspi\_proc(.exe) -perf --index\_server

Process performance metrics (CPU & MEM utilization) for the following index server processes will be collected:

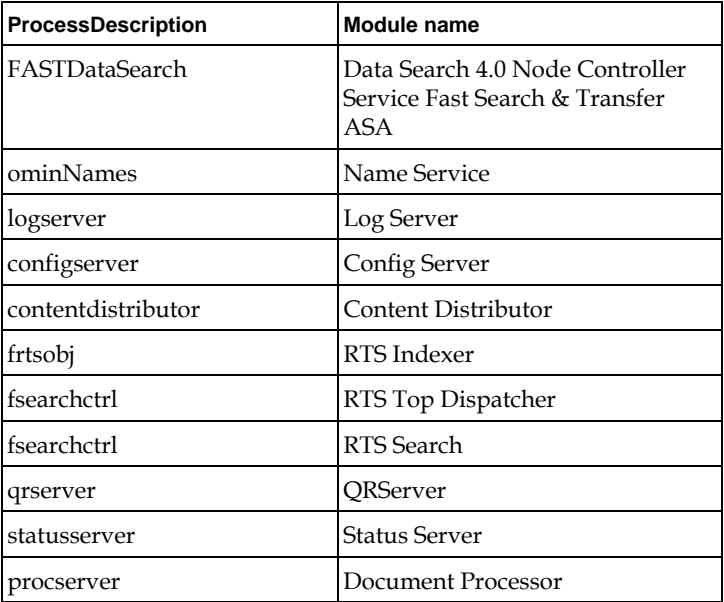

Index server information will be stored to HP Performance Agent. The DMSPI\_IDXSRVR\_PROC class is added to the DMSPI datasource with the following metrics:

- Process label
- Process name
- Process description
- Process status

**84** User Guide

- Process memory usage (KB)
- Process virtual memory usage (KB)
- Process CPU utilization (%)

## **How to Collect Indexing Performance Statistics**

Indexing process consists of three major phases:

- **Waiting to be indexed** after Save, Checkin, Destroy, Readonlysave, or MoveContent operation is performed on a SysObject in the repository, a new queue item is created in the dmi\_queue\_i tem table
- **Document preprocessing** Index agent and index server create their own representation of the document (DFTXML, FIXML) before the document is indexed
- **Indexing** of the content file and its properties

To collect indexing performance statistics, deploy the **DMSPI-IndexingPerf** template to the node. The template runs dmspi\_i dxsrvr(.exe) binary with the following arguments:

```
dmspi_idxsrvr(.exe) --latency --perf
```
Statistics about the different stages of indexing is logged to HP Performance Agent. The DMSPI\_IDX\_PERFORMANCE class is added to the DMSPI datasource with the following metrics:

- Index agent name
- Repository name
- Awaiting time when adding new document to the FT index (ms)
- Preprocessing time when adding new document to the FT index (ms)
- Indexing time when adding new document to the FT index (ms)
- Awaiting time when removing a document from the FT index (ms)
- Preprocessing time when removing a document from the FT index (ms)
- Time to remove a document from the FT index (ms)
- FT query response time (ms)

See also ["How to use a template if more repositories reside on the system" on page](#page-99-0)  [90](#page-99-0).

## **How to Collect the Index Queue Size Information**

To collect the size of Index queue, deploy the **DMSPI-IdxQueueSizePerf** template on the Content Server node. The template runs dmspi\_table(.exe) with the following arguments:

dmspi\_table(.exe) --dql\_query=dmspi\_indsize.dql --perf

Index queue size information will be stored to HP Performance Agent. The DMSPI\_EVENT\_SIZE class is added to the DMSPI datasource with the following metrics:

- Repository name
- Table name
- Event name
- Number of events

See also ["How to use a template if more repositories reside on the system" on page](#page-99-0)  [90.](#page-99-0)

## **How to Collect Information on Failed Items in the Index Queue**

To collect information about the number of failed items in the index queue, deploy the **DMSPI-IdxQueueFailedPerf** template on the Content Server node. The template runs dmspi\_table(.exe) with the following arguments:

```
dmspi_table(.exe) --dql_query=dmspi_indfail.dql --perf
```
Information about number of failed items in Index queue will be stored to HP Performance Agent. The DMSPI\_EVENT\_SIZE class is added to the DMSPI datasource with the following metrics:

- Repository name
- Table name
- Event name
- Number of events

See also ["How to use a template if more repositories reside on the system" on page](#page-99-0)  [90.](#page-99-0)

### **How to Collect the FT Index Disk Usage Information**

To collect statistics for full-text index disk usage, deploy the **DMSPI-IdxSrvrDiskUsagePerf** template on the index server node. The **DMSPI-IdxSrvrDiskUsagePerf** template executes dmspi\_idxsrvr(.exe) executable with the following arguments:

dmspi\_idxsrvr(.exe) --disk\_usage --perf

Information about disk usage will be stored to HP Performance Agent. The DMSPI\_IDXSRVR\_DU class is added to the DMSPI datasource with the following metrics:

- Index server node name
- Full-text index location
- Disk usage  $(\%)$
- Disk usage (GB)
- Disk size (GB)
- Disk free size (GB)

## **How to Monitor the Index Agent Availability**

To monitor the index agent status (running, not responding), deploy the **DMSPI-IdxAgtStatus** template on the Content Server node. The **DMSPI-IdxAgtStatus** template executes dmspi\_idxsrvr(.exe) executable with the following arguments:

dmspi\_idxsrvr(.exe) --index\_agent="" --status

This template will also detect if the index agent Web application, that is running as Apache Tomcat servlet, is responsive. The default template will monitor only the first found index agent for the first repository in the local configuration file. To monitor another index agent, you will have to create a copy of the **DMSPI-IdxAgtStatus** template and set the following parameters in the new template:

--docbase={repository name} and --index\_agent={Index Agent name}

A message is sent, if the index agent does not work properly or there is no connectivity with the host where index agent resides.

### **How to Monitor the Index Agent Log File**

To monitor the index agent log file, deploy the **DMSPI-IdxAgtLog** template on the index server node. The template is started periodically and scans the index agent log content for error or warning messages. The template runs dmspi \_I og(. exe) with the following arguments:

```
dmspi_log(.exe) --index_agent="Index Agent name"
```
### **How to Collect the Index Agent Process Information**

To collect index agent process statistics, deploy the **DMSPI-IdxAgtProcPerf** template on the index server node. The template runs dmspi \_proc(.exe) with the following arguments:

dmspi\_proc(.exe) -perf --index\_agent={index agent name}

Process performance information (CPU & MEM utilization) will be stored to HP Performance Agent. The DMSPI\_IDXAGT\_PROC class is added to the DMSPI datasource with the following metrics:

- Process label
- Process name
- Repository name
- Process status
- Process memory usage (KB)
- Process virtual memory usage (KB)
- Process CPU utilization (%)

## **How to Display Index Server Status**

To display information about the status of index server components, go to **Applications/SPI for EMC Documentum/DMSPI-Documentum/DMSPI-Index Server** and run the **Index Server Status** application. The following information is displayed for each index server component:

- Module name
- Process name
- PID
- **Statusapplication**

## **How to Display Index Server Disk Usage**

To display information about the index server disk usage, go to **Applications/SPI for EMC Documentum/DMSPI-Documentum/DMSPI-Index Server** and run the **Index Server Disk Usage** application. The following information is displayed:

- Fulltext location
- Current diska usage
- Used disk space
- Total disk space
- Free disk space

## **How to Display Index Agent Status**

To display index agent status go to **Applications/SPI for EMC Documentum/ DMSPI-Documentum/DMSPI-Content Server** and run the **Index Agent Status**  application. The following information is displayed:

- Index agent name
- Index agent URL
- **Repository**
- Index name
- **Status**

## **How to Display Indexing Latency**

To display information about indexing latency (the time needed to merge a new document into the FT index and to make it searcheable) go to **Applications/SPI for EMC Documentum/DMSPI-Documentum/DMSPI-Content Server** and run the **Indexing latency** application. The following information is displayed:

- Repository
- Index agent
- Awaiting time
- Processing time
- Indexing time

## **How to Display FT Query Response Time**

To display information about current full-text query response time, go to **Applications/SPI for EMC Documentum/DMSPI-Documentum/DMSPI-Content Server** and run the **FT Query Response** application. The following information is displayed:

- **Repository**
- Index agent
- Query response time

#### <span id="page-99-0"></span>**How to use a template if more repositories reside on the system**

It is possible to have more than one repository on the system. By default, all templates for monitoring FT index availability and performance monitor only FT index of the first repository specified in the DMSPI configuration file (%OvDataDir%\dmspi\conf\dmspi.cfg on Windows or \$OvAgentDir/dmspi/ conf/dmspi.cfg on Unix systems).

To monitor the FT index of a specific repository, make a copy of the template and add --docbase and --template arguments to the program name.

Example:

dmspi\_idxsrvr(.exe) --query --docbase=repository\_name - template=my\_new\_template\_name

If the wrong repository is specified, a DMSPI internal error message is sent.

**Chapter 14**

**SPI for EMC Documentum Integration with HP Reporter**

# **SPI for EMC Documentum Integration with HP Reporter**

## **Integration Requirements**

Before reports can be installed on a system and SPI for EMC Documentum can be integrated with HP Reporter, check if:

- The HP Reporter is installed on the same system as the HPOM Management server or it is installed as a standalone system.
- The Reporter Service is running.
- An HPOM Agent is installed on the managed nodes from which you want to generate reports.

# **Deploying Templates and Collecting Performance Data**

To produce reports, templates must be deployed. All templates related to collecting performance data have the Perf extension (for example, **DMSPI-SrvrProcessPerf**). After a template is successfully deployed, the HP Performance Agent begins to collect performance data on regular intervals. HP Reporter can be used to generate reports for all Documentum systems, where HP Performance Agents are collecting data.

## **How HP Reporter Creates Reports**

Reporter performs the following steps when producing reports:

["Perform System Discovery" on page 93](#page-102-0)

["Gather Performance Data" on page 94](#page-103-0)

["Generate Reports" on page 95](#page-104-0)

## <span id="page-102-0"></span>**Perform System Discovery**

HP Reporter creates Web-based reports from data derived from the targeted systems that it "discovers". During a system discovery, Reporter looks for systems that are specified in the Discovery Area, and which have a HP Performance Agent installed. It then adds those systems to the **Discovered Systems** group:

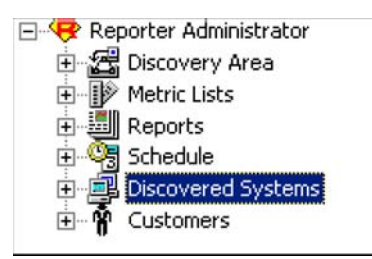

Discovered systems are placed in groups for easier access and reporting. Systems can be assigned to groups as they are discovered as specified in the Automatic Grouping facility. By default, systems are automatically assigned to groups based on the name of their operating system. However, you can also manually assign systems to groups.

A system can belong to any number of different groups. You can also create your own groups and assign systems to them manually using the "drag and drop" action.

The following group is created automatically for SPI for EMC Documentum purposes:

• SPI for EMC Documentum

There is also auto-grouping defined for this group. Discovered system which contains a DMSPI Data Source is automatically added to the **SPI for EMC Documentum** discovered systems group in Reporter.

#### **I M P O R T A N T**

**The auto-grouping feature only works with newly discovered systems. If your systems have already been discovered by Reporter prior to the Reporter part of SPI for EMC Documentum installation, they may not have been added to the SPI for EMC Documentum Reporter group; it may even occur that the group itself has not been created.**

If a **SPI for EMC Documentum** group was not created automatically, you can create it manually:

- 1. In the left pane, right-click **Discovered Systems**.
- 2. Select **Add Group**.
- 3. In the *Add Group* dialog box, enter the new group name **SPI for EMC Documentum** (note that the group name is case-sensitive) and click **Add**.

If a specific Documentum system has not been put under the **SPI for EMC Documentum** group, you can add it manually.

## <span id="page-103-0"></span>**Gather Performance Data**

Once Reporter has run through its discovery, it gathers performance data from each discovered system and places it in a local database. Additionally, Reporter gathers data only for those metrics that it knows about. These metrics are specified under Metrics Lists:

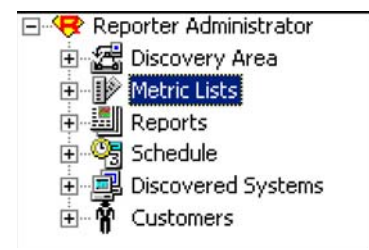

Metric lists control what information is gathered from a system into the Reporter's database. A metric list groups metrics from a single metric class supplied by the performance agent for UNIX or Windows. The metric list can also select the degree of summarization (points every 5 minutes, hour, day, and so on) and how much data to gather and retain in the database. The shorter the interval, the more records collected. The default summarization level is one hour. Metric lists are tightly connected to Data Source and Objects within that Data Source on each system.

For a list of metrics lists, refer to ["Metric Lists" on page 121](#page-130-0).

## <span id="page-104-0"></span>**Generate Reports**

Reporter generates HTML reports based on the data available from the local Reporter database. Additionally, Reporter creates HTML reports from the set of reports that it knows about; reports which are located in the Reports group:

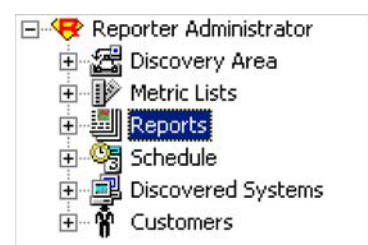

Available reports are listed in families under the **Reports** icon. To see the reports, expand the **Reports** hierarchy in the Reporter window, and click on a report family to display its reports in the right pane.

From the right pane, you can delete a report, display its definition details, and edit the report definition details including the Date Range and Shift Name.

The following report family is created for SPI for EMC Documentum purposes:

• SPI for EMC Documentum

SPI for EMC Documentum Integration with HP Reporter **95**

## **Reports Implemented in SPI for EMC Documentum**

Several report categories and related individual reports exist under the SPI for EMC Documentum report family as specified in the following tables.

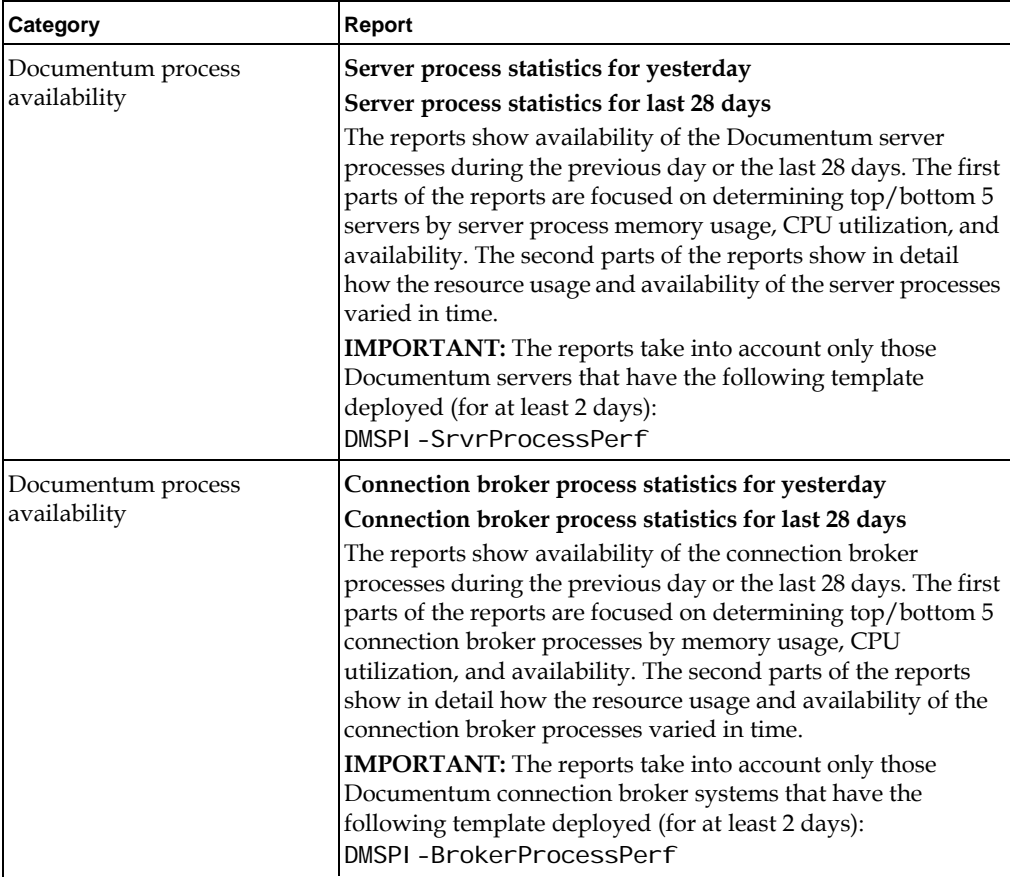

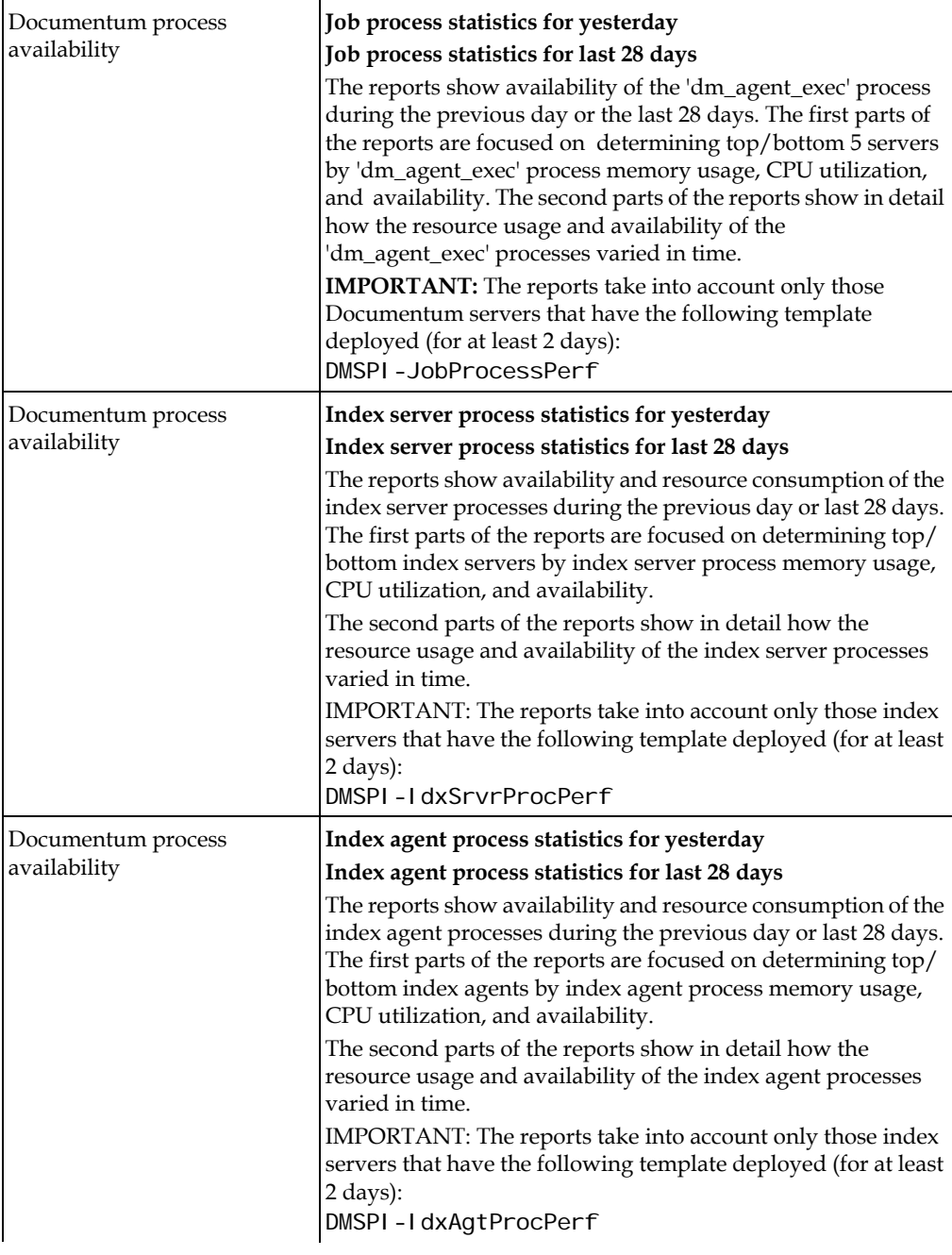

SPI for EMC Documentum Integration with HP Reporter **97**

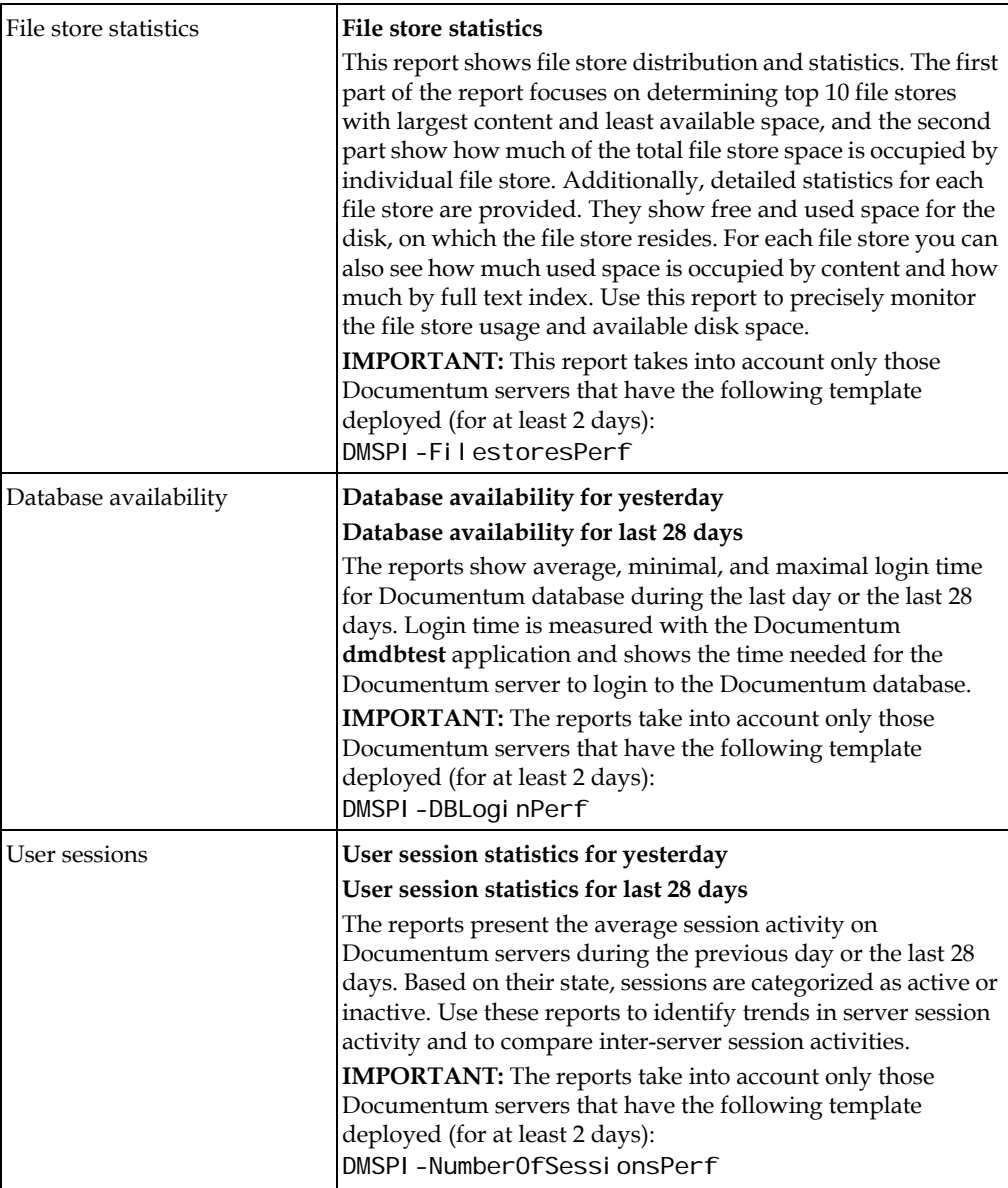

#### **98** User Guide
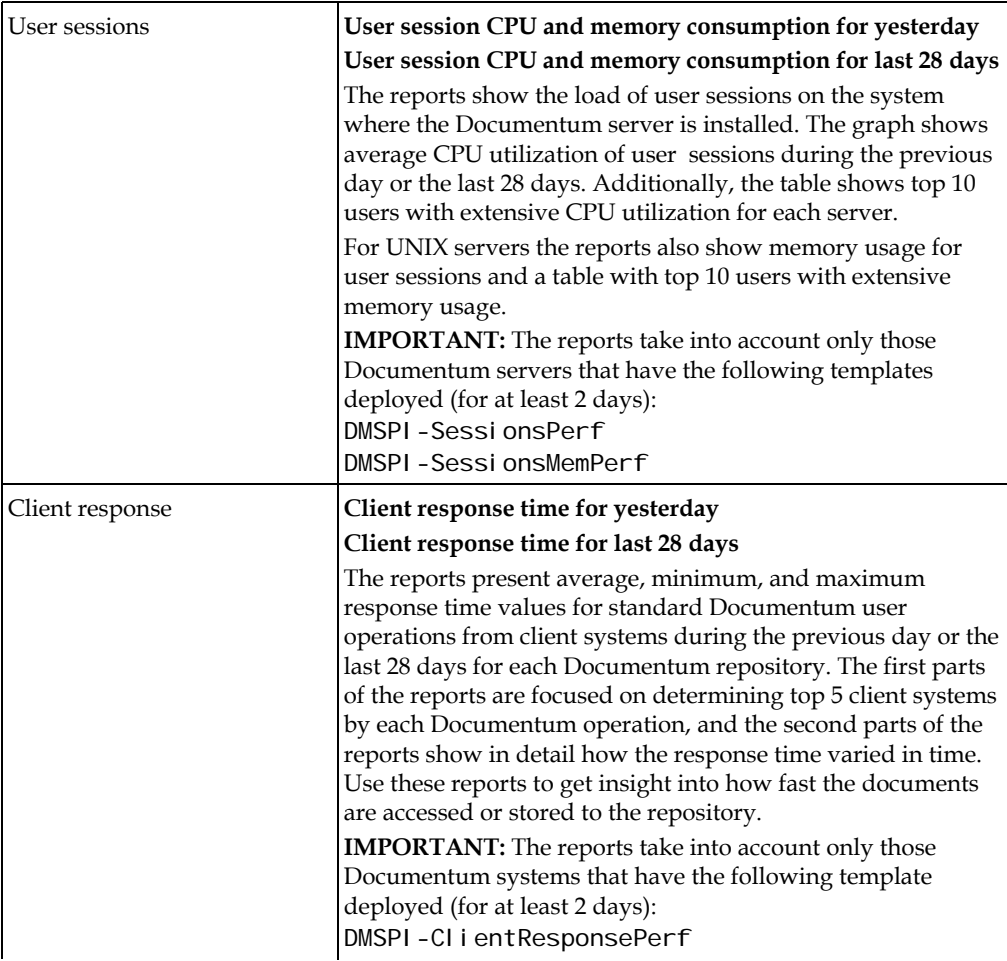

SPI for EMC Documentum Integration with HP Reporter **99**

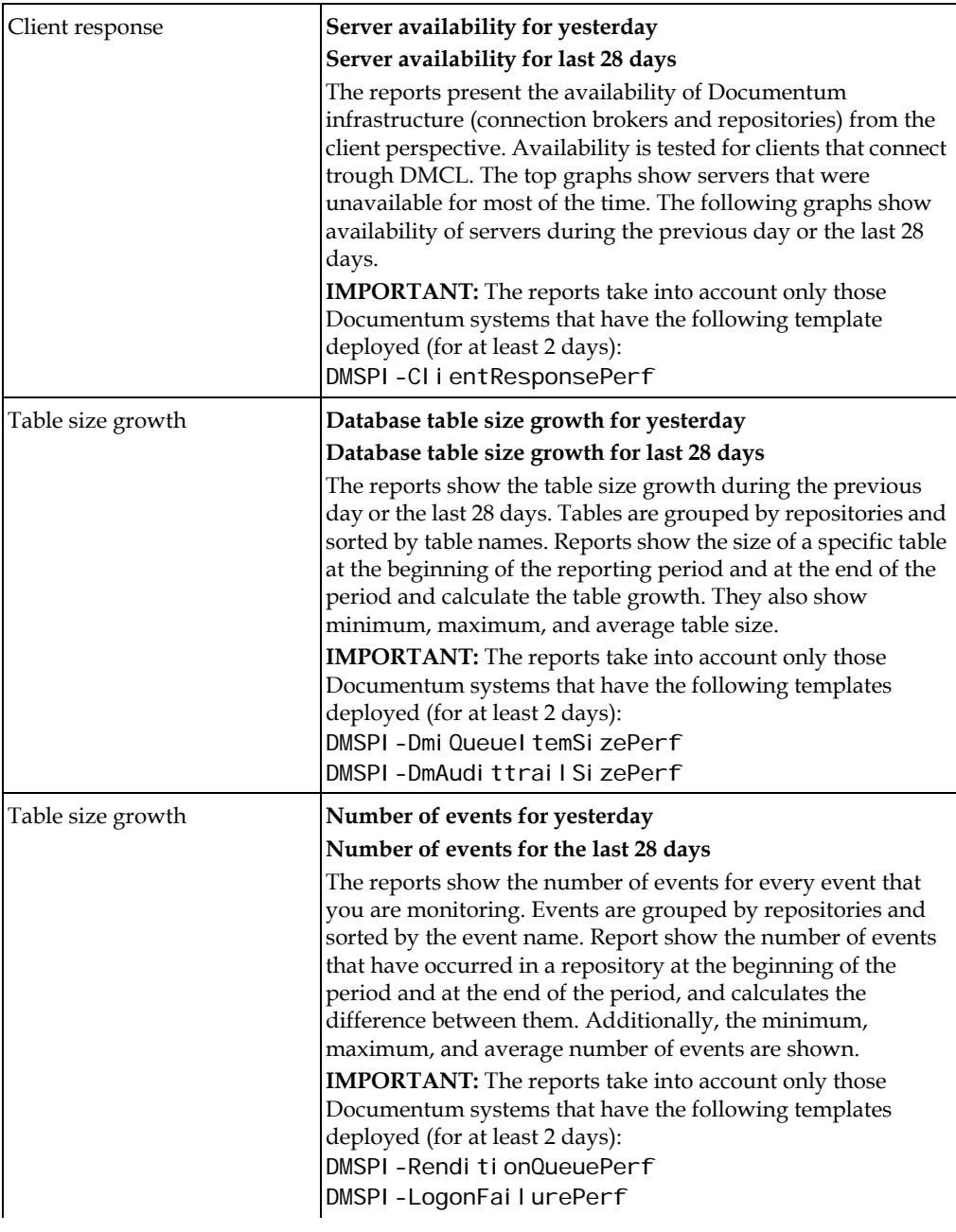

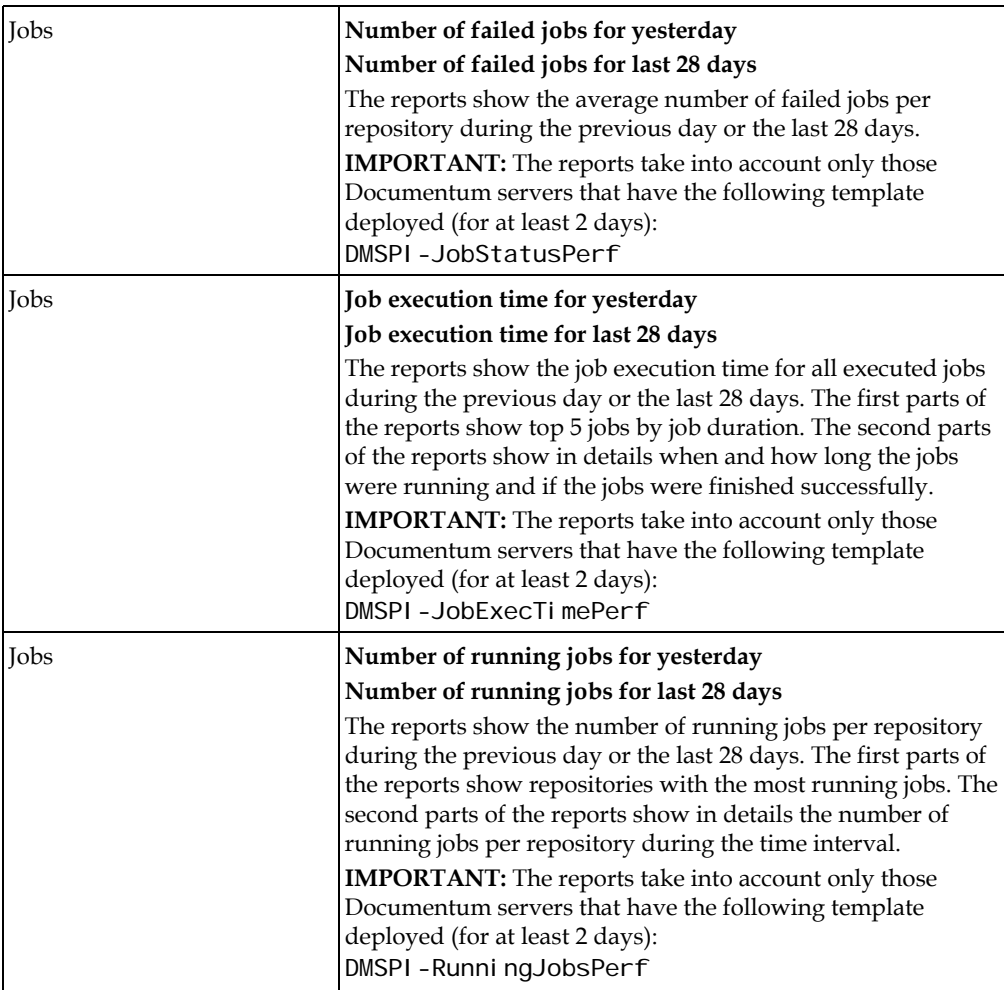

SPI for EMC Documentum Integration with HP Reporter **101**

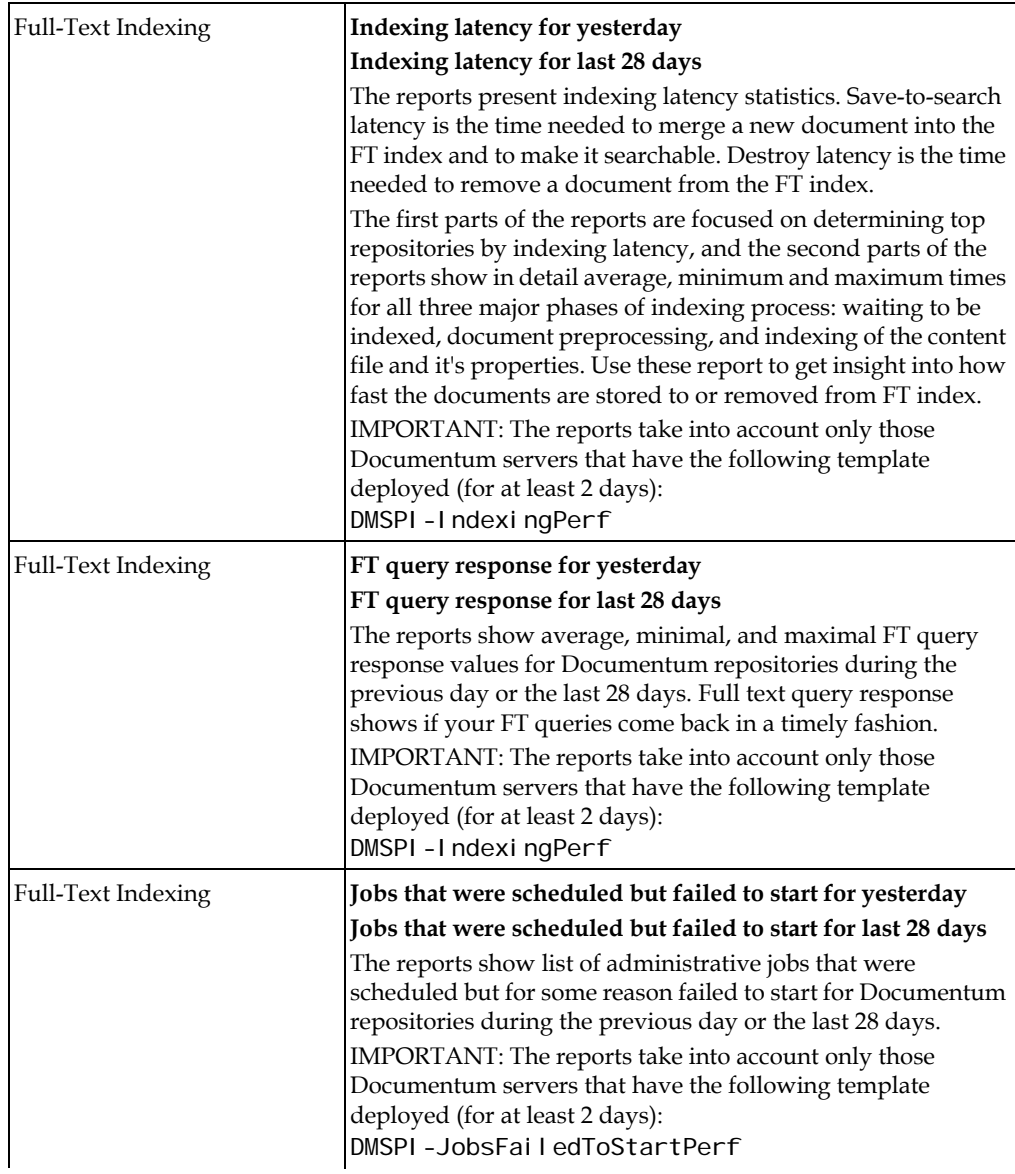

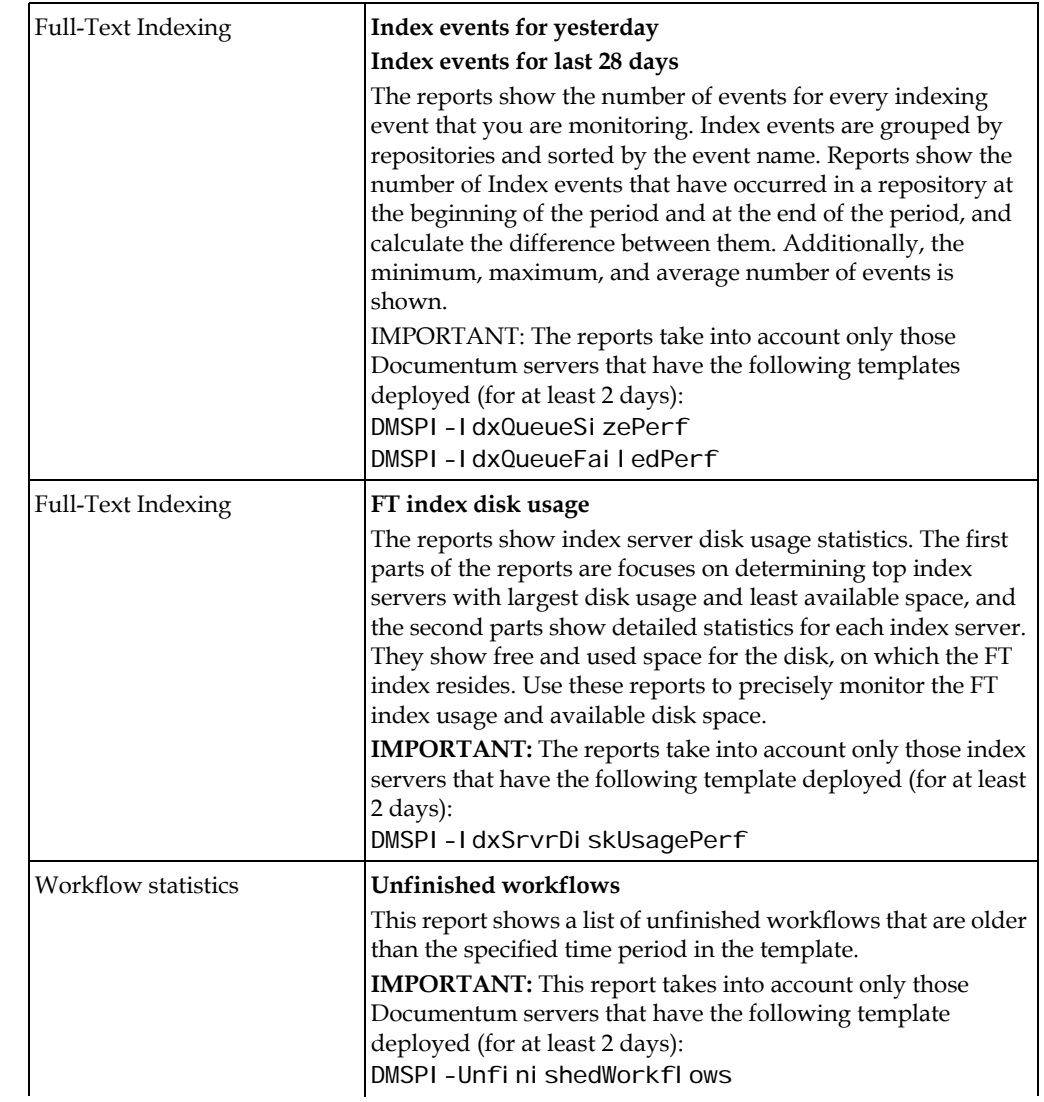

SPI for EMC Documentum Integration with HP Reporter **103**

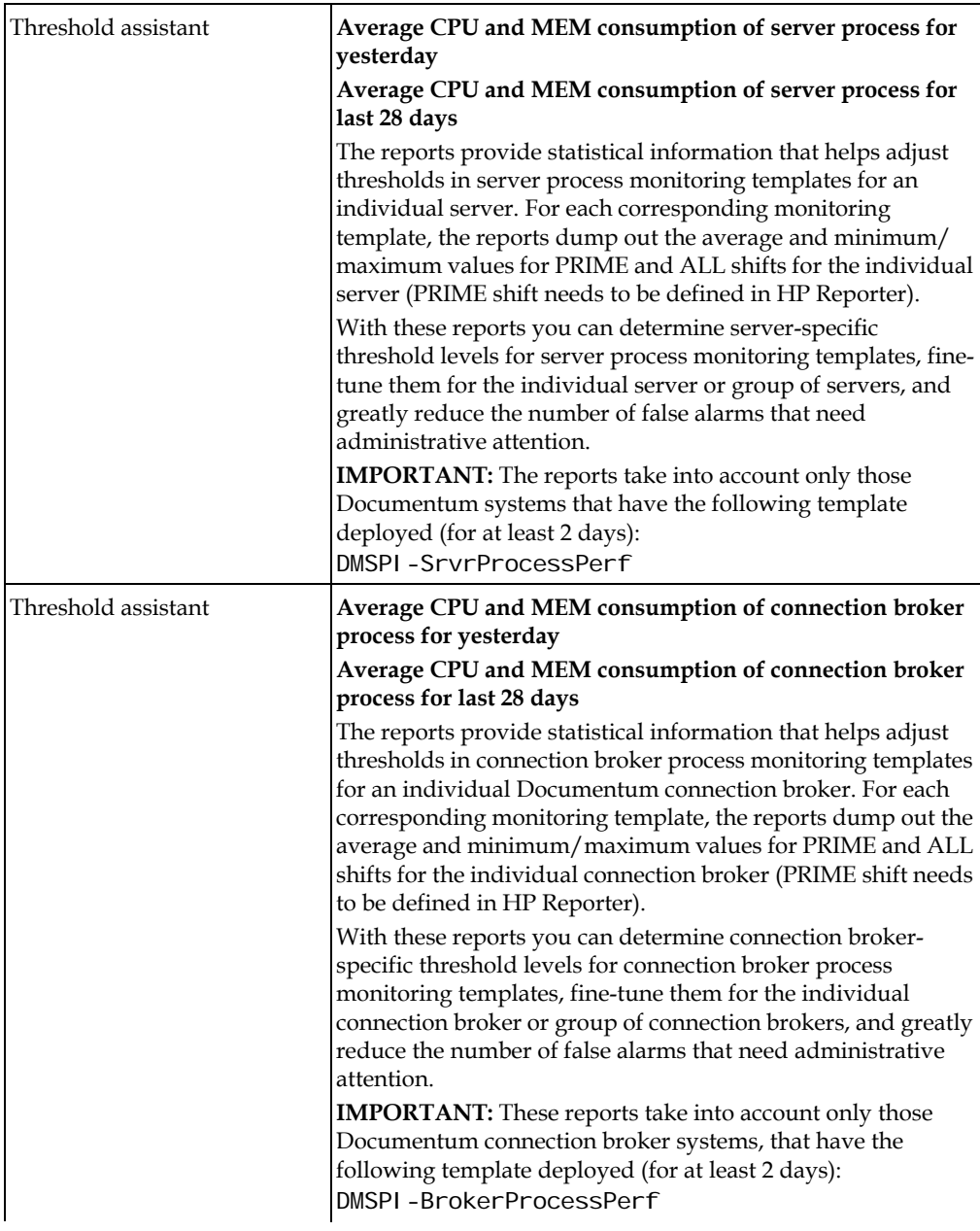

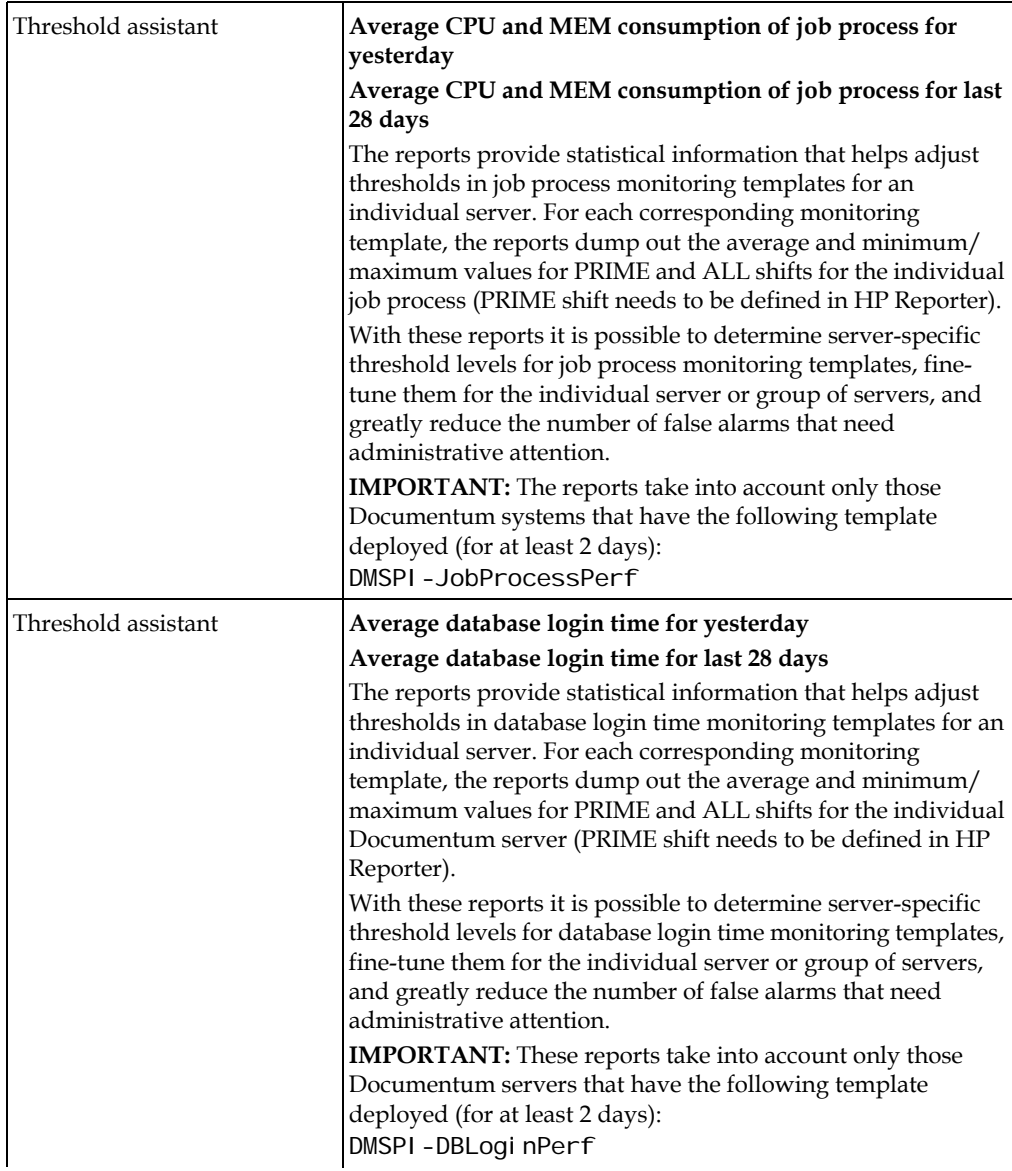

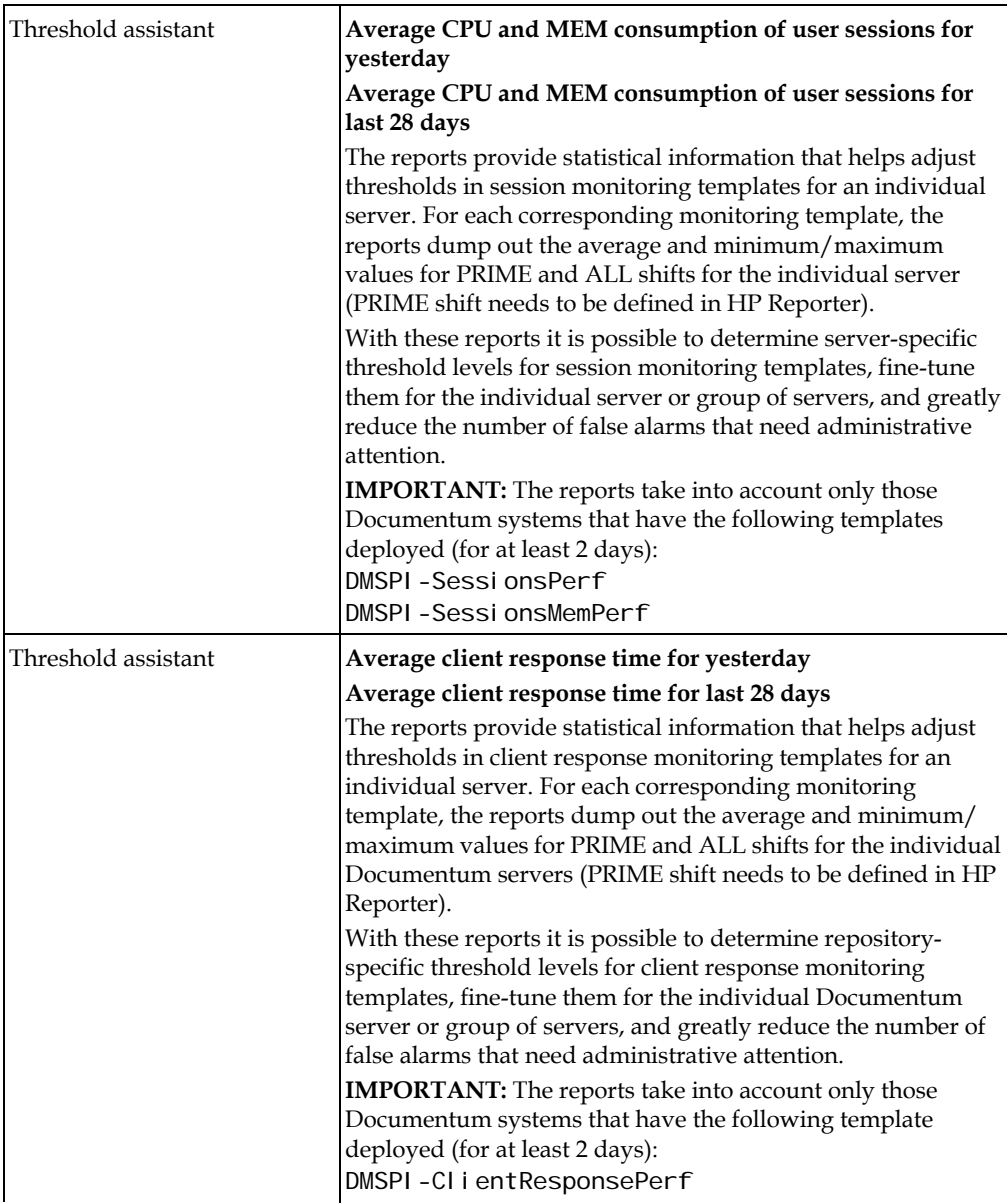

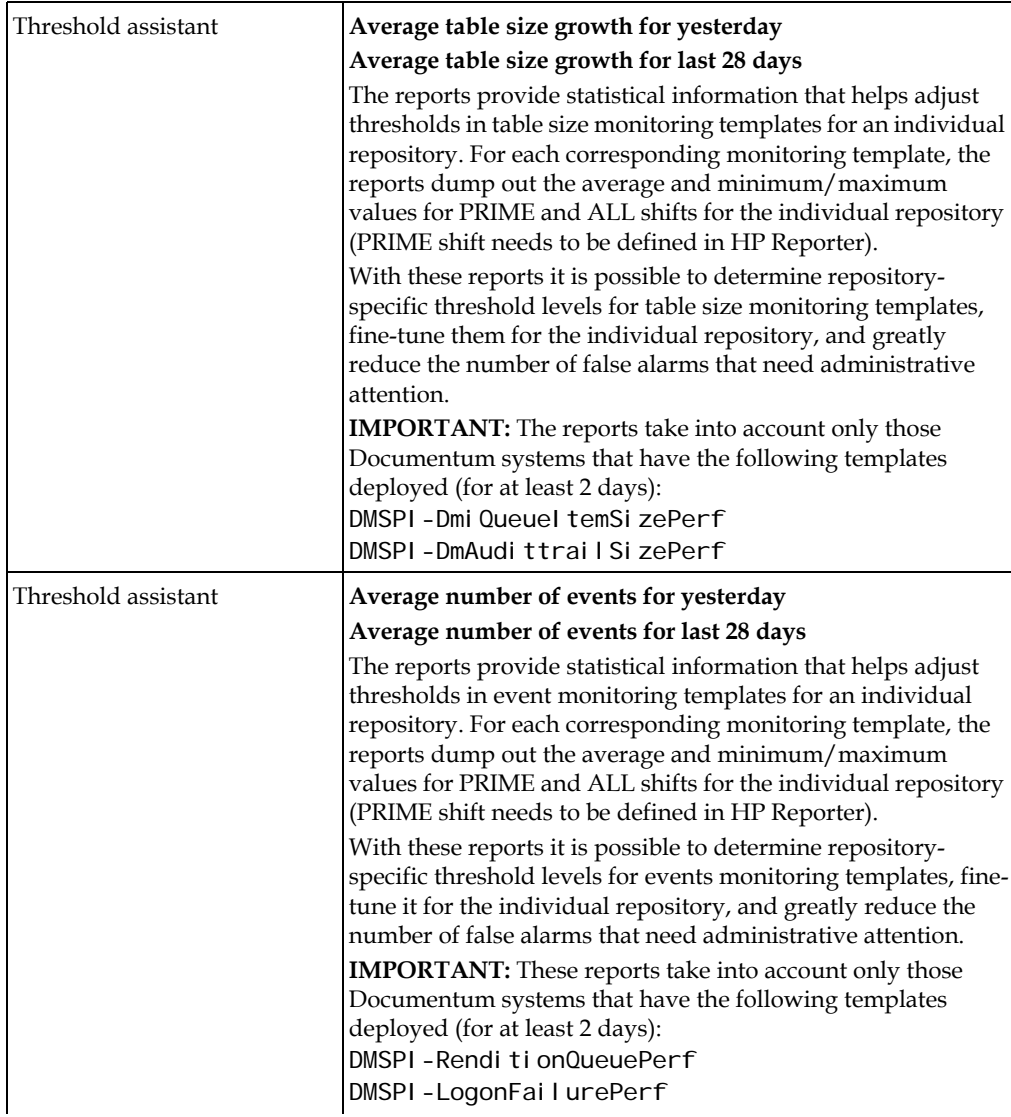

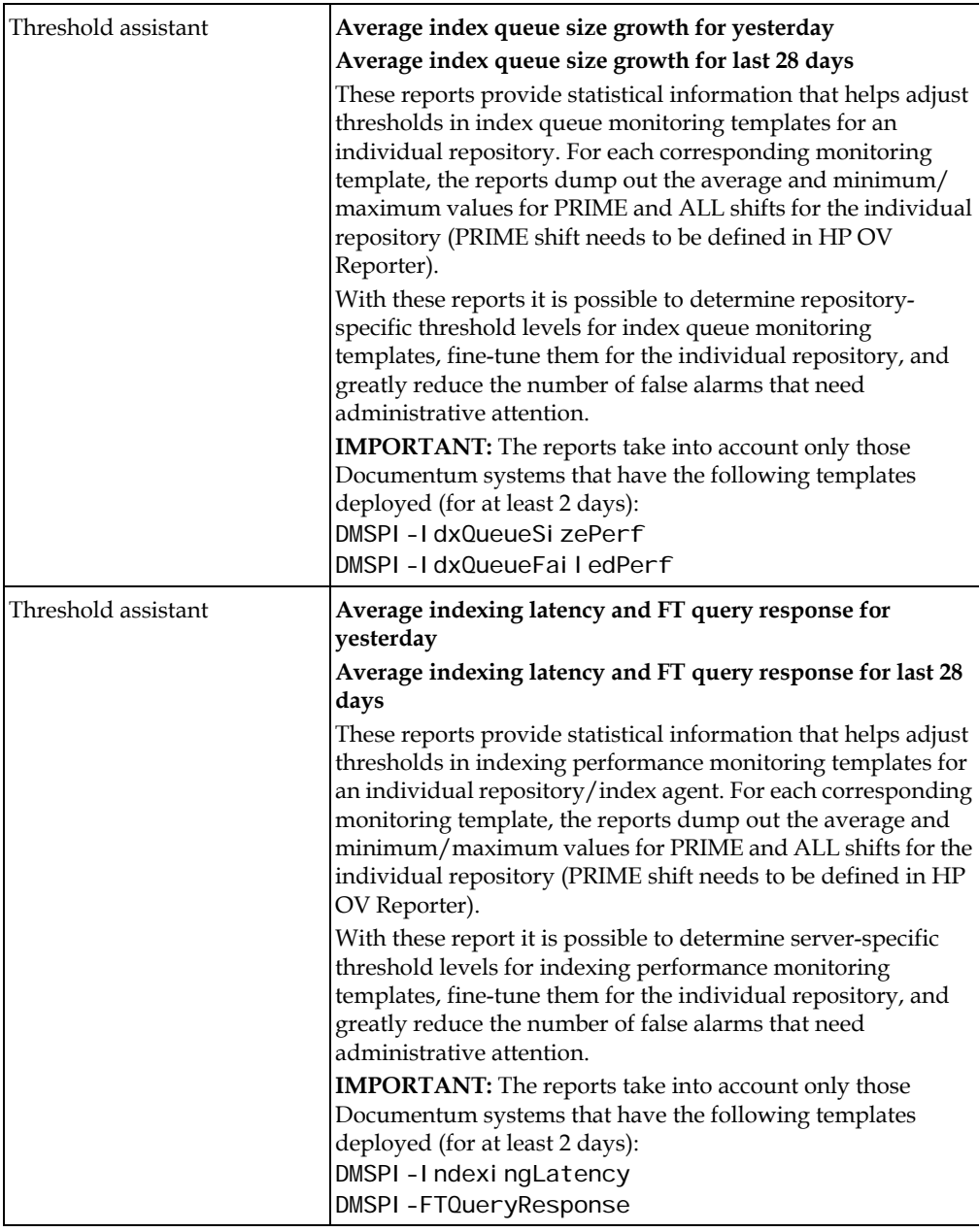

**Chapter 15**

**Analyzing Historical Data Using HP Performance Manager**

# **Analyzing Historical Data Using HP Performance Manager**

HP Performance Manager (HPPM) provides a central point from where you can monitor and manage performance of all networked systems in your environment. Using HP Performance Manager you can analyze historical data from HP Performance Agent systems, receive alarms generated by HP Performance Agent, and predict future resource usage. HP Performance Manager also allows you to perform the following functions:

- Select a data source and list the graphs associated with it
- Choose a graph to view, select how the graph will display, and change the metrics graphed
- Draw graphs
- Drill down to view detail over a period of time
- Export and import systems and graph policies
- Design graphs and save them as policies
- Receive and view alarms
- Create forecasts

For additional information on HP Performance Manager, refer to the HP Performance Manager documentation.

## **HP Performance Manager User Defined Graph Templates**

After installation, performance graphs are added on the management server to the following text files:

/etc/opt/OV/share/dmspi/graph/VPI\_GraphsSPI for EMC Documentum.txt /etc/opt/OV/share/dmspi/graph/VPI\_GraphsSPI for EMC Documentum-OVPA-RPC.txt

Copy the file into your Performance Manager's data directory to fully integrate them. Note that the available graphs are listed under the family SPI for EMC Documentum.

The following table describes SPI for EMC Documentum graphs.

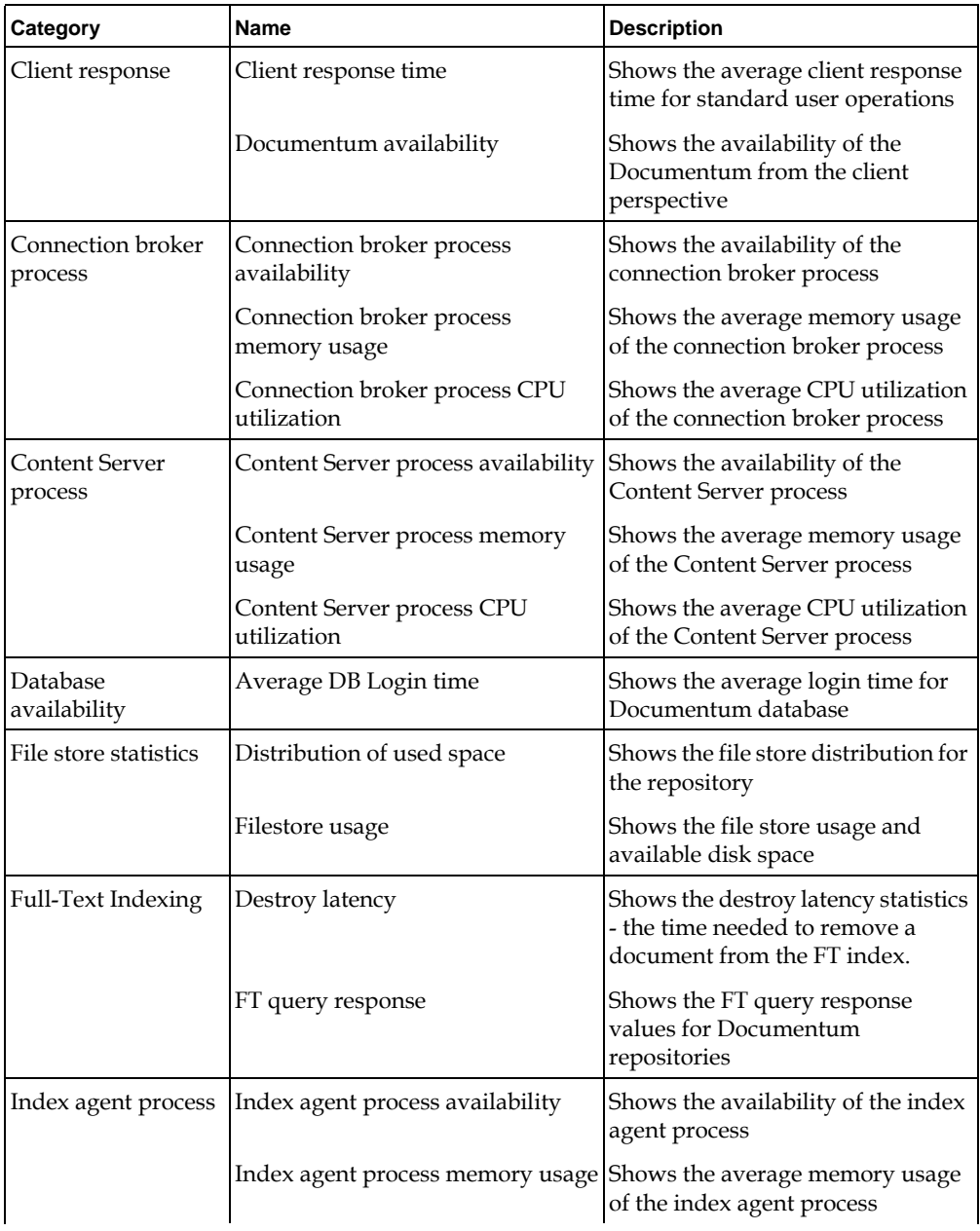

Analyzing Historical Data Using HP Performance Manager **111**

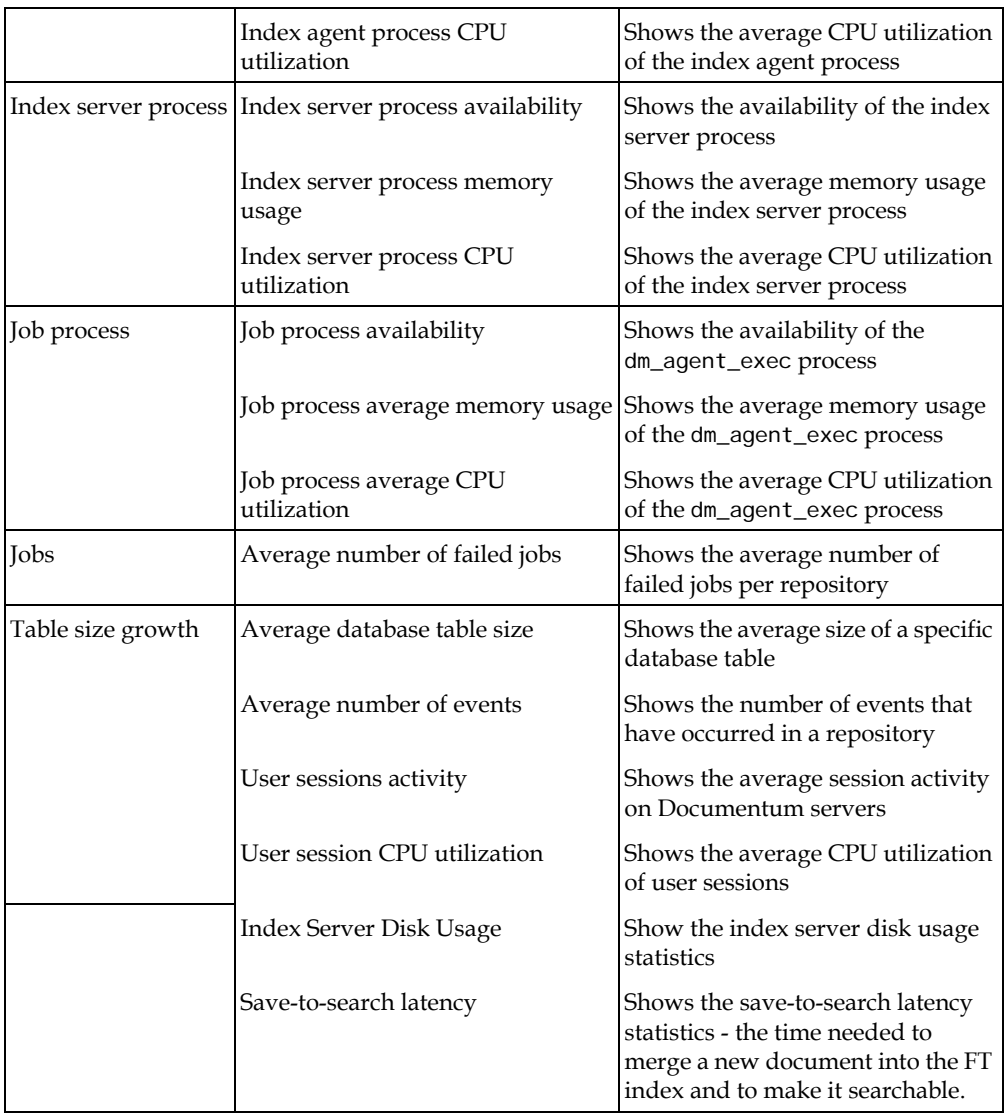

### **Sample Graphs**

Below are some examples of the graphs that can be produced.

#### **N O T E**

**All graphs will have the format similar to that shown in the sample graphs here.**

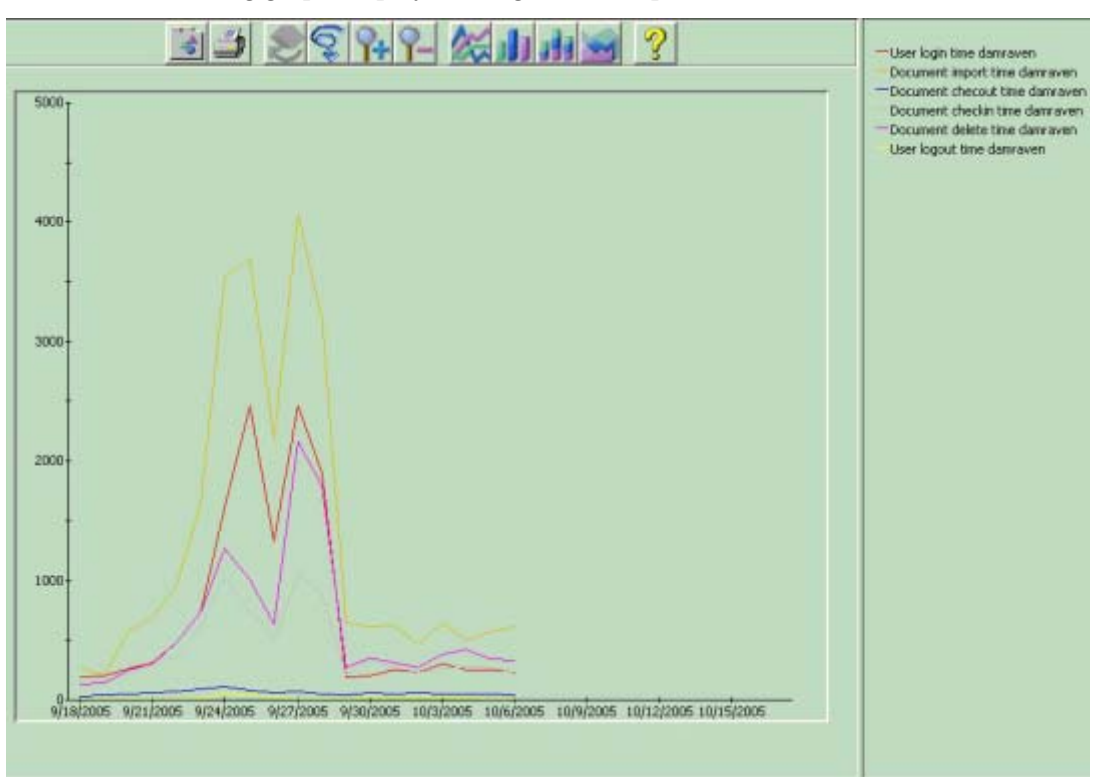

The following graph displays average client response times.

Analyzing Historical Data Using HP Performance Manager **113**

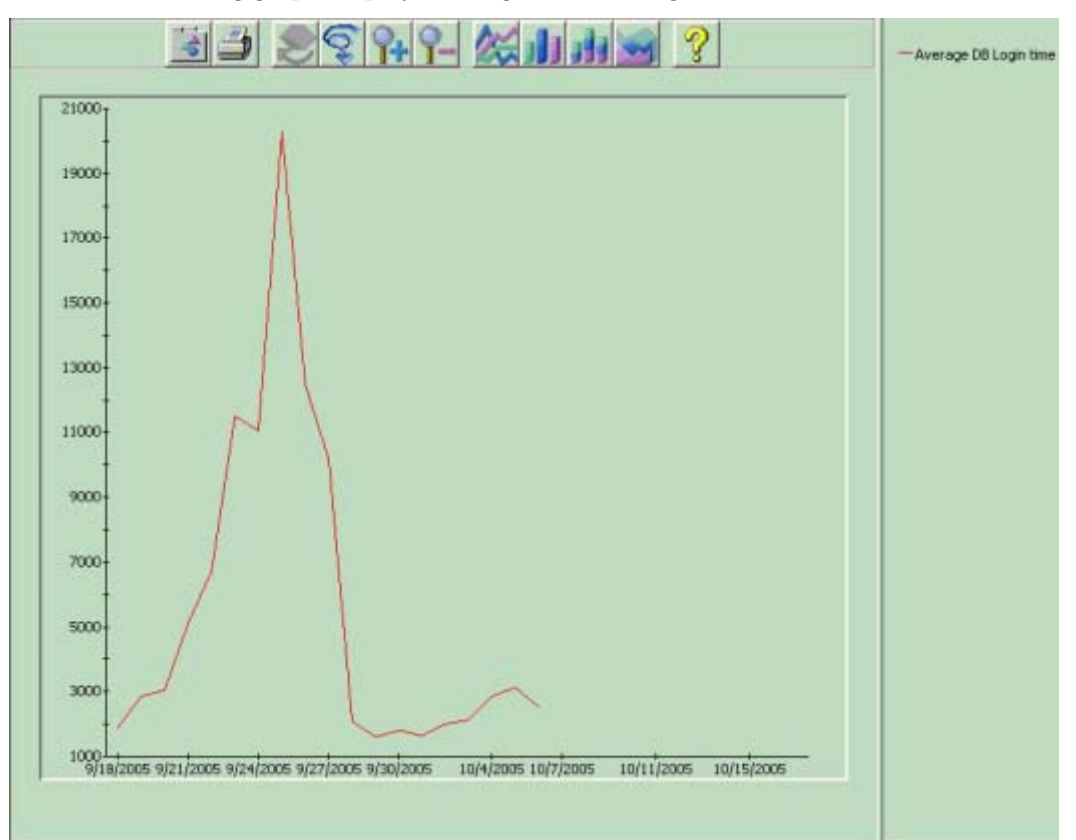

The following graph displays average database login time.

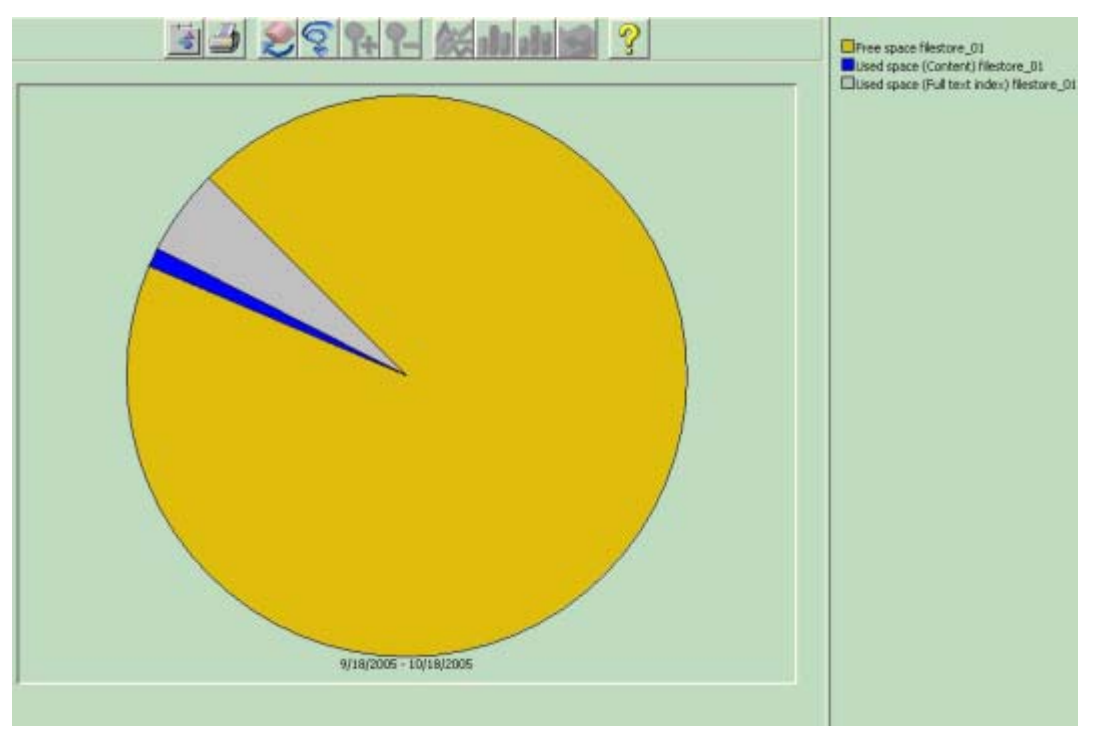

The following graph displays file store statistics.

•

Analyzing Historical Data Using HP Performance Manager **115**

**Chapter 16**

**Troubleshooting**

# **Troubleshooting Assistance**

This chapter describes possible errors that can occur while using SPI for EMC Documentum and gives instructions on how to solve them.

# **Documentum SPI Service Stops Responding**

Documentum SPI service can stop responding after some time. The reason for this problem is described on Documentum support web site:

http://softwaresupport.emc.com/support/bugs/dmfrmdefectview.asp?id=95130

To solve the problem, install SP4 if you are using Documentum 5.2.5 or SP1 if you are using Documentum 5.3.

# **Configuration File (dmspi.cfg) Is Overwritten if Redeployment on the Node Is Performed**

To prevent automatic updates of the SPI for EMC Documentum configuration, set the *manual\_configuration* field under the *DMSPI* tab in the configuration file to true. Note that the default value is false.

Example:

[DMSPI]

manual\_configuration=true

## **Autodiscovery on DCE Agents Fails**

Autodiscovery automatic action fails to execute on the management server.

The problem is that the opcdeploy binary does not transfer the generated service tree definition file from node to management server correctly.

To solve this do the following:

- manually transfer the dmspi\_svctree. xml file located in
- \$OvAgentDir/dmspi/bin to the management server folder /opt/OV/ dmspi/bin and
- upload the service tree definition file by executing opcservice -replace /opt/OV/dmspi/bin/dmspi\_svctree.xml

Once the service definition is uploaded, you can assign the service view by executing the following command:

opcservice -assign {operator} dmspi\_root

# **Autodiscovery Fails if There Are no Application Groups in a Service Tree**

You may get the following error:

# /opt/0V/dmspi/bin/dmspi\_updsvc.sh eximus.hermes.si "/opt/0V/dmspi/ bin/dmspi\_svctree.xml"

Error: Service definition file is not ok.

Target element SVCDISC:Applications referenced in association does not exist (SVC10-122)

Warning: Check operation found 1 problem(s) in source file:

/opt/OV/dmspi/bin/dmspi\_svctree.xml'. (SVC10-167) (SVC10- 123)

Add an application group to the services root or perform the following to append Documentum service tree directly to the services root:

1. Delete this code from XML on the node:

<Association>

<Composition/>

<TargetRef>SVCDISC: Applications</TargetRef>

<SourceRef>dmspi\_root</SourceRef>

</Association>

2. Run the automatic command on the Management server manually:

/opt/OV/dmspi/bin/dmspi\_updsvc.sh {node\_name} "/opt/OV/dmspi/bin/ dmspi\_svctree.xml"

3. Assign the service to the suitable operator: opcservice -assign opc\_adm dmspi\_root

**Appendix A**

**Metric Lists**

# **Metric Lists**

The following metric lists are created for SPI for EMC Documentum reports on Documentum processes:

- DMSPI\_SRVR\_PROCESS
- DMSPI\_DOCBROKER\_PROC
- DMSPI\_JOB\_PROCESS

Points in metric lists are summarized with an 1-hour interval and retained for 30 days in the Reporter database.

#### **DMSPI\_SRVR\_PROCESS metric list**

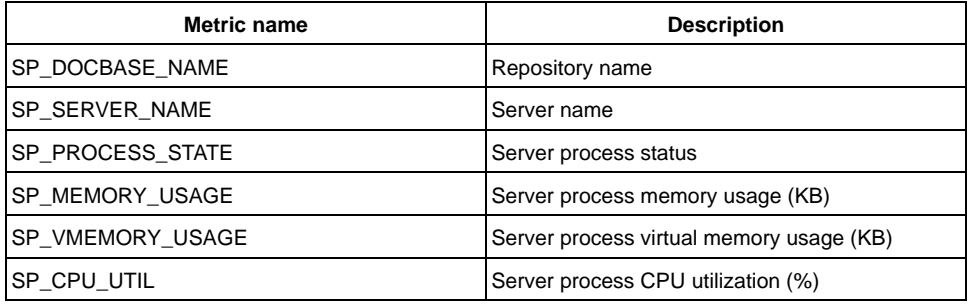

#### **DMSPI\_DOCBROKER\_PROC metric list**

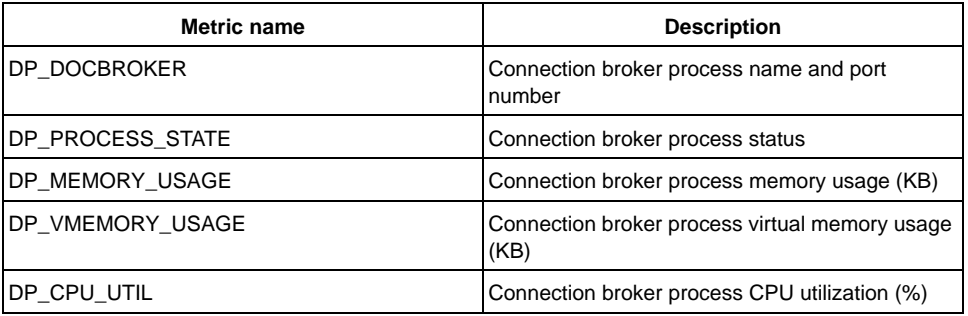

#### **DMSPI\_JOB\_PROCESS metric list**

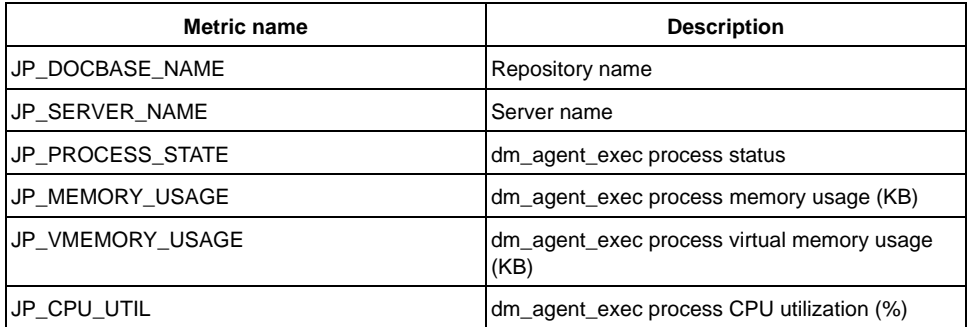

The following metric lists are created for SPI for EMC Documentum reports on Documentum server sessions:

- DMSPI\_SESSIONS
- DMSPI\_SESS\_UTIL

Points in metric lists are summarized with an 1-hour interval and retained for 30 days in the Reporter database.

#### **DMSPI\_SESSIONS metric list**

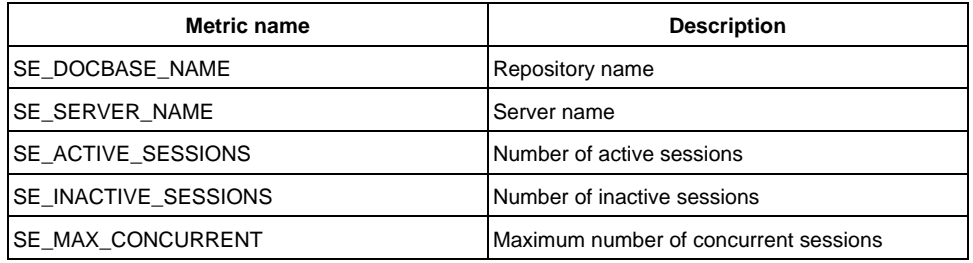

#### **DMSPI\_SESS\_UTIL metric list**

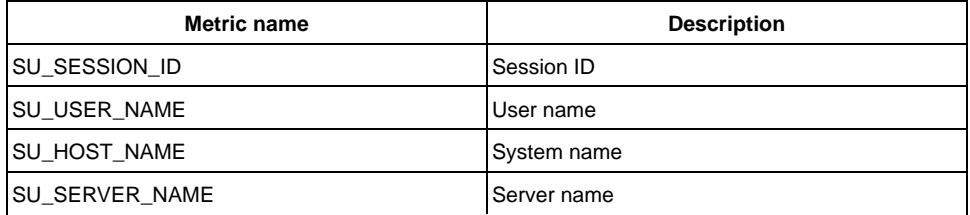

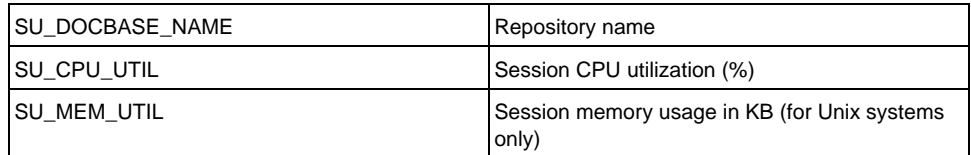

The following metric lists are created for SPI for EMC Documentum reports on Documentum database availability:

• DMSPI\_DB\_LOGIN

Points in metric lists are summarized with an 1-hour interval and retained for 30 days in the Reporter database.

#### **DMSPI\_DB\_LOGIN metric list**

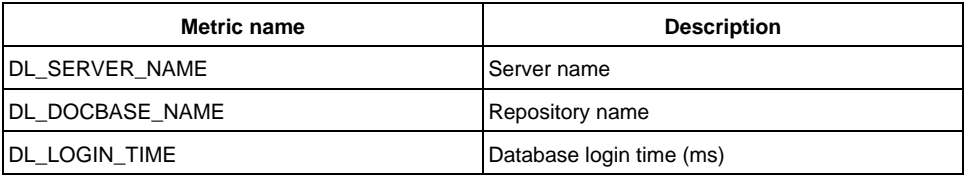

The following metric lists are created for SPI for EMC Documentum reports on Documentum file stores:

• DMSPI\_FILESTORES

Points in metric lists are summarized with an 1-hour interval and retained for 30 days in the Reporter database.

#### **DMSPI\_FILESTORES metric list**

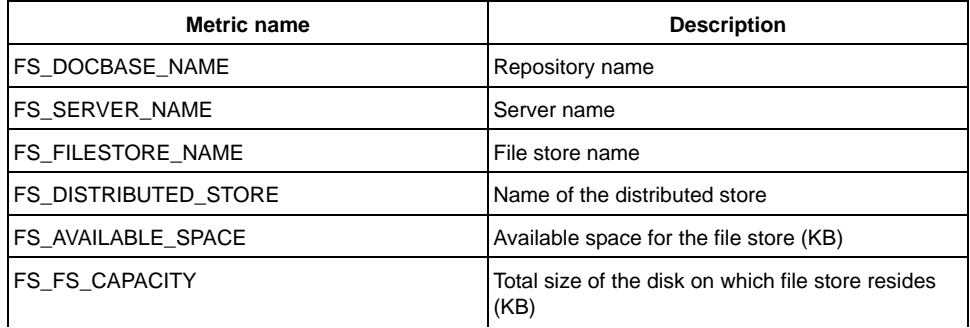

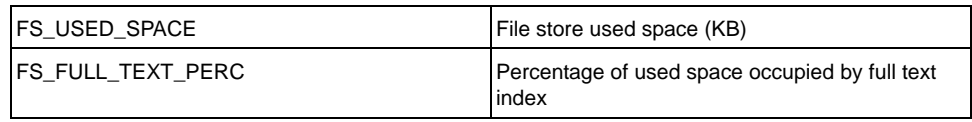

The following metric lists are created for SPI for EMC Documentum reports on Documentum client response:

- DMSPI\_CLIENT\_RESP
- DMSPI\_CLIENT\_AVAIL

Points in metric lists are summarized with an 1-hour interval and retained for 30 days in the Reporter database.

#### **DMSPI\_CLIENT\_RESP metric list**

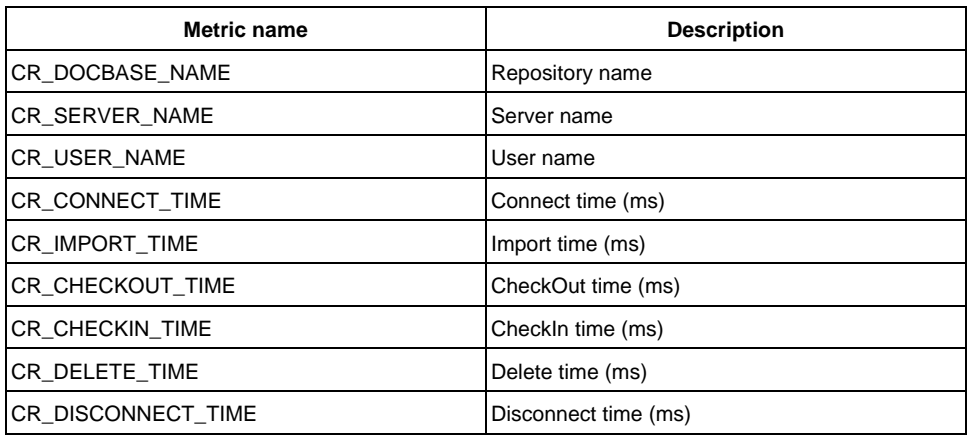

#### **DMSPI\_CLIENT\_AVAIL metric list**

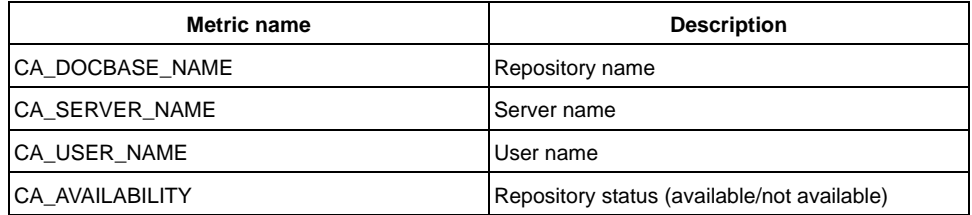

The following metric lists are created for SPI for EMC Documentum reports on Documentum jobs:

Metric Lists **125**

- DMSPI\_JOBS
- DMSPI\_JOBS\_EXECTIME
- DMSPI\_JOBS\_RUNNING

Points in metric lists are summarized with an 1-hour interval and retained for 30 days in the Reporter database.

#### **DMSPI\_JOBS metric list**

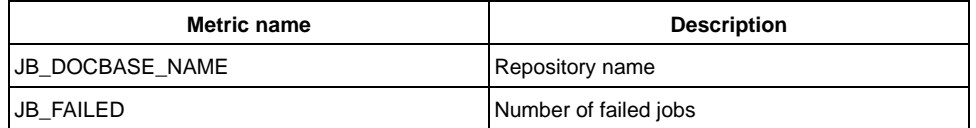

#### **DMSPI\_JOBS\_EXECTIME metric list**

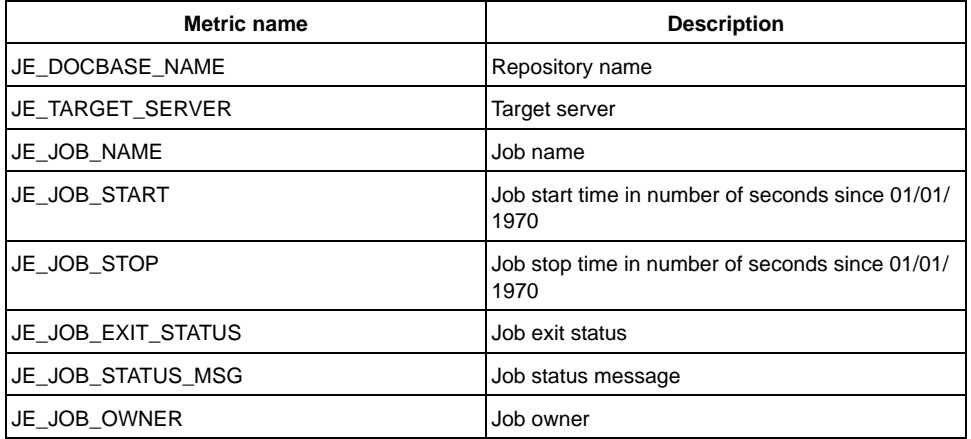

### **DMSPI\_JOBS\_RUNNING metric list**

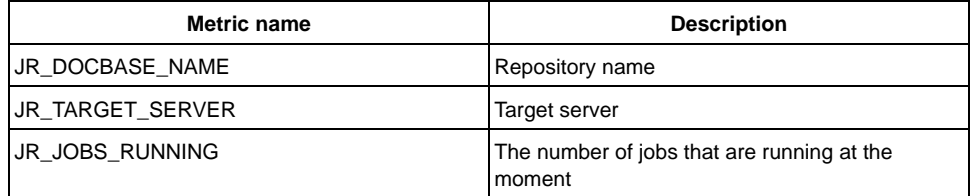

#### **DMSPI\_JOBS\_NO\_START metric list**

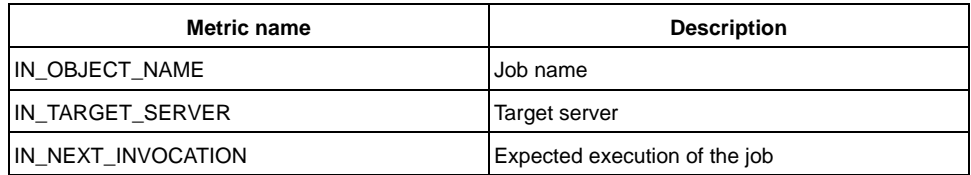

The following metric lists are created for SPI for EMC Documentum reports on Documentum database table size growth:

- DMSPI\_TABLE\_SIZE
- DMSPI\_EVENT\_SIZE

Points in metric lists are summarized with an 1-hour interval and retained for 30 days in the Reporter database.

#### **DMSPI\_TABLE\_SIZE metric list**

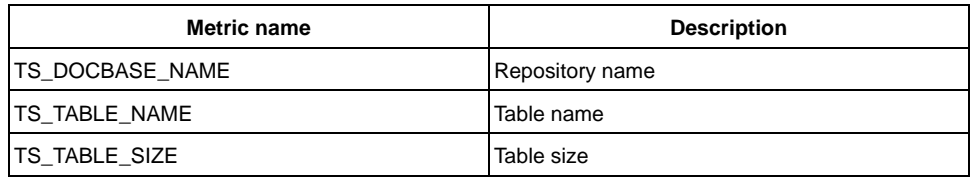

#### **DMSPI\_EVENT\_SIZE metric list**

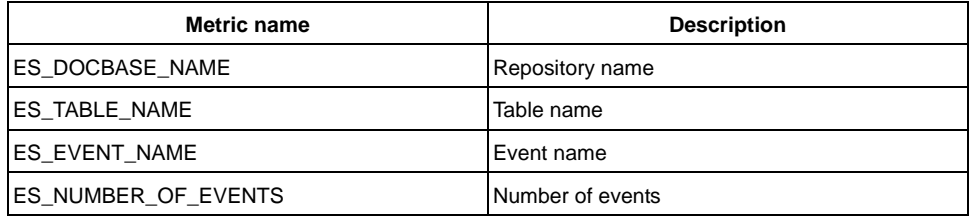

The following metric list is created for SPI for EMC Documentum reports on Documentum documents and workflows:

#### • DMSPI\_U\_WORKFLOWS

Points in metric lists are not summarized and retained for 30 days in the Reporter database.

Metric Lists **127**

#### **DMSPI\_U\_WORKFLOWS metric list**

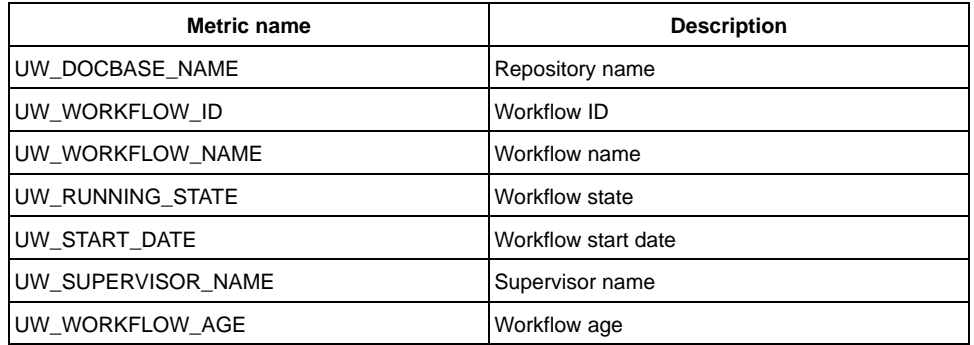

The following metric lists are created for SPI for EMC Documentum reports on index server:

- DMSPI\_IDXSRVR\_PROC
- DMSPI\_IDXAGT\_PROC
- DMSPI\_IDX\_PERF
- DMSPI\_IDXSRVR\_DU

Points in metric lists are summarized with an 1-hour interval and retained for 30 days in the Reporter database.

#### **DMSPI\_IDXSRVR\_PROC metric list**

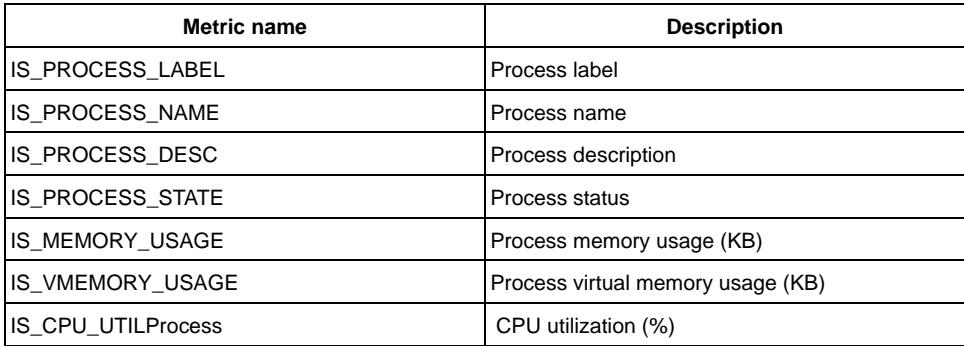

# **DMSPI\_IDXAGT\_PROC metric list**

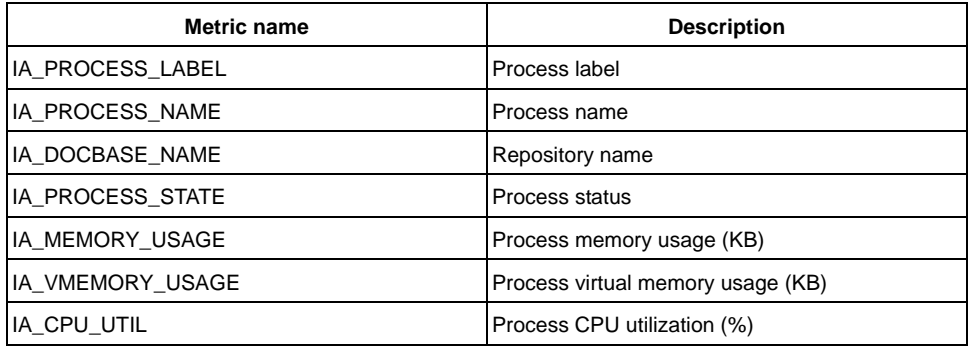

# **DMSPI\_IDX\_PERF metric list**

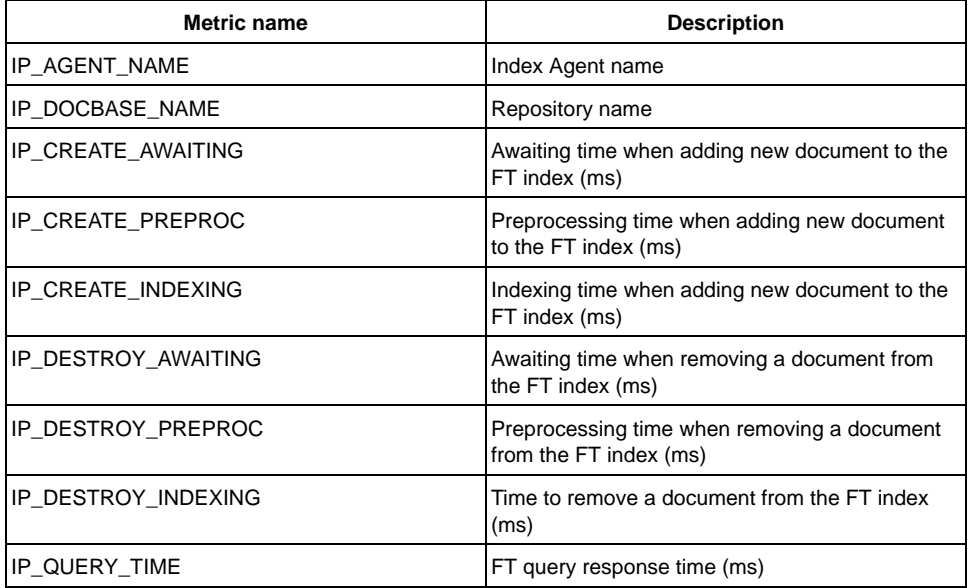

# **DMSPI\_IDXSRVR\_DU metric list**

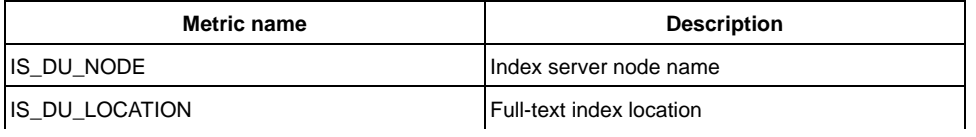

Metric Lists **129**

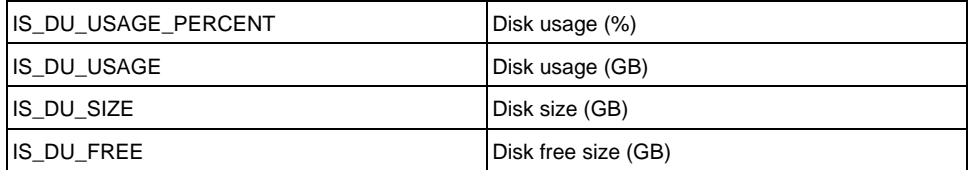